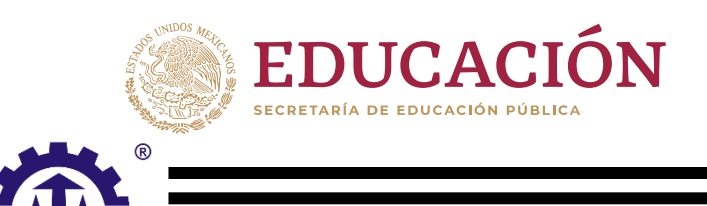

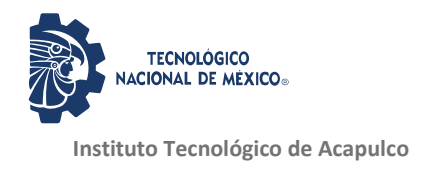

# **TECNOLÓGICO NACIONAL DE MÉXICO**

INSTITUTO TECNOLÓGICO DE ACAPULCO

**Instalación de una red 802.11n de largo alcance que provea servicios de Internet a la Escuela Telesecundaria: "María Montessori", y servicios de Telemedicina a localidades del Municipio de Ometepec, Gro.**

TESIS PROFESIONAL

QUE PARA OBTENER EL TÍTULO DE:

# **MAESTRO EN SISTEMAS COMPUTACIONALES**

PRESENTA:

**ING. FELIPE OROZCO PORTILLO**

DIRECTOR DE TESIS:

**DR. EDUARDO DE LA CRUZ GÁMEZ**

**CODIRECTOR** 

**M.T.I. JUAN MIGUEL HERNÁNDEZ BRAVO**

Acapulco, Gro., diciembre de 2019.

# **Dedicatoria**

Dedico esta tesis a mi padre quien desde que murió mi madre siempre ha estado a mi lado sin importar las circunstancias que sean.

A mi esposa por aguantar las ausencias y la falta de atención que al estudiar se ocasiona.

A mis hijas, que esto sirva de motivación para estudien una carrera en el futuro

# **Agradecimientos**

Al Dr. Eduardo de la Cruz Gámez por siempre motivar a su manera este proyecto en todos los aspectos posibles, gracias infinitas.

Al M.T.I Juan Miguel Hernández Bravo a quien admiro por su gran sencillez y calidez humana.

A mi amigo Miguel Jimenez Leal por siempre estar presente cuando se requiere a un amigo y a todos los muchachos de residencias que apoyaron para que este proyecto fuera posible y ayudara a jóvenes indígenas.

A mis alumnos que nos cuidaron, guiaron y ayudaron con la mayoría de los materiales con los que se trabajó en el proyecto sin condición alguna.

# **Descargo de responsabilidad institucional.**

El que suscribe declara que el presente documento de tesis titulado: Instalación de una red 802.11n de largo alcance que provea servicios de Internet a la Escuela Telesecundaria: "María Montessori", y servicios de Telemedicina a localidades del Municipio de Ometepec, Gro., es un trabajo propio y original, el cual no ha sido utilizado anteriormente en institución alguna para propósitos de evaluación, publicación y/o obtención de algún grado académico. Además, se han reconocido todas las fuentes de información utilizadas, las cuales han sido citadas en la sección de referencias bibliográficas de este trabajo.

Ing. Felipe Orozco Portillo

Nombre

\_\_\_\_\_\_\_\_\_\_\_\_\_\_\_\_\_\_\_\_\_\_\_\_\_\_\_\_\_\_\_\_\_\_

02 de diciembre de 2019

Fecha y firma

\_\_\_\_\_\_\_\_\_\_\_\_\_\_\_\_\_\_\_\_\_\_\_\_\_\_\_\_\_\_\_\_

# **Resumen**

La siguiente tesis presenta el proyecto en él se implementó una red inalámbrica de largo alcance en la Comunidad indígena Amuzga de Arroyo de Barranca Honda, Municipio de Ometepec en el Estado de Guerrero, específícame en la Escuela Telesecundaria: "María Montessori".

En el capítulo 1 se mencionan las características de la comunidad, los antecedentes del lugar, el planteamiento del problema, así como los objetivos, la hipótesis hasta concluir con los alcances y limitaciones.

El capítulo 2 se mencionan el Estado del Arte donde se exponen trabajos relacionados con el proyecto realizado, también, los resultados obtenidos en las investigaciones de revistas de prestigio en artículos, ponencias e investigaciones la cuales fueron de gran relevancia.

En el Capítulo 3 se exponen una rica gama de los conceptos teóricos con los que se trabajó durante el desarrollo el proyecto implementado, el Capítulo 4 desglosa y explica paso a paso la metodología empleada y por último el Capítulo 5 concluye con los resultados obtenidos, así como las conclusiones.

# **Abstract**

The following thesis presents the project in which a long-range wireless network is implemented in the indigenous Amuzga community of Arroyo de Barranca Honda, Municipality of Ometepec in the State of Guerrero, specify me in the Telesecundaria School: "María Montessori".

Chapter 1 mentions the characteristics of the community, the background of the place, the approach to the problem as well as the objectives, the hypothesis until concluding with the scope and limitations.

Chapter 2 mentions the State of the Art where works related to the project carried out are also exposed, as well as the results obtained in the investigations of prestigious journals in articles, papers and research which were of great relevance.

In Chapter 3 a rich range of the theoretical concepts with which the implemented project is worked on is developed, Chapter 4 breaks down and explains step by step the methodology used and finally Chapter 5 concludes with the results obtained as well as the conclusions.

# Índice general

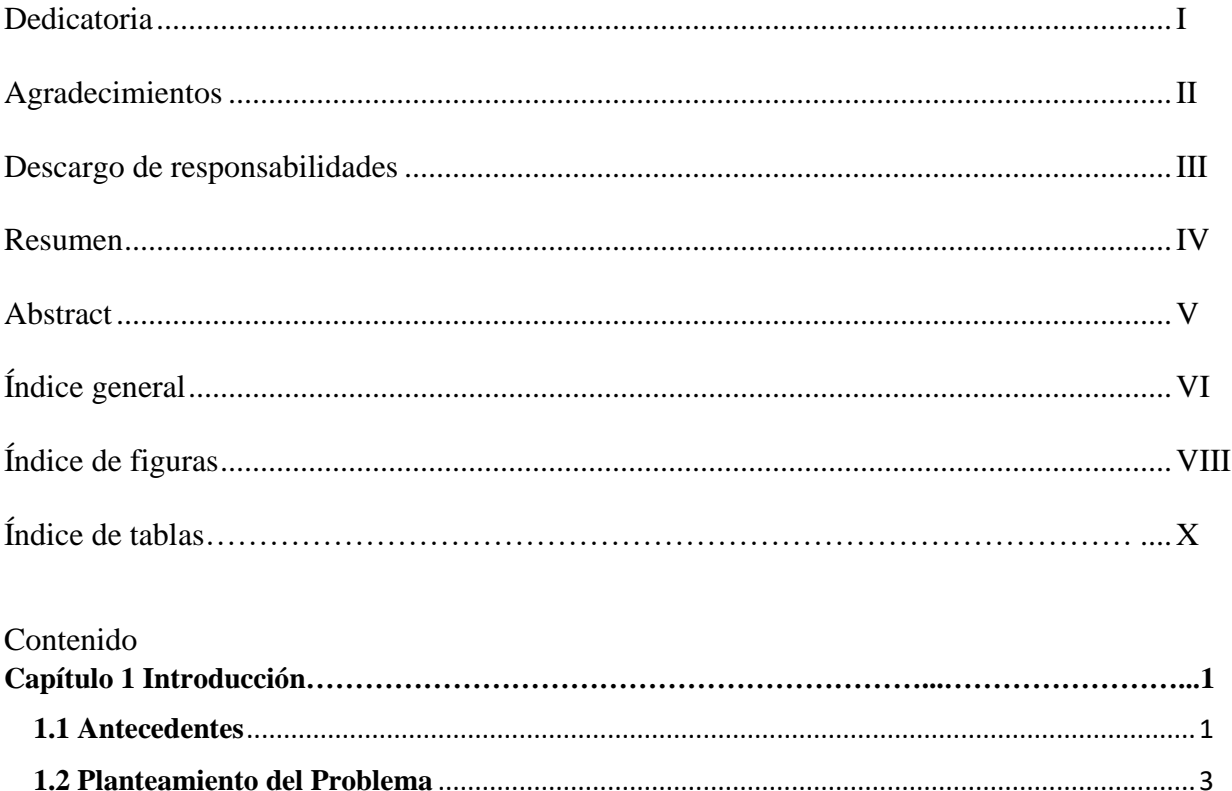

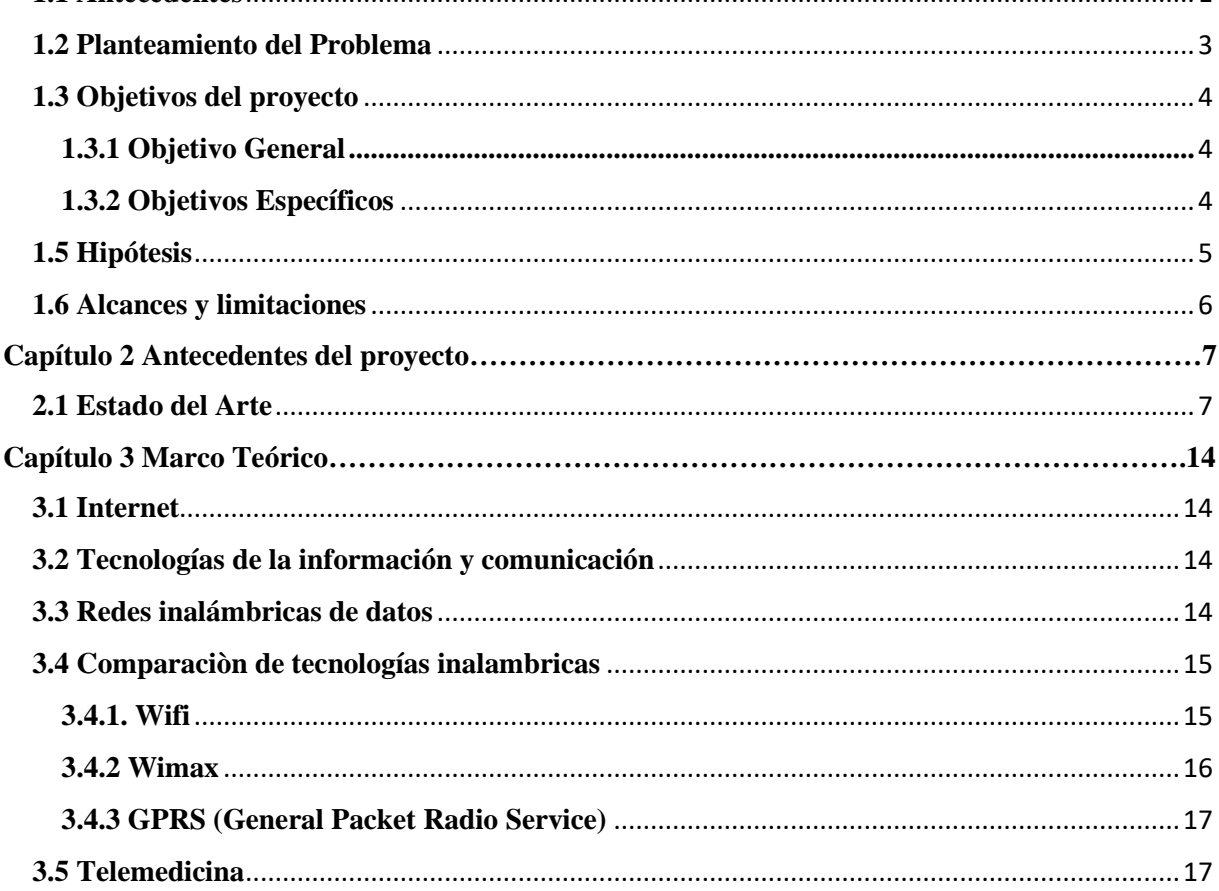

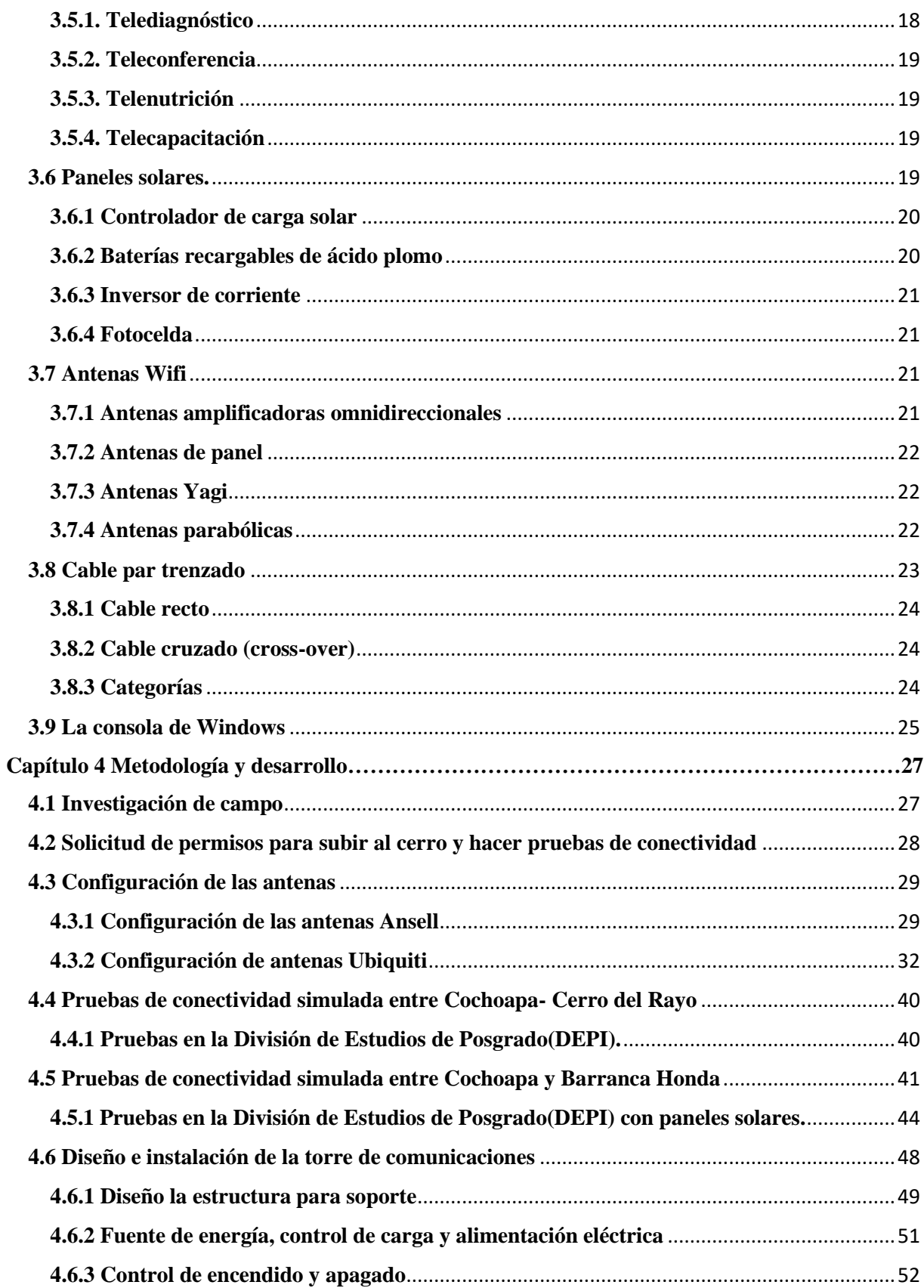

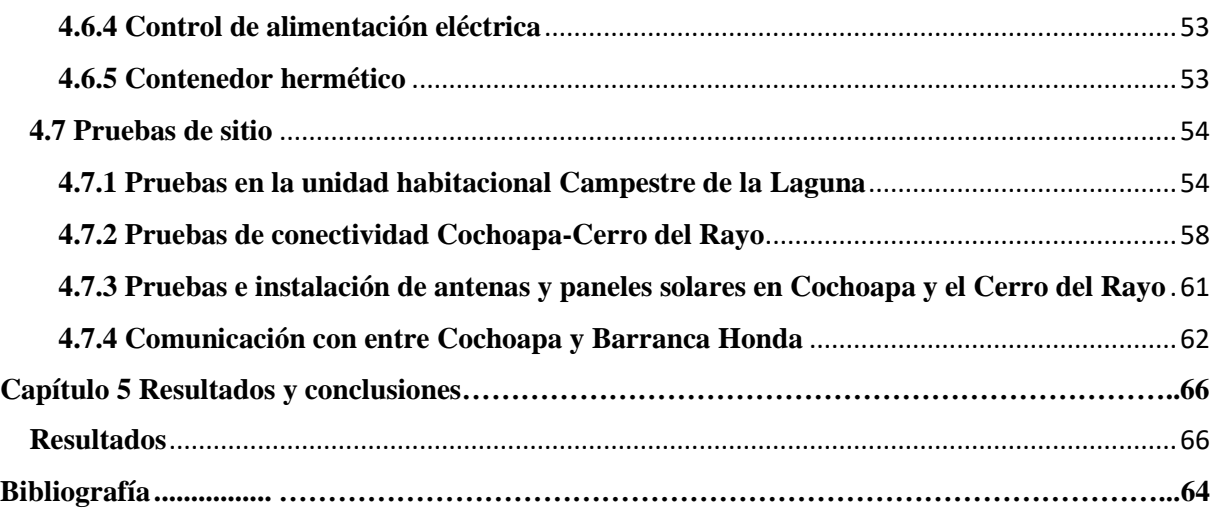

# **Índice de figuras**

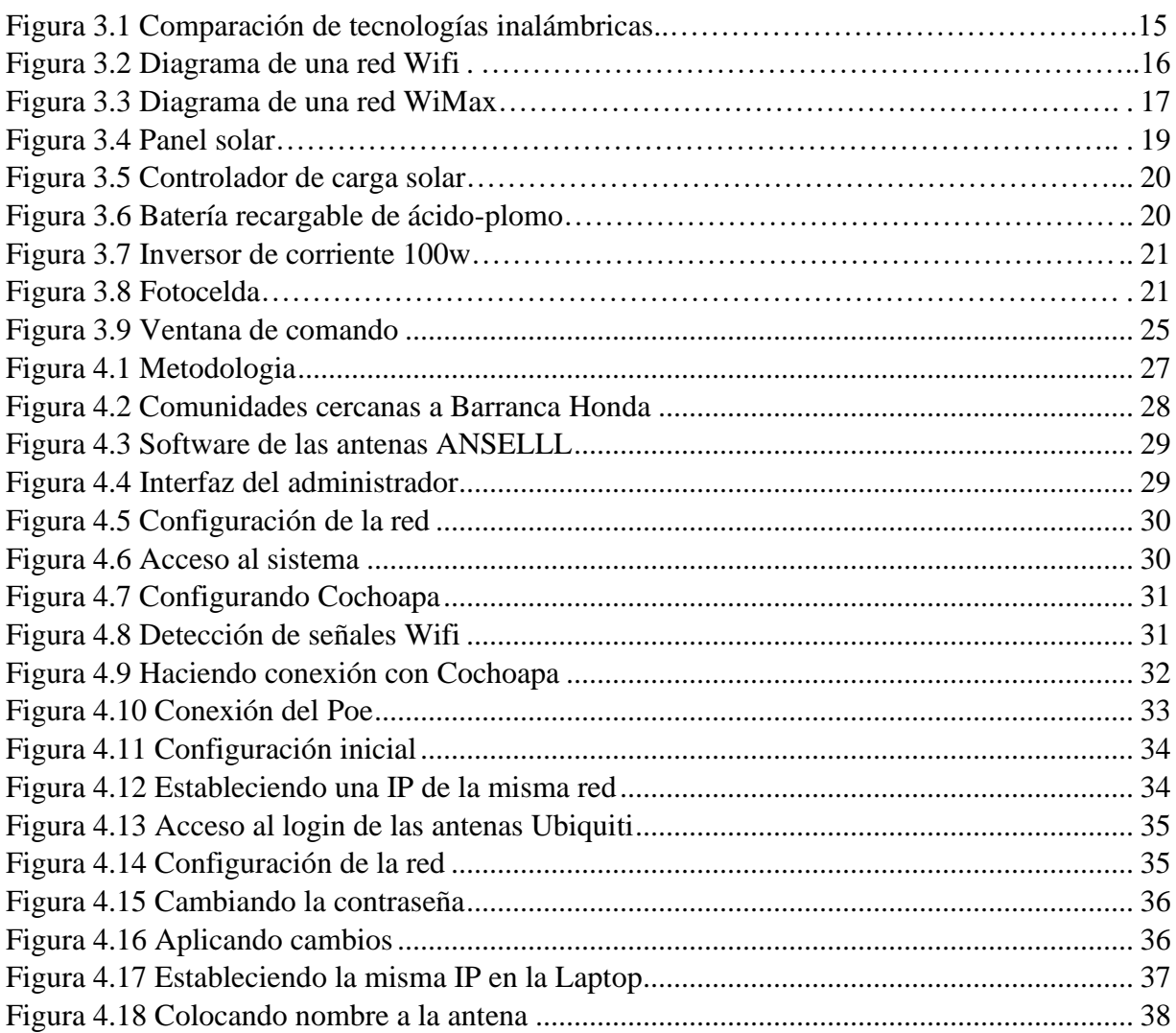

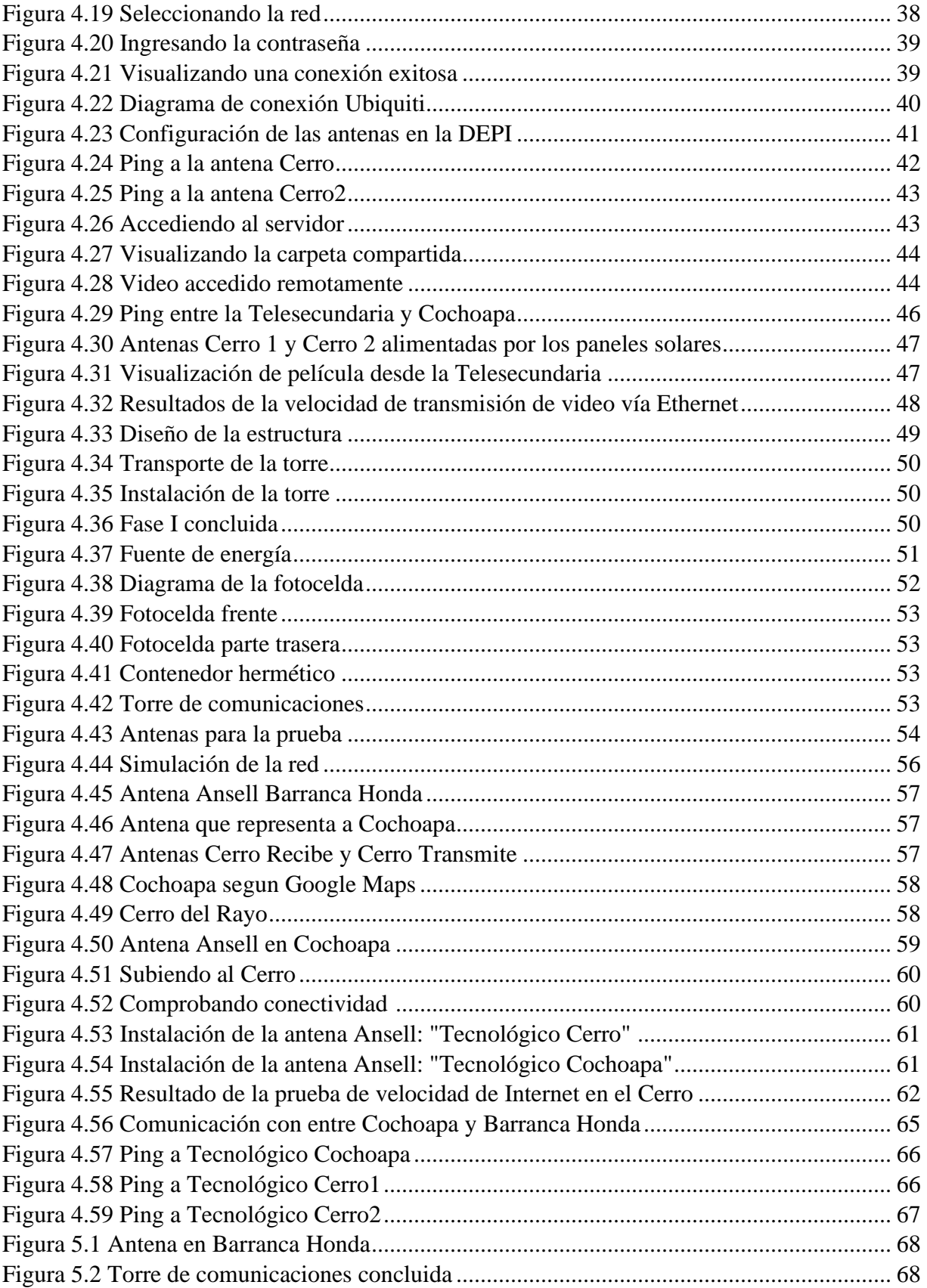

# **Índice de tablas**

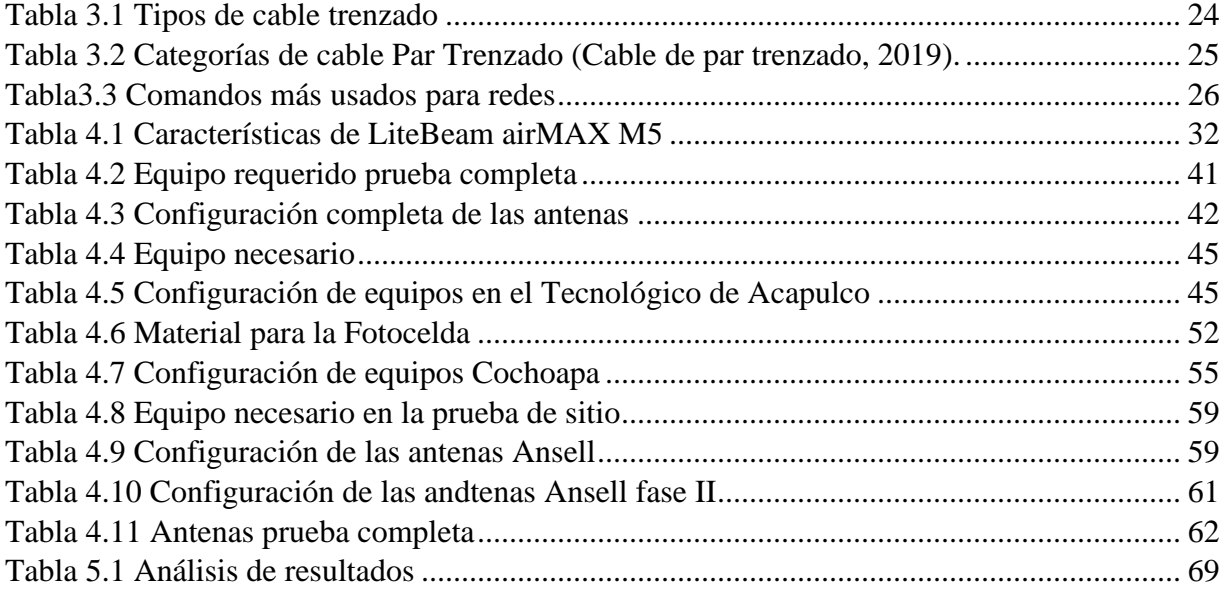

# <span id="page-11-0"></span>**Capítulo 1 Introducción**

#### <span id="page-11-1"></span>**1.1 Antecedentes**

Según el último informe de la Unión Internacional de las Telecomunicaciones (ITU, el organismo especializado en telecomunicaciones de la ONU), en septiembre de 2017 todavía el 52% de la población mundial no tiene acceso a internet.

En México según el Instituto Federal de Telecomunicaciones (IFT) las cifras del crecimiento del Internet se han incrementado sustancialmente, tan sólo desde 2013, las líneas de Internet móvil crecieron más del 116%, al pasar de 27.4 millones en junio de 2013 a 76.9 millones en junio de 2017, mientras que los usuarios de Internet en 2016 fueron 65.5 millones de personas, es decir, el 59.5% del total de la población.

Al respecto el reporte de la Economía Digital 2017, Digital Economy Outlook 2017, elaborado por la Organización para la Cooperación y el Desarrollo Económicos (OCDE), la mera adopción de las Tecnologías de la Información y Comunicación(TIC) fomenta el desarrollo económico puesto que favorece la productividad, la competencia y el acceso al conocimiento, además de que incrementa la comunicación y facilita las transacciones de negocios, lo que a su vez posibilita nuevas formas de empleo para la población.(IFT,2016).

Pese a lo anterior, en México existe y persiste una distribución desigual entre los grupos sociales en cuanto a la adopción de las TIC, en particular, respecto al uso del Internet, sobre todo en las comunidades indígenas.

A esto la Unión Internacional de Telecomunicaciones menciona: "La brecha digital es un fenómeno que afecta a 3 mil 900 millones de personas en el mundo" (ITU, 2017); y se define por la falta de acceso y uso a las TIC.

En Guerrero, las zonas rurales e indígenas del estado son las más afectadas. Debido principalmente a la falta de infraestructura ya que a causa de su nivel de pobreza no representan un negocio rentable para empresas Proveedoras del Servicio de Internet.

"Para el caso de los pueblos indígenas, el acceso, uso y apropiación de las TIC se expresa como una nueva desigualdad, es decir, va asociada a condiciones históricas y actuales de marginación y pobreza y, es por ello que no es casualidad que sean las regiones con menor penetración de internet" (INEGI, 2016).

La Constitución Política de los Estados Unidos Mexicanos en materia de derechos indígenas se modificó en el año 2001, y se adicionó al artículo 1<sup>°</sup>. constitucional un tercer párrafo, que prohíbe toda discriminación, y también se específica que: "Queda prohibida toda discriminación motivada por origen étnico o nacional". Aquí mismo, se acogió en el artículo 2o. constitucional, con algunas modificaciones, y se define que:

"La Nación tiene una composición pluricultural sustentada originalmente en sus pueblos indígenas que son aquellos que descienden de poblaciones que habitaban en el territorio actual del país al iniciarse la colonización y que conservan sus propias instituciones sociales, económicas, culturales y políticas, o parte de ellas" (CNDH, Derechos humanos de los pueblos indígenas en México, 2012)

Los pueblos y las personas indígenas constituyen uno de los sectores de la sociedad mexicana que

requiere mayor atención para su desarrollo económico, político, social y cultural. Sobre todo, en nuestro Estado de Guerrero.

Según la Comisión Nacional de los Derechos Humanos:

México es un país con una gran riqueza cultural y étnica, al contar con varias decenas de etnias autóctonas, cuya existencia no había sido reconocida por el mundo del derecho sino hasta hace muy poco tiempo, por lo que en consecuencia no se habían desarrollado normativamente un grupo de derechos sociales tan importantes como los derechos de los pueblos y comunidades indígenas de nuestro país. Desde esa misma perspectiva los pueblos y comunidades indígenas han sido marginados del desarrollo económico, político, social y cultural, desconociéndose las manifestaciones propias de sus culturas (CNDH, 2017).

#### <span id="page-13-0"></span>**1.2 Planteamiento del Problema**

Arroyo de Barranca Honda se encuentra ubicado en el Municipio de Ometepec del Estado de Guerrero, México. Las características de la población de Arroyo de Barranca Honda según el sitio web Pueblos de América son:

> "En ella radican 873 habitantes de los cuales 447 hombres y 426 mujeres. El 21.65% de la población es analfabeta (el 19.02% de los hombres y el 24.41% de las mujeres). El 100% de la población es indígena, y el 83.39% de los habitantes habla una lengua indígena. El 37.69% de la población habla una lengua indígena y no habla español, hay 168 viviendas. De ellas, el 87.42% cuentan con electricidad, el 0% tienen agua entubada, el 0% tienen una computadora personal, el 10.69% tienen teléfono fijo, el 4.40% tienen teléfono celular, y el 0% tienen Internet." (Pueblos de América, 2018).

Arroyo de Barranca Honda carece de los servicios públicos que se mencionan, además de presentar una alta tasa de analfabetismo. Los alumnos que cursan la Primaria y Telesecundaria no tienen oportunidad de fortalecer sus conocimientos académicos tal como lo hacen otros jóvenes de su edad en las grandes ciudades.

# <span id="page-14-0"></span>**1.3 Objetivos del proyecto**

Dadas las características geográficas, económicas, culturales y sociales de la comunidad de Arroyo de Barranca Honda se plantearon objetivos que permitieran ayudar a implementar el proyecto de conectividad a la comunidad.

# <span id="page-14-1"></span>**1.3.1 Objetivo General**

Instalar una red inalámbrica 802.11n de largo alcance entre la comunidad de Cochoapa y Arroyo de Barranca Honda, en el Municipio de Ometepec en el Estado de Guerrero.

#### <span id="page-14-2"></span>**1.3.2 Objetivos Específicos**

- ➢ Establecer una conexión exitosa con la coordinación de Telemedicina del Estado y Arroyo de Barranca Honda.
- ➢ Colocar la infraestructura necesaria: "Torres, antenas y unidades de alimentación solar", entre Cochoapa, el punto de enlace (Cerro del Rayo) y la Escuela Telesecundaria.
- ➢ Calcular el punto de vista optimo entre Cochoapa, el Cerro del Rayo y Barranca Honda.
- ➢ Proveer de Internet a la Escuela Telesecundaria: "María Montessori".

## **1.4 Justificación Social**

Los beneficios de haber logrado la instalación de la red propuesta a la población de la comunidad de Arroyo de Barranca Honda y comunidades vecinas son:

- ➢ Los estudiantes y profesores de la escuela Telesecundaria: "María Montessori", tener acceso a Internet lo que les permitirá fortalecer el proceso de enseñanza-aprendizaje mediante la consulta de contenido gráfico, dinámico y audiovisual.
- $\triangleright$  El servicio de Telemedicina permitirá a la población recibir consultas de especialidades médicas desde ciudades como Acapulco, Chilpancingo e Iguala.
- ➢ Se favorece la atención y un diagnóstico temprano de enfermedades que podrían poner en riesgo la vida de la población sin costo alguno.
- ➢ Se disminuye el tiempo de atención, recursos económicos y riesgos de traslado tanto de pacientes a un hospital como de médicos a la comunidad.

#### <span id="page-15-0"></span>**1.5 Hipótesis**

comunicar a las comunidades de Cochoapa y Arroyo de Barranca Honda mediante la instalación de una red inalámbrica de largo alcance, para proveer servicios de Internet y servicios de Telemedicina al 100% de la población estudiantil de la Escuela Telesecundaria: "María Montessori" y a los habitantes de estas comunidades.

#### <span id="page-16-0"></span>**1.6 Alcances y limitaciones**

Durante la implementación del proyecto se presentaron diversas dificultades que limitaron y en algunos casos retrasaron su realización, como, por ejemplo, el financiamiento para la compra de equipo y materiales para la realización.

Se logró la instalación de las torres, antenas y equipo para el acceso a Internet en la Escuela, sin embargo, a la fecha no se ha contratado una línea telefónica exclusiva para la escuela.

Se hicieron las pruebas de conectividad con la Coordinación de Telemedicina del Estado resultando estas exitosas, sin embargo, dado que la cantidad de habitantes no cumple con los requisitos establecidos por las Secretaria de Salud el servicio de Telemedicina queda en la comunidad de Cochoapa y no así en Arroyo de Barranca Honda como se había planeado.

Se deben establecer medidas de seguridad para evitar el robo del equipo tecnológico utilizado, estas medidas corren a cargo de las autoridades locales de ambas comunidades ya mencionadas.

Los costos por la contratación del servicio de Internet y los costos por la renta o préstamo de inmueble donde se transmite la señal hacia el cerro del Rayo que une Cochoapa con Arroyo de Barranca Honda o la vía que se determine corren a cargo de los beneficiarios del proyecto.

Los costos por el mantenimiento o reparación dependen del tipo de falla o necesidad que se tenga y corren a cargo de los beneficiarios del proyecto.

# <span id="page-17-0"></span>**Capítulo 2 Antecedentes del proyecto**

#### <span id="page-17-1"></span>**2.1 Estado del Arte**

Para tener mayores elementos que permitieran dar sustento al proyecto realizado, se investigaron otros estudios realizados relacionados con el tema abordado, para conocer el tratamiento, resultados y procesos surgidos de esas investigaciones para lograr tener una mayor claridad en el desarrollo de este proyecto.

En los últimos años las de la Tecnologías de Información y Comunicación (TIC) han crecido de forma exponencial de manera tal que se han realizado una infinidad de trabajos, bajo una diversidad de contextos que han resuelto problemáticas específicas. Espinoza (2014) nos dice que el uso de las redes inalámbricas (WLAN) ofrecen una alternativa de implementación más asequible con respecto a las redes cableadas, argumentado que, debido a su simplicidad en instalación y administración, estás permiten una adaptabilidad superior a la mayoría de estructuras o entornos. Explica que las redes Mesh, son una derivación de las WLAN y que ofrecen muchas ventajas y beneficios, asegura que satisfacen niveles de cobertura mayores, en lugares donde se desea mantener una conectividad constante con la red, esto es debido a que disponen de múltiples nodos comunicados entre sí, que ayudan a conservar una conexión estable.

Además, aborda una revisión de los proyectos, artículos y trabajos que hacen referencia a las redes Mesh. También se habla de los diferentes protocolos de enrutamiento y estándares, los cuales permiten optimizar rutas para el intercambio de información en la red, y donde se especifican normas sobre el funcionamiento en una WLAN respectivamente. El aporte relevante del proyecto se orienta a mejorar la cobertura de red en la UFPSO, (División de Sistemas Universidad Francisco de Paula Santander Ocaña), priorizando al máximo la cobertura en el campo de implantación apoyándose de los dispositivos portátiles usados por los usuarios de la red y haciendo uso del protocolo de enrutamiento OLSR que permitirá tener un encaminamiento de paquetes de datos más óptimo.

La investigación concluye al mencionar que después de una revisión de literatura se determinó la importancia que respecta a las redes inalámbricas Mesh, se destaca su alta demanda de adopción en proyectos de conectividad comunitaria, tanto en sectores rurales como urbanos. Los autores lograron solucionar sus problemas de cobertura dentro del campus universitario donde ser realizó el trabajo de investigación.

Con respecto al trabajo de investigación que se está realizando se coincide en que se va a necesitar implementar una red inalámbrica de largo alcance para proveer Internet de la Comunidad de Cochoapa a la de Arroyo de Barranca Honda, y dadas las características geográficas de la localidad la mejor alternativa es la red inalámbrica en Malla como la mejor opción.

Un ejemplo más de trabajos relacionados a la investigación es el estudio realizado sobre las principales tecnologías inalámbricas para la transmisión de información, teniendo en cuenta las características que definen la mejor opción adaptada como una solución de interconexión de los servicios de Telemedicina entre unidades médicas. También se realiza una comparación cuantitativa y cualitativa de las principales características de las tecnologías inalámbricas y se muestra una descripción más detallada sobre la tecnología que según los autores definen como la mejor opción.

Se destaca que después de haber seleccionado la tecnología de redes en Malla como la solución más apropiada, propone un modelo donde se conectan centros y puestos de salud por medio de

enlaces en la banda de 2.4 GHz con hospitales, los cuales serán los nodos Mesh, y se comunicarán entre sí por medio de los enlaces backhaul en la banda de 5 GHz formando la Malla de la red.

Como conclusiones según los autores a tecnología Mesh, combina las ventajas de las tecnologías Wi-Fi y WiMAX, por ser una red con altas tasas de trasferencia, segura, con gran área de cobertura y con posibilidad de tener calidad de servicio. Con esta tecnología es posible interconectar unidades médicas cercanas por medio de acceso Wi-Fi de largo alcance, que, si se juntan en un mismo nodo, forman grupos de unidades médicas que ponen en Malla todos los nodos por enlaces backhaul para tener una interconexión de todas las unidades médicas (Cesar, Cardona Peña, & Lozano Garzón, 2009).

La relación que tiene esta investigación con el artículo analizado es que en este caso se requirió implementar una red inalámbrica de largo alcance para proveer Internet y Servicios de Telemedicina, y precisamente en este artículo se estudian redes inalámbricas específicamente para proveer el servicio de Telemedicina, en él se mencionan características como ancho de banda para la transmisión de imagen, audio y video, así como sus rangos de cobertura en KM, se destacan de nuevo las bondades de las redes en Malla, considerándose como la mejor alternativa para proveer el servicio de Telemedicina dadas las características de la misma.

La investigación titulada: **"Análisis comparativo de tecnologías inalámbricas para una solución de servicios de Telemedicina",** expone que las redes de Telemedicina permiten la prestación de ciertos servicios médicos de manera remota. Según la investigación cada servicio demanda ciertos requerimientos de red para su correcto funcionamiento. Se explica que, en su

momento, la Universidad Militar Nueva Granada no contaba con una red experimental de Telemedicina donde se pudieran realizarse algunos procedimientos es por ello que en su momento se propone el diseño de una red óptica para servicios de Telemedicina entre la sede central de la Universidad Militar Nueva Granada y la sede de Medicina, ubicada en el Hospital Militar Central. Dentro de la propuesta de red de Telemedicina se evaluó el rendimiento de acuerdo a los requerimientos de las aplicaciones de la telecardiología y el registro clínico electrónico; finalmente se compara el rendimiento de la red óptica, con lo valores establecidos por las normas y estándares internacionales.

El análisis de los resultados de las simulaciones de la red, demuestra que, aunque los niveles de latencia en la aplicación de audio consultan se encontraron por debajo del valor admisible de latencia para voz, también se hubo otros aspectos por encima del valor aceptable, lo que no garantiza el cumplimiento de la calidad del servicio en audio consulta. Sin embargo, los valores del Jitter mostraron un óptimo desempeño de la red con la aplicación de audio consulta en los casos estudiados, incluso se obtuvieron valores negativos de Jitter, lo que supone una llegada de los paquetes con un intervalo de tiempo menor a la diferencia de tiempo con que fueron enviados. (Lemús Bernal, Estupiñan Cuesta, & Guillen Pinto, 2013)

En esta investigación, se propuso una red para servicios de Telemedicina con una arquitectura óptica en un ambiente simulado, la cual demostró que es posible cumplir con los requerimientos de calidad de servicio de algunas aplicaciones, como lo son: audio consulta y registro clínico electrónico EHR. Aunque cumple con lo requerido el autor recomienda que, para futuras investigaciones se mejoren las características de la red troncal para lograr para mejorar el desempeño de la red para las aplicaciones mencionadas junto con la simulación de la mayoría de los servicios de Telemedicina.

Aunque los resultados de la simulación de red óptica que se mencionaron no fueron los más óptimos según los autores; fueron los que más aportaron a este trabajo de investigación pues en un primer momento citan definiciones de Telemedicina de diferentes fuentes desde un entorno internacional aterrizando en lo local, posteriormente se describe una metodología bastante clara desde mi punto de vista, pues se abordan etapas que no se tenían consideradas, sin embargo, al verlas en el artículo se consideró pertinente retomar esas aportaciones, reflexionar y enriquecer esta investigación.

Posteriormente se tratan referentes teóricos respecto a las redes inalámbricas con una rica y extensa red de conceptos de Telemedicina, tales como Teleconsulta, Telediagnóstico, Telecuidado, Teleterapia, Teleducación, Teleendoscopia, Teleatención y algunos otros más.

También se aborda la elaboración de un registro clínico electrónico que debe ser cuidado con máxima confidencialidad, por último, en el análisis de resultados, se abordan conceptos como *Throughput (*tasa promedio de éxito en la entrega*), Latencia (*es la suma de retardos temporales*), Jitter (*fluctuación del retardo*),* mencionando las fórmulas para calcular cada uno de ellos.

Un ejemplo adicional de trabajos relacionados a esta investigación, es la que se muestra en el aporte donde según el autor, las Tecnologías de Información y Comunicación brindan numerosas aplicaciones en pro de la educación, investigación y puesta en práctica de las ciencias de la salud.

En este artículo se presenta una revisión sobre distintas herramientas ofrecidas por este tipo de tecnologías, desde novedosas páginas Web con fines médicos hasta innovadoras aplicaciones de grandes desarrollos tecnológicos puestos en servicio para el cuidado de la salud. Se mencionan las implementaciones realizadas en la Universidad del Norte y se muestran sus impactos pedagógicos y sociales y se citan algunos proyectos en marcha, que evidencian la incursión de la institución en estas nuevas tecnologías.

El aporte relevante del proyecto se orienta a mejorar la cobertura de red en la UFPSO, (División de Sistemas Universidad Francisco de Paula Santander Ocaña, priorizando al máximo la cobertura en el campo de implantación apoyándose de los dispositivos portátiles usados por los usuarios de la red y haciendo uso del protocolo de enrutamiento OLSR que permitirá tener un encaminamiento de paquetes de datos más óptimo.

Como conclusiones, según el artículo Las Tecnologías de la Información y las Comunicaciones (TIC) brindan apoyo a la medicina desde distintos ámbitos, tanto para la educación, la investigación y Telemedicina. Esta disciplina, conocida como la práctica de los servicios médicos a distancia a través de sistemas de telecomunicaciones, aporta soluciones a problemáticas sanitarias en zonas apartadas como las poblaciones rurales, donde la cobertura en salud es escasa, y ofrece atención especializada a los pacientes y capacitación al personal asistencial. En el caso de la teleasistencia, se constituye en una experiencia de gran impacto social y de gran aporte al desarrollo de las sociedades, ya que facilita el acceso a servicios médicos a comunidades que viven en zonas apartadas y que no tienen los recursos para viajar a las ciudades para realizarse consultas médicas especializadas. Esto se refleja en una mayor cobertura en el área de la salud y menores

inversiones en tiempo y dinero para los habitantes de las comunidades, y se traduce en un crecimiento en la calidad de vida de las personas. (Viloría Núñez, 2009).

Este artículo enriquece la investigación pues se aborda de manera amplia una gran red de conceptos en el ámbito de las TIC y el área de la salud, sorprende ver que en otros países de Latino América esta área este muy avanzada, donde incluso se práctica la telecirugía.

# <span id="page-24-0"></span>**Capítulo 3 Marco Teórico**

En este capítulo se mencionan los conceptos teóricos y herramientas, así como equipo necesario para la implementación del proyecto, de los cuales se desarrollan las diferentes etapas. En un primer momento se describen los elementos tecnológicos relacionados a los aspectos inalámbricos empleados en el desarrollo de este proyecto, posteriormente se define todo lo relacionado a la Telemedicina, continuando con los conceptos relacionados a la energía solar.

# <span id="page-24-1"></span>**3.1 Internet**

Internet significa red internacional y está integrada por miles de redes y computadoras interconectadas en todo el mundo mediante cables y señales de telecomunicaciones, que utilizan una tecnología común para la transferencia de datos. (Carballar, 2007).

#### <span id="page-24-2"></span>**3.2 Tecnologías de la información y comunicación**

Según la UNESCO:

Las tecnologías de la información y la comunicación (TIC) tienen un rol fundamental en el acceso universal a la educación, la igualdad en la instrucción, la enseñanza y el aprendizaje de calidad, la formación de docentes, y la gestión, dirección y administración más eficientes del sistema educativo. (UNESCO, 2017).

## <span id="page-24-3"></span>**3.3 Redes inalámbricas de datos**

Una red inalámbrica de datos no es más que un conjunto de ordenadores, o de cualquier otro dispositivo informático, comunicados entre sí mediante soluciones que no requieran el uso de cables de interconexión. (Carballar, 2007).

#### <span id="page-25-0"></span>**3.4 Comparación de tecnologías inalámbricas**

Dado que existen múltiples alternativas para un sistema de interconexión del proyecto, se encuentran diferentes tipos de tecnologías tanto cableadas como inalámbricas. Por ello es indispensable mencionar que las tecnologías inalámbricas se muestran como la solución más apropiada en casos en los que se desea dar acceso en poblaciones apartadas y de escasos recursos, a diferencia de otras tecnologías cuya implementación en esas zonas apartadas significaría costos elevados e inasequibles debido al nivel de pobreza de la comunidad.

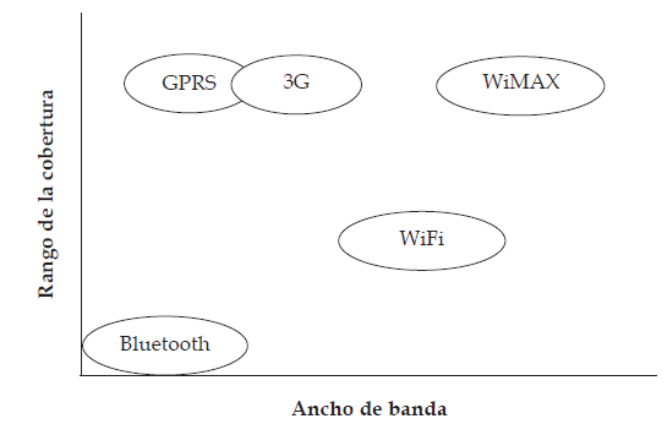

*Figura 3.1 Tecnologías inalámbricas*

# <span id="page-25-1"></span>**3.4.1. Wi-Fi**

Wi-Fi son las siglas de Wireless Fidelity y que tiene un múltiple número de estándares para redes inalámbricas basados en las especificaciones IEEE 802.11. Cabe mencionar que al principio Wi-Fi fue ideado para conectar redes locales inalámbricas; sin embargo, hoy en día se utiliza para el acceso a Internet.

En Wi-Fi un punto de acceso inalámbrico (Access point) transmite y recibe datos a través de ondas de radio y los equipos remotos, que cuentan con un transceptor (transmisor-receptor) en una tarjeta de acceso, se comunican con él como se muestra en la figura 3.2. El punto de acceso se conecta a al Módem que se comunica con el proveedor de servicios de Internet.

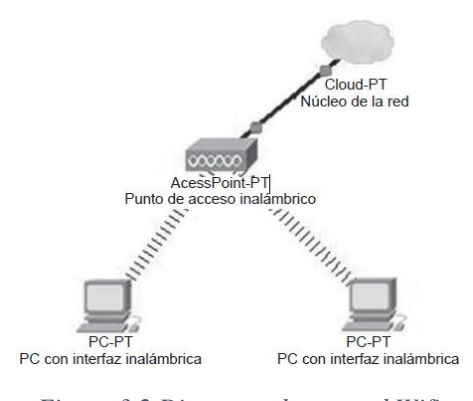

*Figura 3.2 Diagrama de una red Wifi*

Wi-Fi es una tecnología de área local que alcanza tasas de transmisión de hasta 54 kbps en un canal de 20 MHz en la banda de 2.4 GHz (banda no licenciada). Es una plataforma bastante escalable y de fácil instalación. Sin embargo, no garantiza calidad de servicio (QoS) ni brinda mayor seguridad a la información que se transmite. (Cesar, Cardona Peña, & Lozano Garzón, 2009)

#### <span id="page-26-0"></span>**3.4.2 WiMax**

WiMAX es la abreviatura de Worldwide Interoperability for Microwave Access, nombre con el que se conoce al grupo de estándares IEEE 802.16, que es un estándar inalámbrico aprobado por el WiMAX fórum, al que pertenecen fabricantes de una gran diversidad de productos de telecomunicaciones. (Cesar, Cardona Peña, & Lozano Garzón, 2009).

En la figura 3.3 se muestra el diagrama de conexión de una red WiMAX la cual dispone de varias estaciones base. Según Lozano (2009), WiMAX es una tecnología inalámbrica diseñada para una red de área metropolitana con cobertura de 50 km.

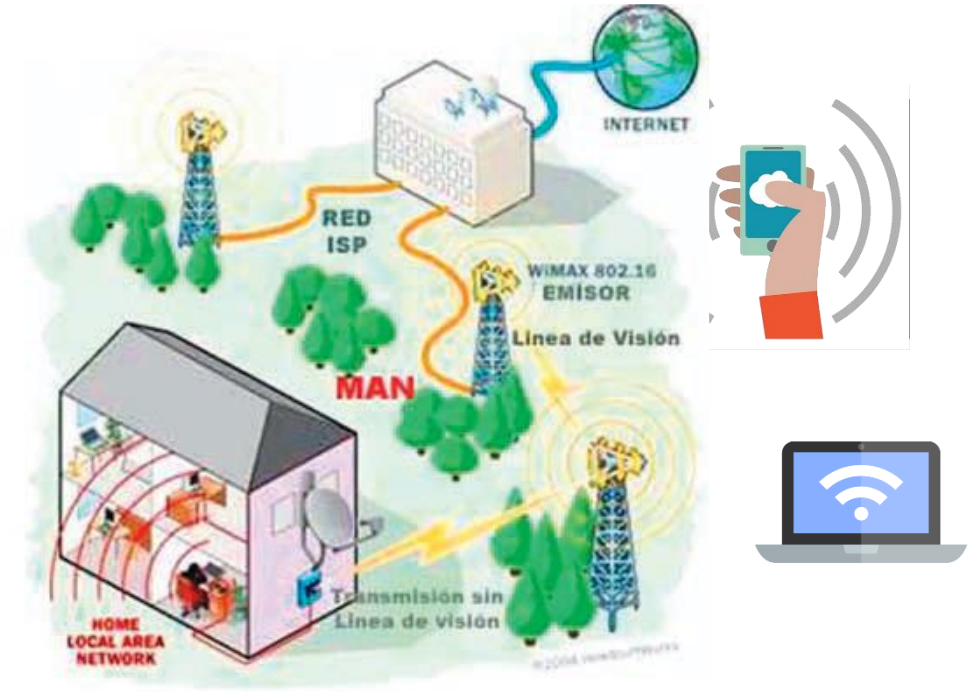

*Figura 3.3 Diagrama de una red WiMax*

# <span id="page-27-0"></span>**3.4.3 GPRS (General Packet Radio Service)**

GPRS es una tecnología inalámbrica que comparte el rango de frecuencias de la red celular GSM (Global System for Mobile) utilizando una transmisión de datos por medio de paquetes. La conmutación de paquetes es un procedimiento más adecuado tanto para transmitir datos como para la transmisión de voz, en lugar de la conmutación de circuitos que se venía utilizando al transmitirse datos en GSH. (Cesar, Cardona Peña, & Lozano Garzón, 2009).

# <span id="page-27-1"></span>**3.5 Telemedicina**

La Organización Mundial de la Salud (OMS) define la Telemedicina como:

"Aportar servicios de salud, donde la distancia es un factor crítico, por cualquier profesional de la salud, usando las nuevas tecnologías de la comunicación para el intercambio válido de información en el diagnóstico, el tratamiento y la prevención de enfermedades o lesiones, investigación y evaluación, y educación continuada de los proveedores de salud, todo con el interés de mejorar la salud de los individuos y sus comunidades" (Castillejo, 2012).

Por su parte, la Asociación Americana de Telemedicina (ATA por sus siglas en inglés) define esta disciplina como el intercambio de información médica entre dos lugares distintos, usando comunicaciones electrónicas, para la salud y educación del paciente o el proveedor de los servicios sanitarios, y con el fin de mejorar la asistencia del paciente.

Una definición más, nos la da el Instituto de Medicina de los Estados Unidos este define la Telemedicina como "el uso de las tecnologías de la información y las comunicaciones para proporcionar y apoyar los servicios de atención a la salud cuando la distancia separa a los participantes".

#### <span id="page-28-0"></span>**3.5.1. Telediagnóstico**

Diagnóstico a distancia o diagnóstico remoto, es la técnica que mayor impacto causa, dadas las múltiples ventajas con que se presenta y el amplio aprovechamiento de la tecnología. Consiste en evaluar o asistir en la evaluación médica de un paciente desde un centro hospitalario que se encuentre distante, haciendo uso de las telecomunicaciones para llevar a cabo esta acción (Castillejo, 2012).

## <span id="page-29-0"></span>**3.5.2. Teleconferencia**

Por medio de videoconferencia, es factible convocar una reunión de especialistas que estén en diferentes locaciones (sin límites geográficos), a fin de debatir diferentes situaciones, la única limitación está en los recursos tecnológicos y de telecomunicaciones (Castillejo, 2012).

## <span id="page-29-1"></span>**3.5.3. Telenutrición**

Administrar terapia nutricional a pacientes distantes por parte de dietistas y médicos apoyados en las TIC (Castillejo, 2012).

# <span id="page-29-2"></span>**3.5.4. Telecapacitación**

Es el uso académico de la videoconferencia médica, usando la misma tecnología, un docente puede impartir clases a un grupo o varios grupos de estudiantes que se encuentren distantes (Castillejo, 2012).

#### <span id="page-29-3"></span>**3.6 Paneles solares.**

Un panel solar es un dispositivo que capta la energía de la radiación solar. Esta energía es transformada a energía eléctrica para su aprovechamiento en distintos dispositivos (Castillejo, 2012).

Los paneles solares o placas fotovoltaicas véase la figura 3.4, están formados por numerosas celdas que convierten la radiación del sol en electricidad. Las celdas también que

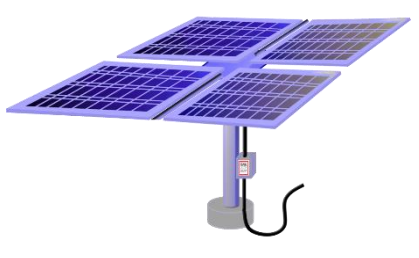

*Figura 3.4 Panel solar*

a veces son llamadas células reciben el nombre de celdas fotovoltaicas.

# <span id="page-30-0"></span>**3.6.1 Controlador de carga solar**

Los controladores o reguladores de carga son dispositivos que controlan el voltaje y la corriente de un panel solar véase la figura 3.5, entregando la energía a las baterías para su almacenamiento. Para que posteriormente el controlador de carga distribuya la velocidad a la que la energía eléctrica se incorpora o extrae de las baterías.

En el caso del controlador seleccionado este tiene 3 pares de conexiones en el primero se conectan los paneles solares, en el segundo la batería y en el tercero puede ser un dispositivo que se necesite alimentar, por ejemplo, como una lámpara.

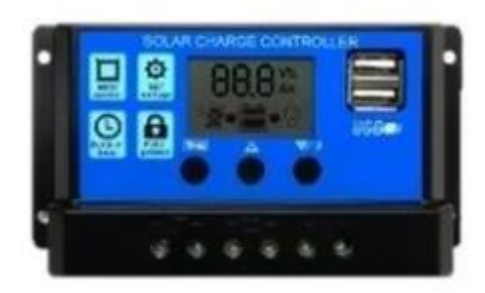

*Figura 3.5 Controlador de carga solar*

#### <span id="page-30-1"></span>**3.6.2 Baterías recargables de ácido plomo**

Estas baterías son las más utilizadas hasta ahora en autos, barcos o no break, véase la figura 3.6 entre otros usos. Están formadas por dos electrodos de plomo, durante el proceso de carga el sulfato de plomo del

interior pierde electrones y se reduce así en plomo metal en su polo *Figura 3.6 Batería recargable*negativo mientras que en el polo positivo se forma el óxido de plomo. Del mismo modo, durante el proceso de descarga se invierte el proceso y será el momento en el que el óxido de plomo formado en el polo positivo se transforme otra vez en sulfato de plomo.

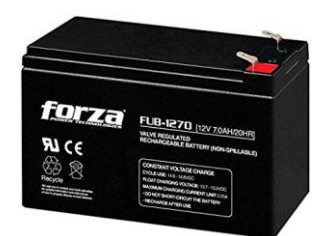

## <span id="page-31-0"></span>**3.6.3 Inversor de corriente**

Un inversor es un dispositivo electrónico capaz de transformar una corriente continua (DC) en una corriente alterna (AC) a un voltaje y frecuencia determinados (Pascual, 2018), véase la figura 3.7.

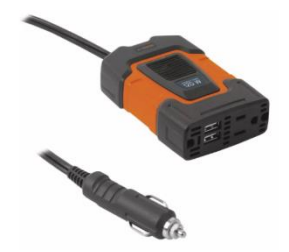

*Figura 3.7 Inversor de corriente 100w*

# <span id="page-31-1"></span>**3.6.4 Fotocelda**

Esta es una resistencia, la cual tiene su valor en ohmios véasela figura 3.8, esta cambia de acuerdo a las variaciones de la luz. Estas se construyen con un material sensible a la luz, de manera tal que cuando la luz afecta su superficie, el material sufre una reacción química, alterando su resistencia eléctrica (Pascual, 2018).

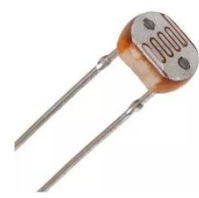

*Figura 3.8 Fotocelda*

### <span id="page-31-2"></span>**3.7 Antenas Wifi**

Las antenas Wifi direccionales captan la señal de redes Wifi lejanas. Existen antenas Wifi pequeñas que se usan en el interior de la casa y pueden servir para captar tu propio router situado en otra planta, por ejemplo. Pero lo más habitual es instalarla en el exterior para captar redes Wifi situadas en otro edificio, o incluso en un lugar lejano al otro lado de una montaña o en otra ciudad. Las antenas Wifi direccionales profesionales tienen un alcance de hasta 15 kilómetros (Pascual, 2018).

## <span id="page-31-3"></span>**3.7.1 Antenas amplificadoras omnidireccionales**

Son las más sencillas. Se trata de simples antenas amplificadoras que sustituyen a las que vienen con el router, mejorando su alcance. Se retiran las que trae el router y se colocan unas más largas y con mayor alcance. Se debe tener en cuenta que las antenas Wifi son para enviar la señal desde el router, y no para recibir. Y solo se podrán usar si el router permite extraer las antenas y conectar otras a través de un conector RP-SMA. (Pascual, 2018)

#### <span id="page-32-0"></span>**3.7.2 Antenas de panel**

Reciben este nombre porque tienen un panel que capta la señal. Son las más indicadas para usar en el interior de edificios, ya que su tamaño es pequeño, también se pueden colocar los techos y azoteas, o en una pared exterior pues son resistentes a las inclemencias del tiempo.

Su principal ventaja es que son baratas y tienen un amplio ángulo de cobertura, entre 35 y 70 grados, así que es fácil encontrar redes Wifi. Eso sí su alcance es el más limitado, entre 300 y 600 metros. Las antenas Wifi de panel son una buena opción para buscar cobertura dentro de un edificio, o entre dos edificios cercanos (Pascual, 2018)

# <span id="page-32-1"></span>**3.7.3 Antenas Yagi**

Se les distingue fácilmente porque tienen una estructura en forma de un tubo largo. Este reduce el ángulo de cobertura a 30 grados o menos, pero a cambio potencia el alcance a casi 2 kilómetros. Las antenas Wifi Yagi se emplean para jalar la señal en edificios lejanos, aunque se tiene que conocer el punto exacto dónde está la señal Wifi y direccionar hacia allí (Rámirez, 2016).

#### <span id="page-32-2"></span>**3.7.4 Antenas parabólicas**

Dentro de su categoría son las que más alcance tienen, más de 10 kilómetros, aunque su ángulo de cobertura es muy pequeño, entre 5 y 7 grados. Presentan la desventaja de ser difíciles de conectar y con un pequeño movimiento se puede la señal. En cambio, su potencia de alcance es impresionante. Las antenas Wifi parabólicas no son adecuadas para interior. Se usan principalmente para conectar viviendas aisladas (Rámirez, 2016).

# <span id="page-33-0"></span>**3.8 Cable par trenzado**

El par trenzado sin blindaje (UTP) es un tipo generalizado de cable de cobre. Su nombre proviene del acrónimo inglés de Unshielded Twister Pair, o par trenzado sin apantallar. Lo no blindado en UTP se refiere a la falta de blindaje metálico alrededor de los cables de cobre. Por su propia naturaleza, el diseño de par trenzado ayuda a minimizar la interferencia electrónica. El UTP proporciona una transmisión de señal balanceada, haciendo innecesario un escudo físico (Casino, 2019).

#### *Estructura del cable*

Los cables van trenzados según el color que tenga cada uno. Los pares que se forman se unen y forman subgrupos, estos se unen en grupos, los grupos dan lugar a superunidades, y la unión de superunidades forma el cable (Cable de par trenzado, 2019).

Los colores que cubren al metal y que sirven de aislante están normados, en el caso del multipar de cuatro pares (ocho cables), y son los siguientes:

- 1. Blanco-Naranja,. Naranja
- 2. Blanco-Azul. Azul
- 3. Blanco-Verde, Verde
- 4. Blanco-Marrón, Marrón

#### **Tipos de conexión**

Los cables UTP forman los segmentos de Ethernet y pueden ser cables de dos tipos: rectos o cables cruzados.

# <span id="page-34-0"></span>**3.8.1 Cable recto**

En estos cables cada extremo debe seguir la misma norma (EIA/TIA 568A o 568B) de configuración. La razón es que el concentrador es el que realiza el cruce de la señal.

### <span id="page-34-1"></span>**3.8.2 Cable cruzado (cross-over)**

Este cable se utiliza para conectar elementos del mismo tipo, dos laptops directamente, dos enrutadores, dos concentradores. Para hacer un cable cruzado se usará una de las normas en uno de los extremos del cable y la otra norma en el otro extremo.

Los cables UTP se clasifican en 2 tipos, véase la tabla 3.1

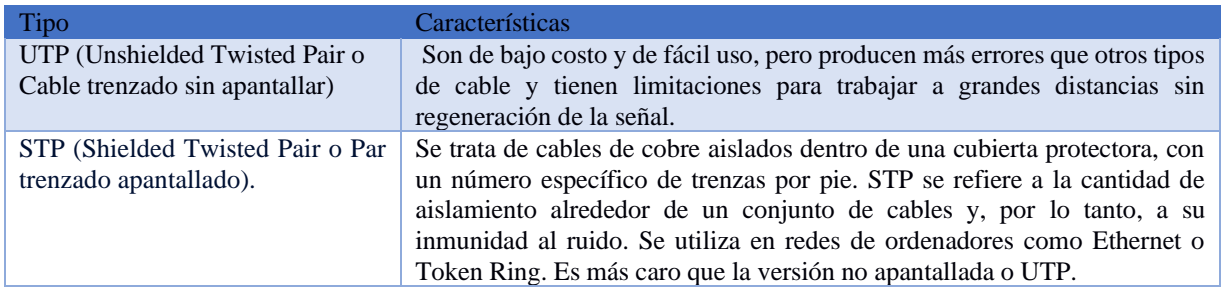

*Tabla 3.1 Tipos de cable trenzado*

# <span id="page-34-2"></span>**3.8.3 Categorías**

La especificación 568A Commercial Building Wiring Standard de la asociación Industrias Electrónicas e Industrias de la Telecomunicación (EIA/TIA) especifica el tipo de cable UTP que se utilizará en cada situación y construcción. Dependiendo de la velocidad de transmisión ha sido dividida en diferentes categorías véase la tabla 3.2.

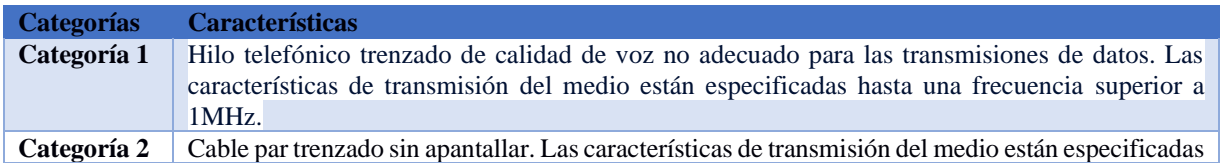

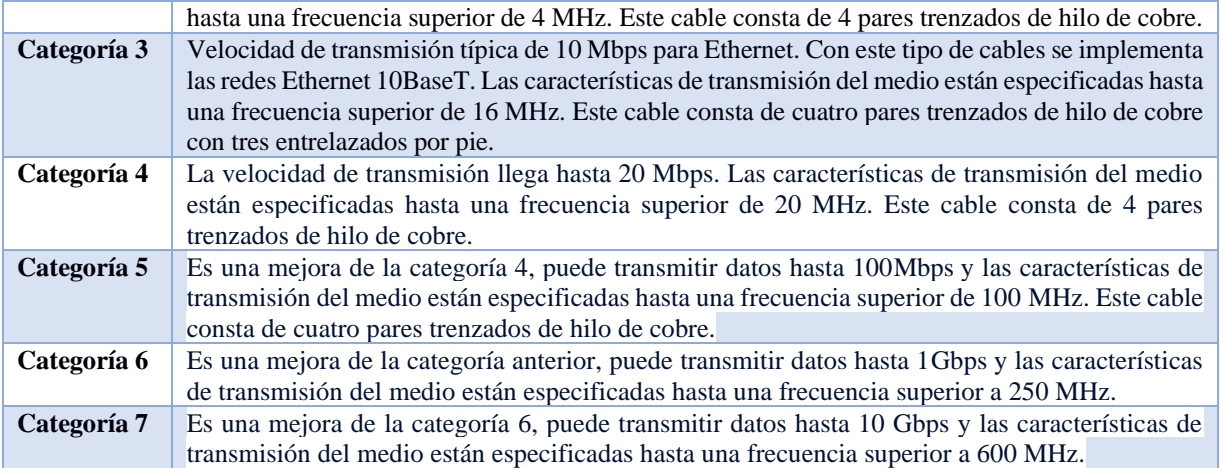

*Tabla 3.2 Categorías de cable Par Trenzado (Cable de par trenzado, 2019).*

# <span id="page-35-0"></span>**3.9 La consola de Windows**

La sigla "cd" es la abreviatura que significa "Comando". Es la ventana de comandos que también

se conoce como "símbolo del sistema". Sirve para abrir la consola de MS-DOS, con la finalidad de

ejecutar ordenes en el sistema operativo, véase la figura 3.9.

La forma más rápida de ejecutarlo es presionar la combinación de teclas:

- 1. Inicio +  $r$
- 2. Teclear CMD

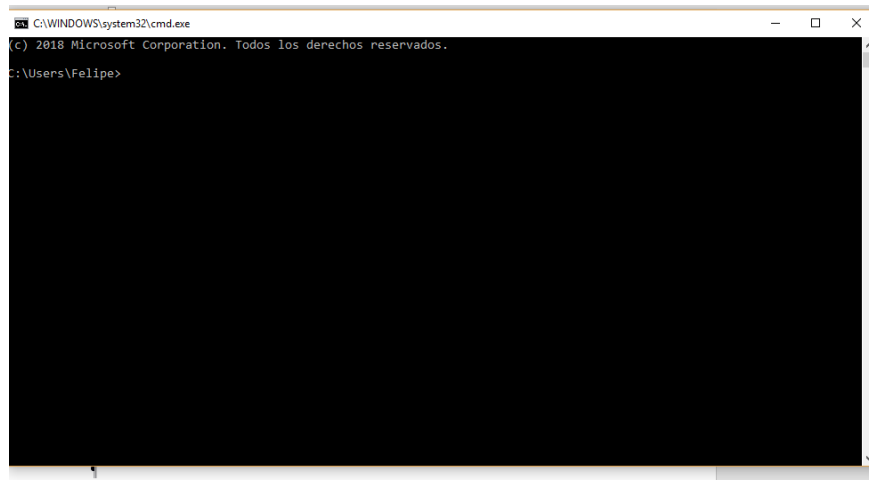

*Figura 3.9 Ventana de comando*

Hay grupos de comandos especializados para tareas destinadas a redes, proporcionando una capacidad de gestión e información véase la tabla 3.3
| Comando         | <b>Función</b>                                                                                                    |
|-----------------|----------------------------------------------------------------------------------------------------|
| <b>Ipconfig</b> | Es uno de los comandos para redes más útiles. Informa de los valores de configuración de red<br>TCP/IP actuales y actualiza la configuración del protocolo DHCP y el sistema de nombres de<br>dominio (DNS).                                                                                                    |
| Ping            | Prueba el estado de la comunicación del host local con uno o varios equipos remotos de una red<br>IP. Por medio del envío de paquetes ICMP, diagnostica el estado, velocidad y calidad de una red<br>determinada.                                                                                                    |
| <b>Tracert</b>  | Permite conocer los paquetes que vienen desde un host (punto de red). También se obtiene una<br>estadística del RTT o latencia de red de esos paquetes, ofreciendo una estimación de la distancia<br>a la que están los extremos de la comunicación.                                                                          |
| <b>Pathping</b> | Combina la utilidad de ping y tracert. Es más informativo, por lo que tarda más tiempo para<br>ejecutar. Después de enviar los paquetes a un destino determinado, se analiza la ruta tomada y se<br>calcula la pérdida de paquetes y proporciona detalles entre dos host.                                                     |
| <b>Getmac</b>   | Obtiene la mac del equipo donde se ejecuta. La dirección MAC es un identificador de 48 bits<br>determinado y configurado por el IEEE y el fabricante (24 bits cada uno). Conocida también<br>como dirección física es única para cada dispositivo.                                                                            |
| <b>Nslookup</b> | Se emplea para conocer si el DNS está resolviendo correctamente los nombres y las IPs. También<br>nos permite averiguar la dirección IP detrás de un determinado nombre de dominio.                                                                                                    |
| <b>Netstat</b>  | Comando potente que muestra estadísticas de la red y permite diagnósticos y análisis. Por defecto,<br>muestra un listado de las conexiones activas de una computadora, tanto entrantes como salientes.<br>Incluye el protocolo en uso, las tablas de ruteo, las estadísticas de las interfaces y el estado de la<br>conexión. |
| <b>Netsh</b>    | Sinónimo de shell de red, permite modificar, administrar y diagnosticar la configuración de una<br>red, con más detalle y potencia que los anteriores. Un comando avanzado que ofrece un montón<br>de opciones utilizando sus modificadores y que como ejemplo, permite cambiar el DNS primario<br>y secundario de un equipo  |

*Tabla 3.3 Comandos más usados para redes*

# **Capítulo 4 Metodología y desarrollo**

En este capítulo se describen los pasos que se siguieron para llevar a cabo el proyecto. En un primer momento se inició con la investigación de campo donde se entrevistó a pobladores del lugar para conocer el nombre de los lugares, propietario, formas de acceso. Continuado con la obtención de permisos para dar paso a la configuración de los equipos y pruebas hasta llegar a la conclusión del proyecto.

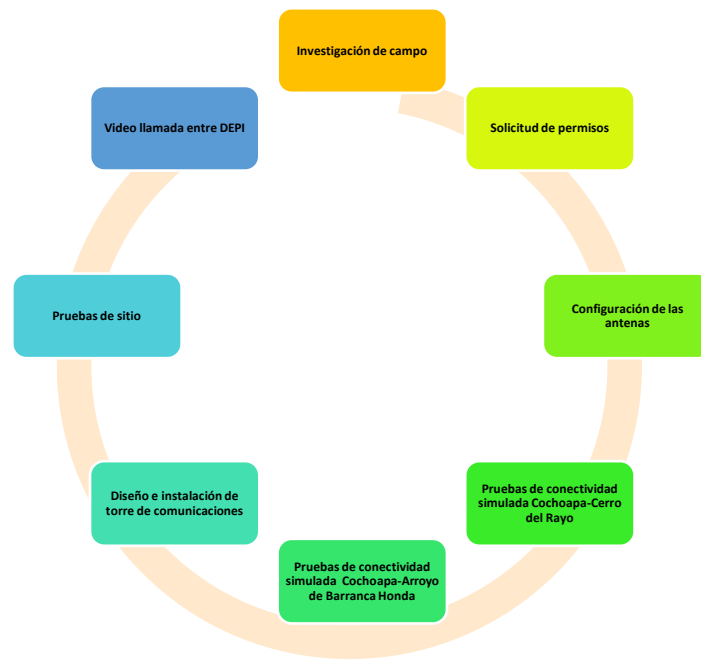

*Figura 4.1 Metodología*

## **4.1 Investigación de campo**

**p**

Para realizar el presente trabajo de investigación primero se indagó que lugares cercanos podían proporcionar el Internet a nuestra Escuela Telesecundaria, de manera tal que, fuese viable, pertinente y eficiente. Come recordar que la Escuela Telesecundaria: "María Montessori", se ubica en la Comunidad de Arroyo de Barranca Honda Municipio de Ometepec en el Estado de Guerrero. Las dos comunidades más cercanas a la Telesecundaria son Cochoapa y Zacualpan (Véase la imagen 4.2), Cochoapa ubicada aproximadamente a unos 10 km y Zacualpan a 15 km, una vez conocidas las distancias se observó la orografía del lugar y dado que Cochoapa está más cerca y cuenta con la infraestructura de Teléfonos México se optó por establecer ahí la distribución del Internet.

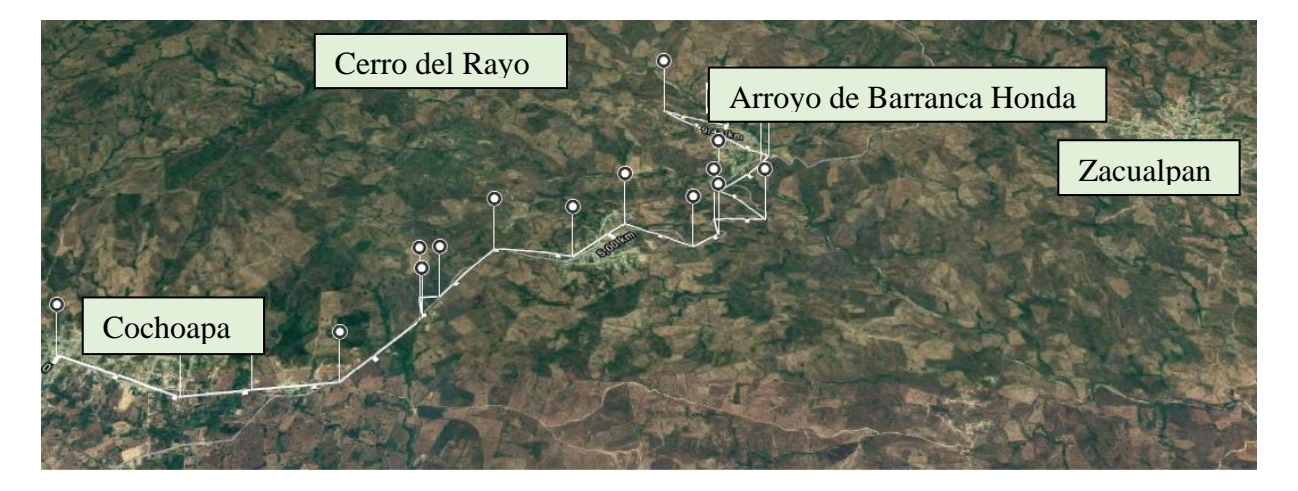

*Figura 4.2 Comunidades cercanas a Arroyo de Barranca Honda*

Mediante la entrevista y dialogo con personas de ambas comunidades indígenas se encontró que la Comunidad de Arroyo de Barranca Honda y la Comunidad de Cochoapa están divididas por un cerro de 720m de altura sobre el nivel del mar, cabe mencionar que dicho cerro es conocido por los lugareños como el Cerro del Rayo.

#### **4.2 Solicitud de permisos para subir al cerro y hacer pruebas de conectividad**

Una vez que se identificó el lugar se podían colocar las antenas para hacer las pruebas se acudió a la Comisaria Ejidal a investigar quién era el propietario y solicitar los permisos para poder subir a realizar las pruebas necesarias. Para ello se acudió con el director de la Escuela a la entrevista con el Comisario Ejidal y este informó que el espacio que se solicitaba era un área común del pueblo, este espacio se usa para hacer oración por parte de los pobladores cuando hay escases de lluvia. Una vez explicado el proyecto y el impacto que tendría este en los estudiantes y la población en general de Arroyo de Barranca Honda, el Comisario accedió a dar los permisos para que pudiésemos

hacer las pruebas necesarias durante el tiempo fuera pertinente.

## **4.3 Configuración de las antenas**

A continuación, se describe paso a paso como configurar los 2 tipos de antenas que se utilizan:

en el proyecto: Ansell y Ubiquiti.

## **4.3.1 Configuración de las antenas Ansell**

En un primer momento se inicia con la configuración de las antenas Ansell. Se accede a la página de configuración de la primera antena que estará en Cochoapa tecleando la contraseña "admin" y con la IP asignada 192.168.20.1 véase la figura 4.3

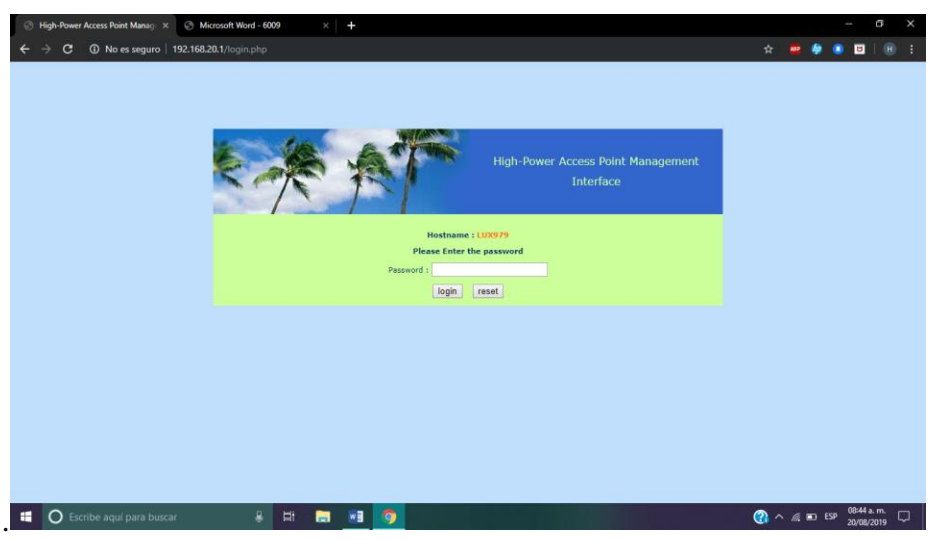

*Figura 4.3 Software de las antenas ANSELL*

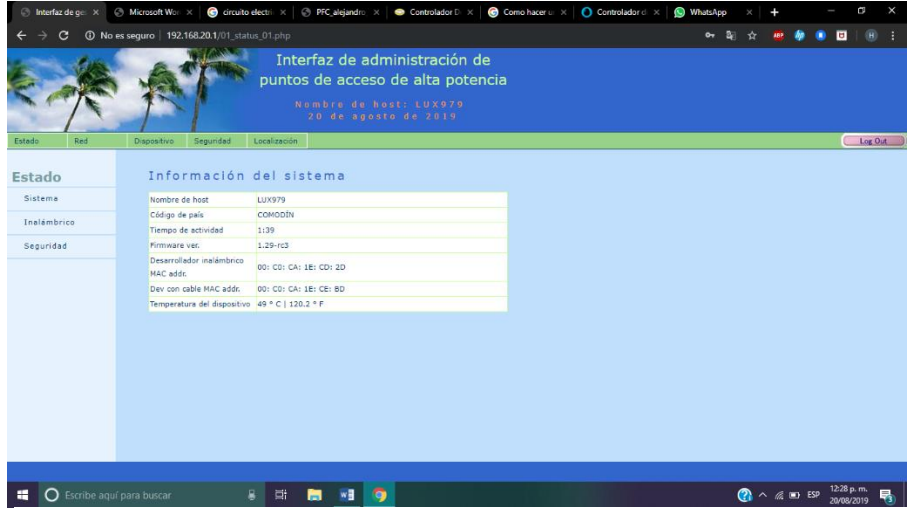

*Figura 4.4 Interfaz del administrador*

Una vez que se accede, en la figura 4.4 se muestra la información del sistema misma que esta por default dando una descripción básica.

En la figura 4.5 se muestra la configuración de la red inalámbrica (sección NETWORK) para que esta antena Ansell envié la señal, se configura de modo "AP Bridge", se le asigna un nombre y un canal (Channel), ya que en el lugar hay varios Access Point, por lo tanto, se deben evitar conflictos con el canal. Lo demás queda por default.

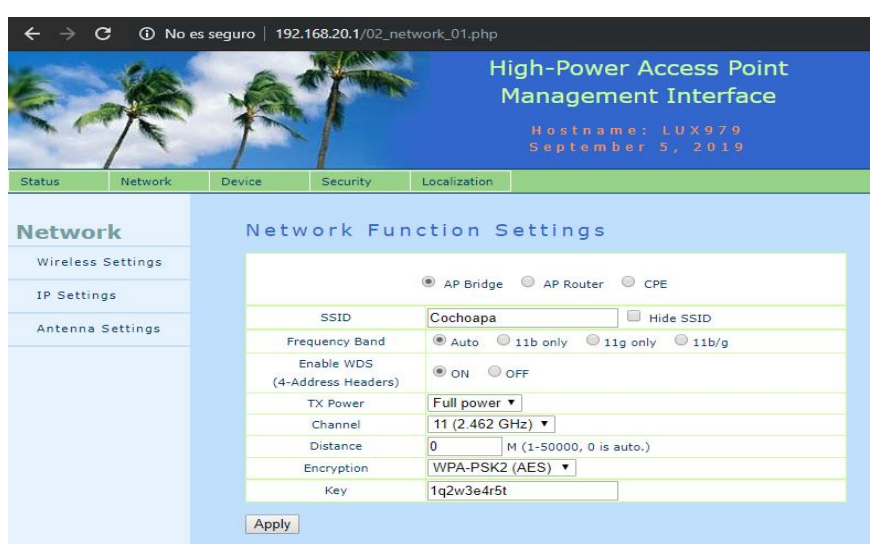

*Figura 4.5 Configuración de la red*

Antena del cerro (receptora). Se ingresa tecleando la contraseña "admin" a la IP 192.168.20.2, véase la figura 4.6 se asignaron estas IP precisamente para que estuvieran en red.

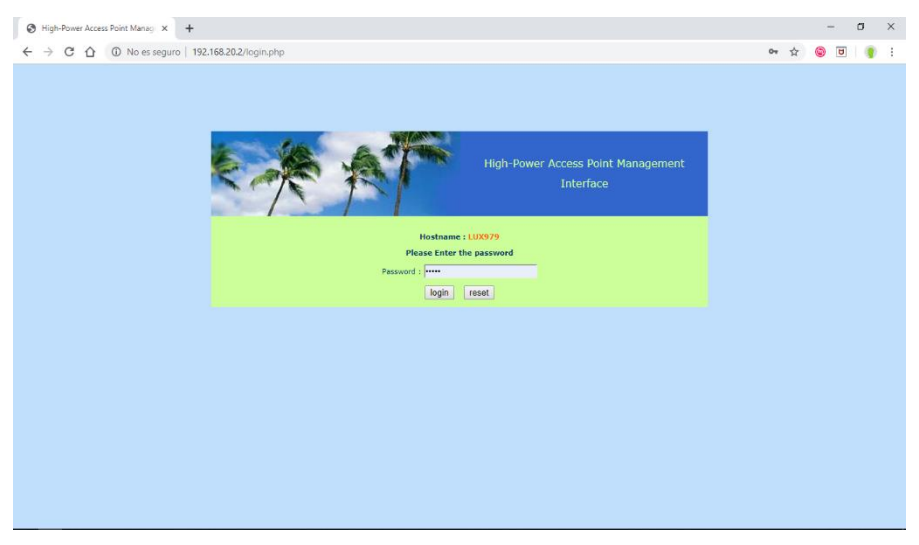

*Figura 4.6 Acceso al sistema*

Se establece como receptora y se accede a la pestaña NETWORK y se selecciona CPE, véase la figura 4.7.

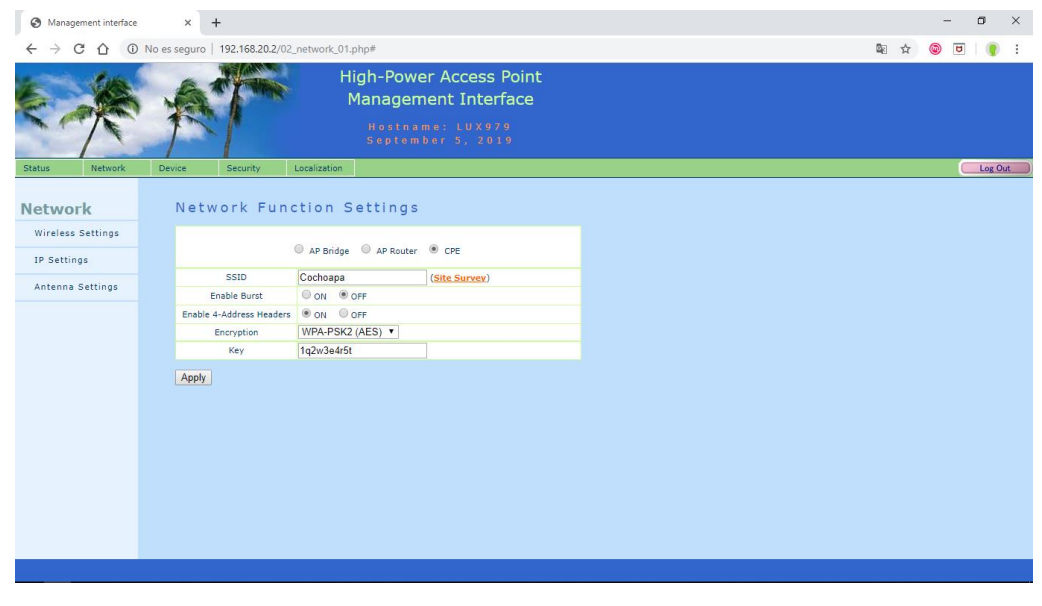

*Figura 4.7 Configurando Cochoapa*

En el enlace color anaranjado llamado "Site Survey" se hace clic para visualizar todas las redes que obtiene como antena receptora, véase la figura 4.8.

| <b>@</b> Management interface              | $\times$ | $+$                                  |                   | G.<br>$\times$ |                     |                                                |                            |
|--------------------------------------------|----------|--------------------------------------|-------------------|----------------|---------------------|------------------------------------------------|----------------------------|
| C<br>⇧                                     |          | 192.168.20.2/02_network_01.php#      |                   |                |                     |                                                | 图 ☆<br>0<br>$\overline{u}$ |
|                                            |          | Management interface - Google Chrome |                   |                |                     | $\Box$<br>$\times$<br>$\overline{\phantom{0}}$ |                            |
|                                            |          | 192.168.20.2/survey.php 192.168.20.2 |                   |                |                     |                                                |                            |
|                                            |          |                                      |                   | Site Survey    |                     |                                                |                            |
|                                            |          | SSID                                 | MAC Address       | Channel        | Signal              | Encryption                                     |                            |
| Status<br>Network                          | Device   | <b>TerceraGeneracionB</b>            | 06:91:82:FC:36:C6 | $\mathbf{1}$   | llin <sub>n</sub> , | WPA-PSK                                        | Log Out                    |
| <b>Network</b><br><b>Wireless Settings</b> | N        | servicio                             | 16:91:82:FC:33:CC | 6              | ااأته               | WPA-PSK                                        |                            |
| <b>IP Settings</b>                         |          | Docentes A                           | 26:91:82:FC:33:CC | 6              | Mm <sub>m</sub>     | WPA-PSK                                        |                            |
| Antenna Settings                           |          | PosgradoCuartaA                      | 36:91:82:FC:33:CC | 6              | llin <sub>na</sub>  | WPA-PSK                                        |                            |
|                                            |          | INFINITUM2076                        | E4:3E:D7:2B:41:2B | 11             | lMm <sub>m</sub>    | WEP                                            |                            |
|                                            |          | Test                                 | 90:F6:52:C5:9B:68 | 11             | Mm <sub>m</sub>     | WEP                                            |                            |
|                                            |          | Cochoapa                             | 00:CO:CA:1E:CD:2D | 11             |                     | WEP                                            |                            |
|                                            |          | PosgradoB                            | 14:91:82:FC:36:C6 | $\mathbf{1}$   |                     | WEP                                            |                            |
|                                            |          |                                      |                   |                | $\Box$              |                                                |                            |
|                                            |          |                                      |                   |                |                     |                                                |                            |
|                                            |          |                                      |                   |                |                     |                                                |                            |
|                                            |          |                                      |                   |                |                     |                                                |                            |
|                                            |          |                                      |                   |                |                     |                                                |                            |
|                                            |          |                                      |                   |                |                     |                                                |                            |

*Figura 4.8 Detección de señales Wifi*

Se localiza nuestra señal llamada "Cochoapa" con la que se tiene que hacer conexión, se selecciona y se aplican los cambios, véase la figura 4.9.

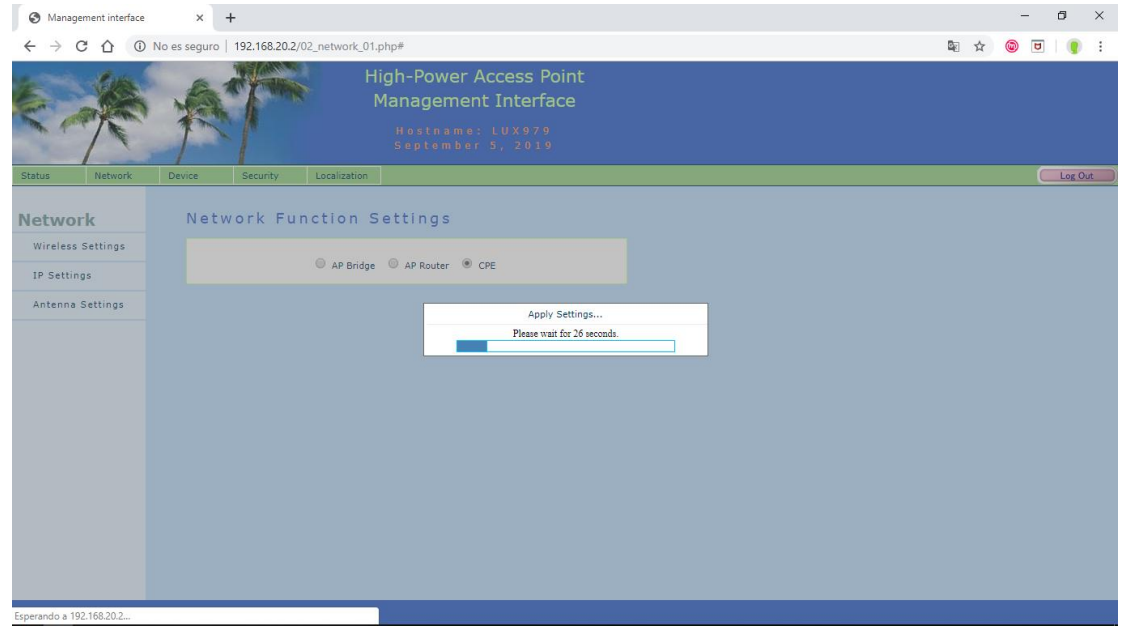

*Figura 4.9 Haciendo conexión con Cochoapa*

# **4.3.2 Configuración de antenas Ubiquiti**

Se seleccionó este tipo de antenas porque cumplen con los requerimientos que se necesitan para el desarrollo del proyecto, las antenas LiteBeam airMAX M5 CPE tiene las características que se muestran en la tabla 4.1.

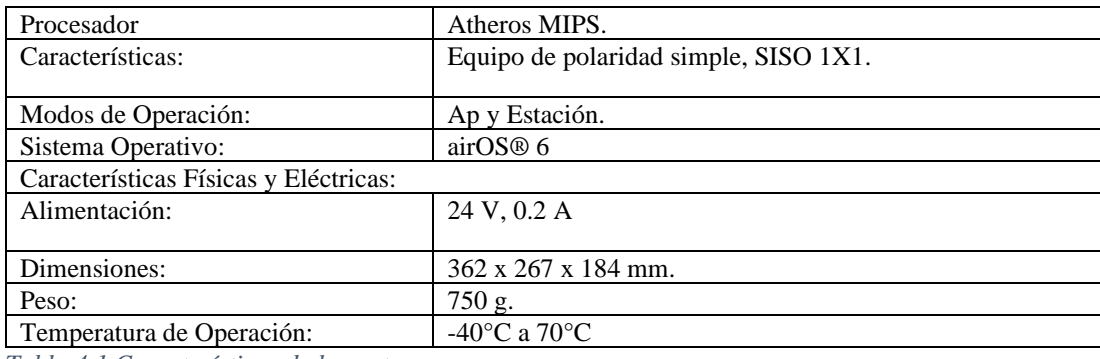

*Tabla 4.1 Características de las antenas*

Conexión de las antenas Ubiquiti LiteBeam airMAX M5

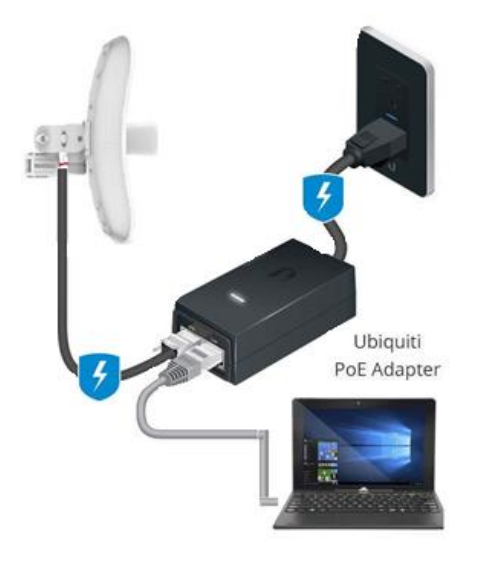

*Figura 4.10 Conexión del Poe*

Para poder configurar las antenas primero se tienen que conectar de la forma correcta, véase la figura como se muestra en la imagen 4.10, hay dos puertos uno conexión llamado Poe donde se conecta la antena y en el otro llamado LAN es donde se conecta el equipo con el cual se hace la configuración.

El puerto Poe suministra corriente eléctrica mientras que LAN se usa para configurar por primera vez o bien para proveer Internet a desde una antena ya configurada.

Una vez conectado todo de forma adecuada se procede a la configuración, para acceder a las antenas Ubiquiti se teclea la IP 192.168.1.20, véase la figura 4.11, se muestra una página de advertencia en la cual se le tiene que dar clic en avanzado y después hasta abajo habrá un enlace para acceder a la página.

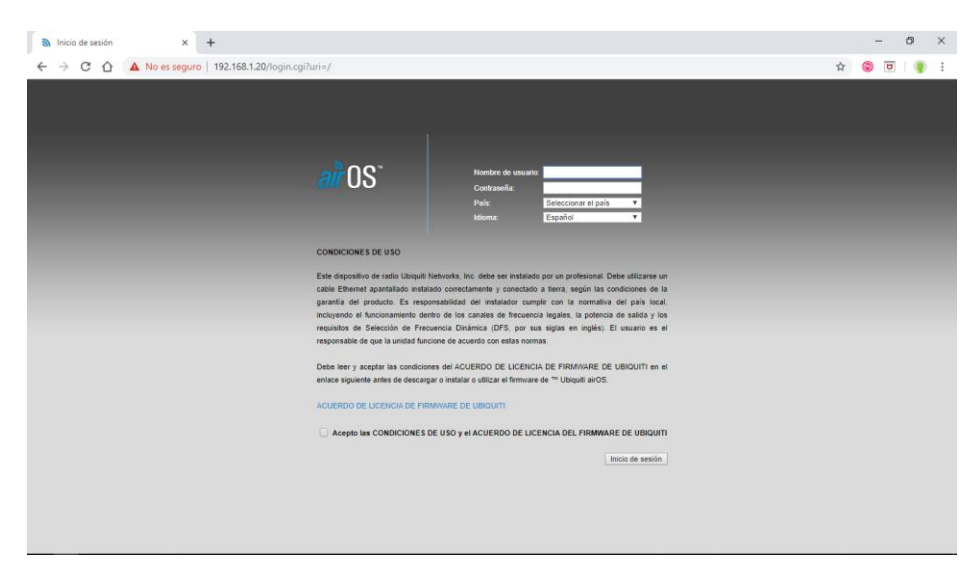

*Figura 4.11 Configuración inicial*

Para esto, se requiere asegurar que la IP de la computadora sea de la misma red como se muestra

en la figura 4.12.

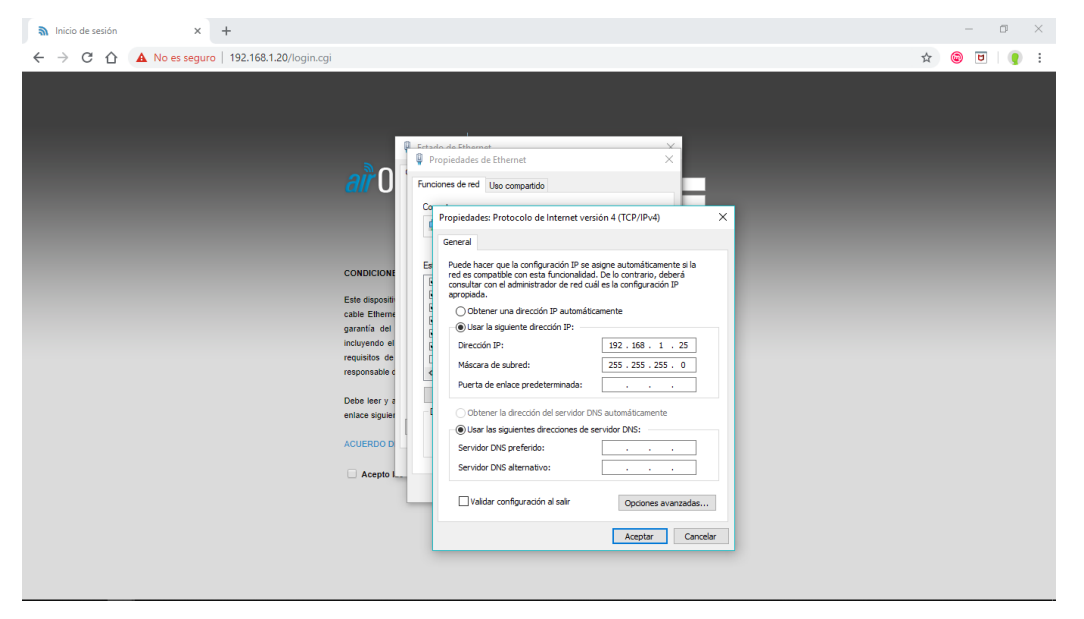

*Figura 4.12 Estableciendo una IP de la misma red*

Se ingresa con el nombre de usuario "ubnt", al igual que la contraseña "ubnt" que es el acceso de fábrica. También selecciona País e idioma, véase figura 4.13.

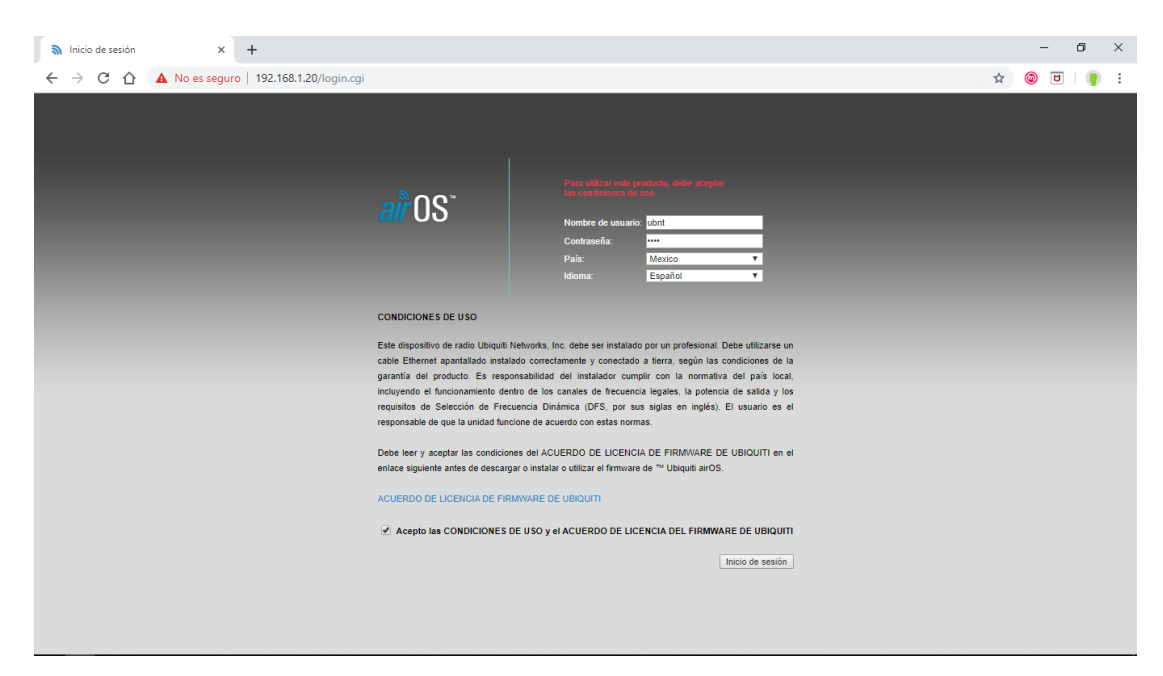

*Figura 4.13 Acceso al login de las antenas Ubiquiti*

Se selecciona la pestaña NETWORK para poner en la misma red ambas antenas y contemplando

por igual las antenas Ansell, así con ambas antenas Ubiquiti, véase figura 4.14

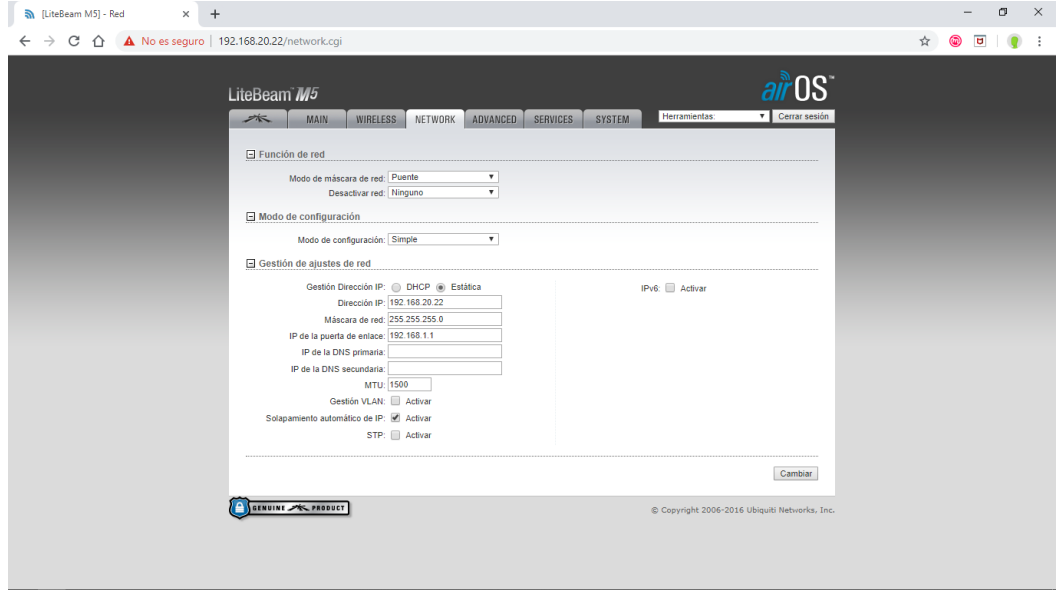

*Figura 4.14 Configuración de la red*

Para esto, se necesita cambiar la contraseña de fábrica por una propia, como aparece en la figura 4.15. Se asigna la contraseña "1q2w3e4r5t", posteriormente. Entonces, para volver a ingresar al sistema, el usuario será "ubnt" y la nueva contraseña, así para ambas antenas.

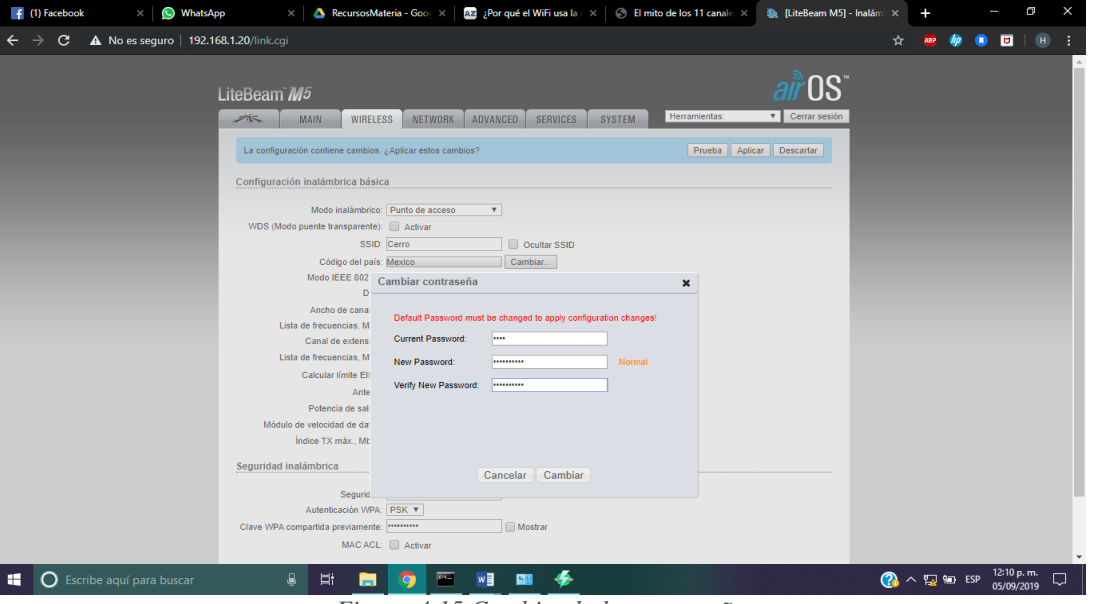

*Figura 4.15 Cambiando la contraseña*

Se aplican los cambios y esperamos a que se reinicien las antenas con la nueva configuración,

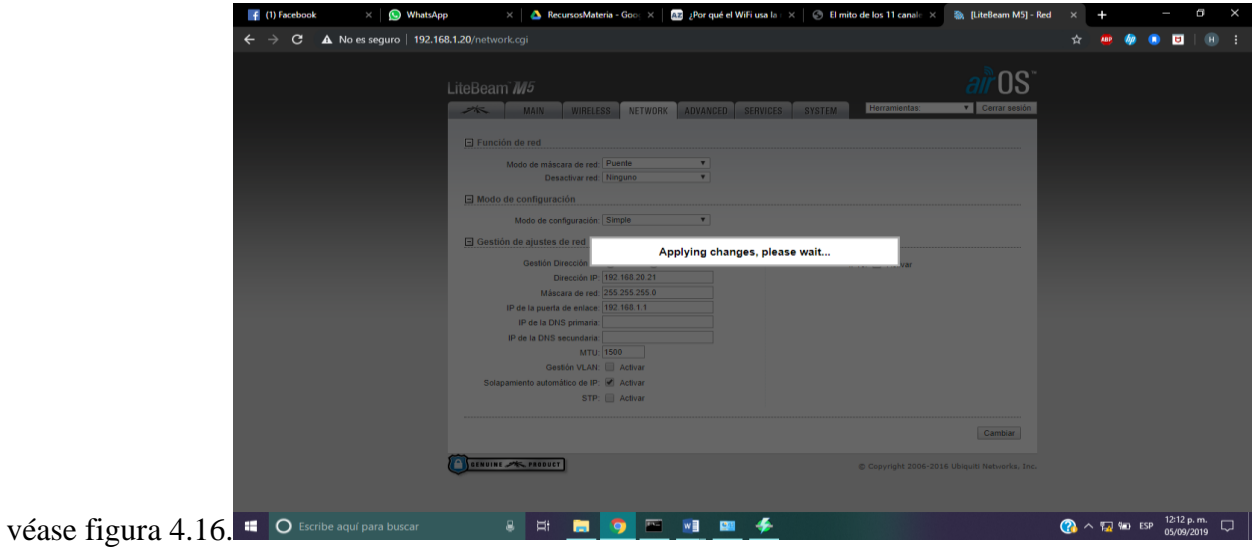

*Figura 4.16 Aplicando cambios*

Ahora, se cambia la IP de la computadora para estar en red con las antenas como se muestra en la imagen 4.17

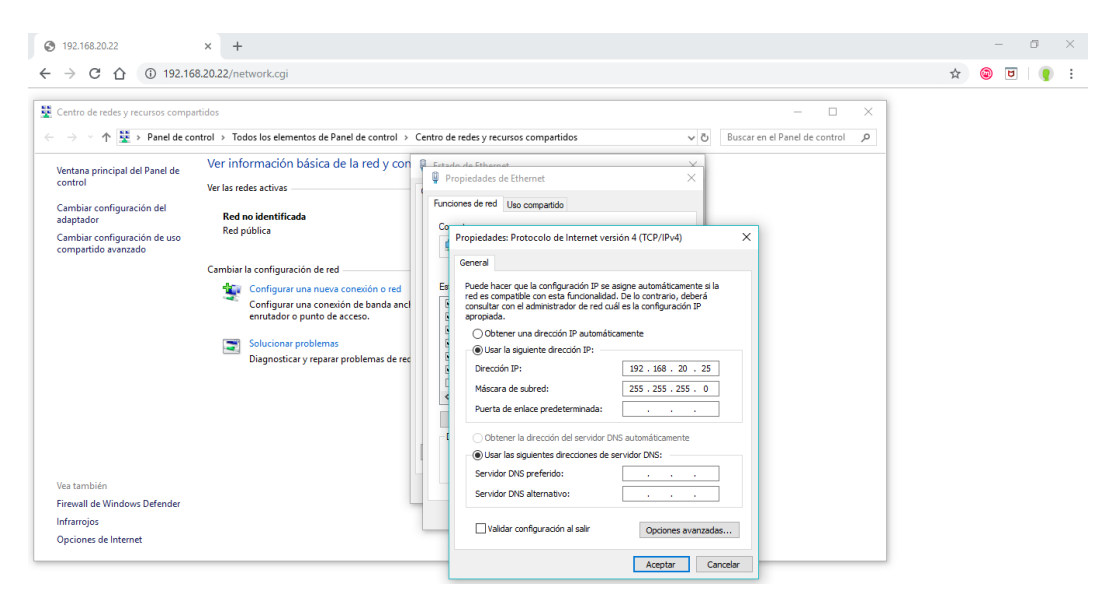

*Figura 4.17 Estableciendo la misma IP en la Laptop*

Una vez que ya se está en red, se inició con la configuración de la antena que está colocada en el Cerro del Rayo, como se muestra a continuación. En la sección WIRELESS en modo inalámbrico se selecciona Punto de acceso o Access Point, véase figura 4.18. Se asigna nombre a la red que se envía en este caso, la red se denominó "Cerro". Vamos hasta la parte de seguridad para seleccionar el tipo y para darle contraseña a la red la cual es "1q2w3e4r5t" y lo demás queda por default.

Se aplican los cambios y esperamos a que se reinicie la antena nuevamente. Una vez ya creada la red, vamos con la antena receptora que estará ubicada en la escuela.

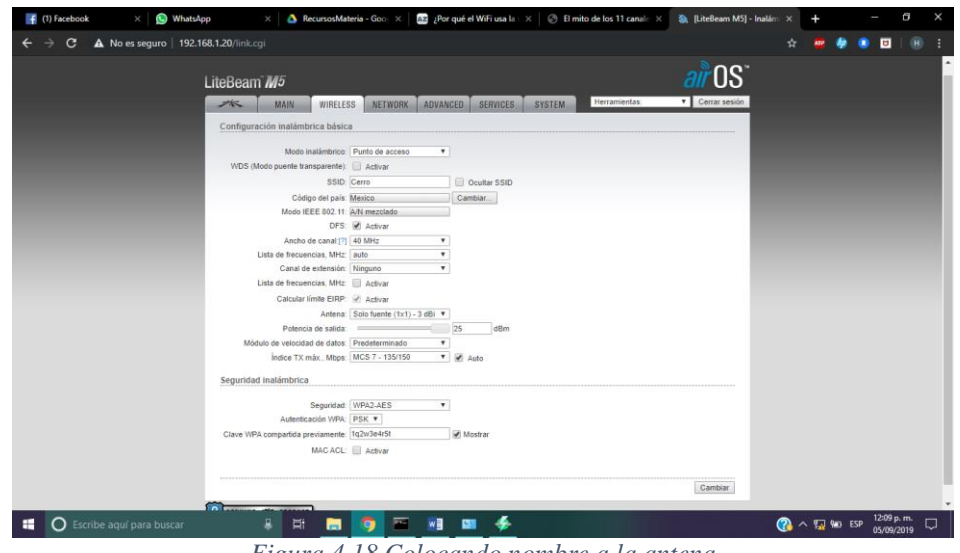

*Figura 4.18 Colocando nombre a la antena*

En la sección "WIRELESS" en Modo inalámbrico seleccionamos la opción de "Estación", para indicar que es la que recibe la señal. En SSID tenemos que buscar la red a la que nos conectaremos, damos clic en "Seleccionar" y se abrirá una ventana con las redes que se puede conectar, como muestra a continuación, véase la figura 4.19.

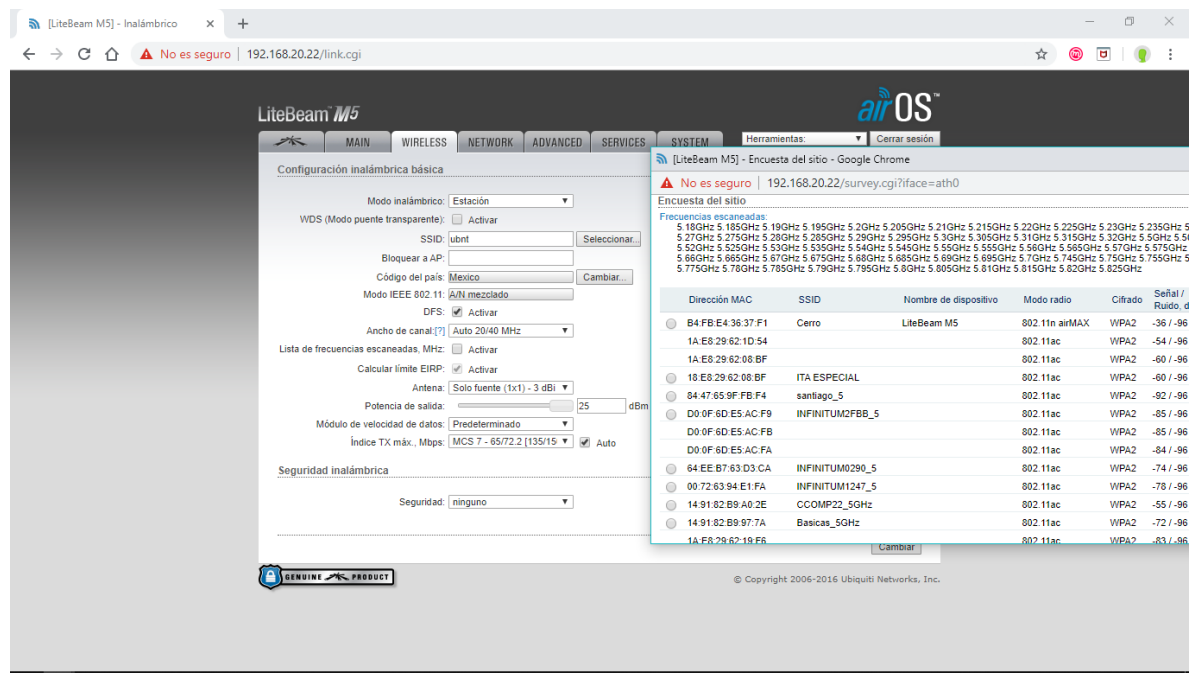

*Figura 4.19 Seleccionando la red*

En la parte de Seguridad, se pide la contraseña de la red (1q2w3e4r5t) tecleamos y confirmamos los cambios, véase figura 4.20.

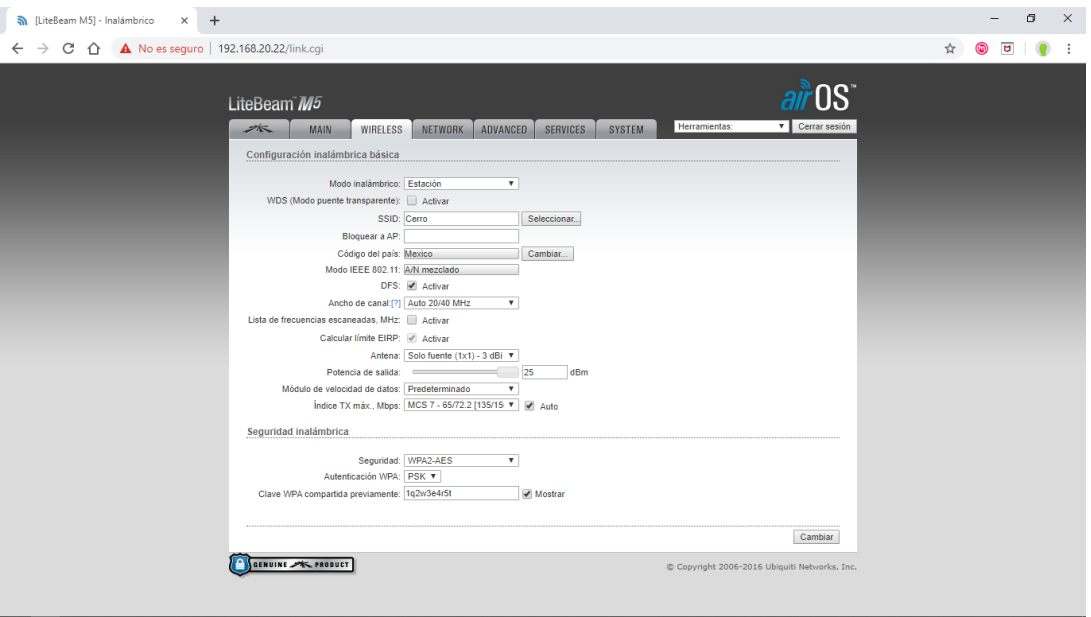

*Figura 4.20 Ingresando la contraseña*

En la figura 4.21 se muestra que la antena Access Point se conectó con éxito a la antena Estación.

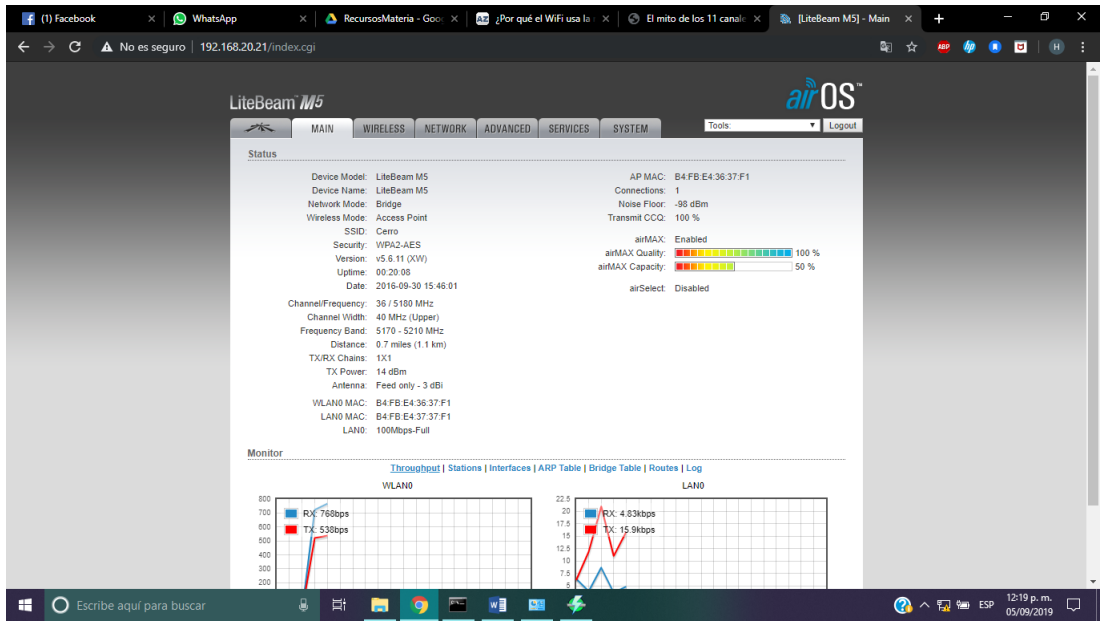

*Figura 4.21 Visualizando una conexión exitosa* 

#### **4.4 Pruebas de conectividad simulada entre Cochoapa- Cerro del Rayo**

Dadas las condiciones geográficas del lugar resultó indispensable realizar pruebas locales. Las pruebas fueron realizadas en las instalaciones que ocupa el área de la División de Estudios de Posgrado e Investigación (DEPI) del Instituto Tecnológico de Acapulco, en la Unidad Habitacional Campestre de la Laguna y en la comunidad de Cochoapa perteneciente al Municipio de Ometepec, Gro.

#### **4.4.1 Pruebas en la División de Estudios de Posgrado (DEPI).**

En un primer momento se hicieron pruebas en la DEPI con las antenas Ubiquiti con las configuraciones que ya se describieron anteriormente, véase la figura 4.22.

## **Antenas Ubiquiti Lite beam M5**

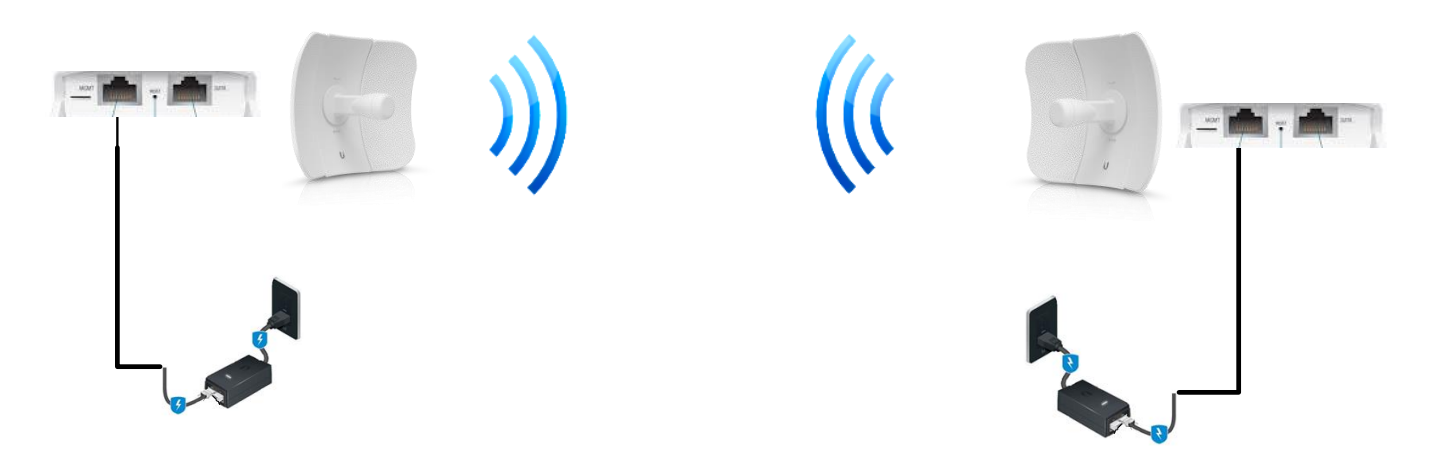

*Figura 4.22 Diagrama de conexión Ubiquiti*

Específicamente la prueba consistió en enviar la señal de Internet de una antena a otra, a la antena que envía se le conecta el Internet proporcionado por la LAN y la otra antena recibe y comparte el Internet a la laptop que como se observa en la figura 4.23.

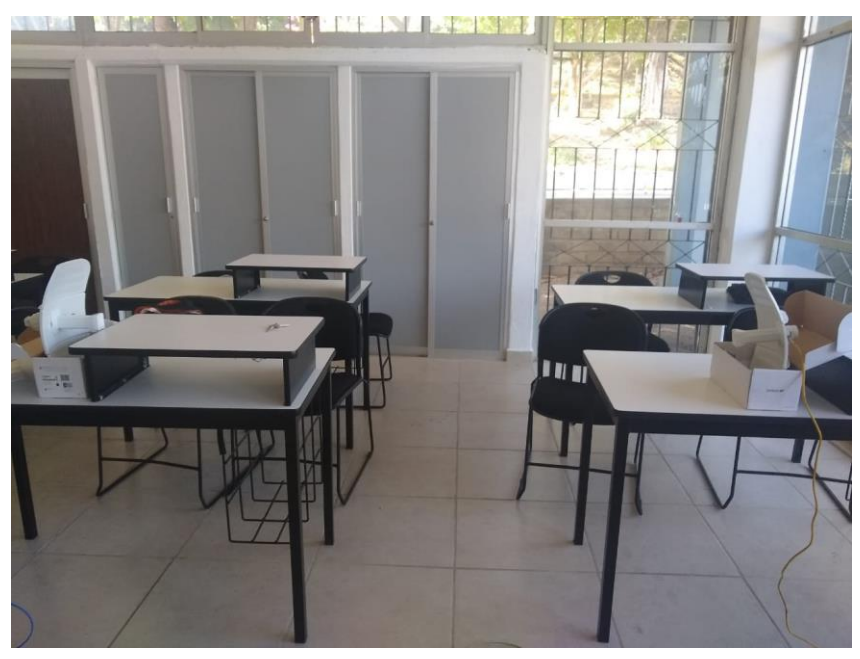

*Figura 4.23 Configuración de las antenas en la DEPI*

# **4.5 Pruebas de conectividad simulada entre Cochoapa y Arroyo de Barranca Honda**

Después de realizar la configuración de la primera etapa Cochoapa-Cerro se procedió a realizar la

configuración de la prueba completa, para ello se necesitaron dos antenas más y equipo adicional

se enlista en la tabla 4.2 que se muestra a continuación.

| Equipo tecnológico necesario |                                                          |                    |  |  |  |  |  |
|------------------------------|----------------------------------------------------------|--------------------|--|--|--|--|--|
| Cantidad                     | Equipo                                                   | Ubicación Simulada |  |  |  |  |  |
|                              | Antena Wi Fi Ansell                                      | Cochoapa y Cerro   |  |  |  |  |  |
|                              | Tenda FH456 Router Inteligente N inalámbrico de 300 Mbps | Cochoapa           |  |  |  |  |  |
|                              | Módem Infinitum                                          | Cochoapa           |  |  |  |  |  |
|                              | Antena Wi-Fi Ubiquiti Lite beam M5                       | Cerro              |  |  |  |  |  |
|                              | No break                                                 | Cerro              |  |  |  |  |  |
|                              | Antena Wi-Fi Ubiquiti Lite beam M5                       | Cerro              |  |  |  |  |  |
| 50                           | Cable utp nivel 5                                        | Telesecundaria     |  |  |  |  |  |
|                              | Laptop                                                   | Cerro              |  |  |  |  |  |
|                              | Laptop                                                   | Telesecundaria     |  |  |  |  |  |

*Tabla 4.2 Equipo requerido para la prueba completa*

Como se observa en la tabla 4.3 se necesitaron un par de antenas Ubiquiti Litebeam M5, para ello se describen los pasos realizados para configurar las antenas Ubiquiti Litebeam M5.

Para ello se asignaron las siguientes configuraciones a las antenas:

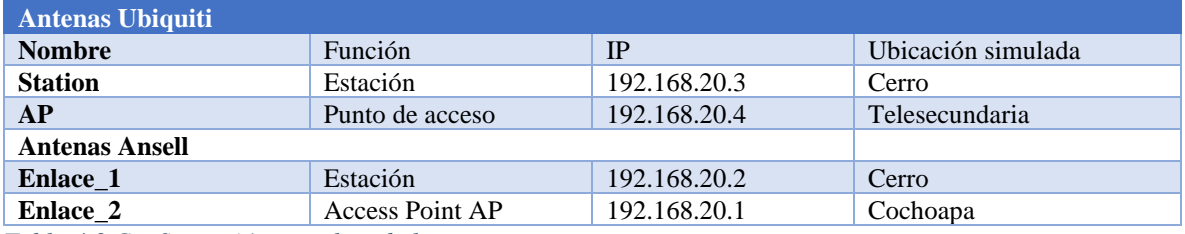

*Tabla 4.3 Configuración completa de las antenas*

### **Resultados de la prueba**

Para verificar la correcta configuración de las antenas se hizo una prueba Ping a cada una de las

de ellas tal como se muestra a continuación.

Ping a las antenas 192.168.0.1 y 192.168.0.2 véase la figura 4.24

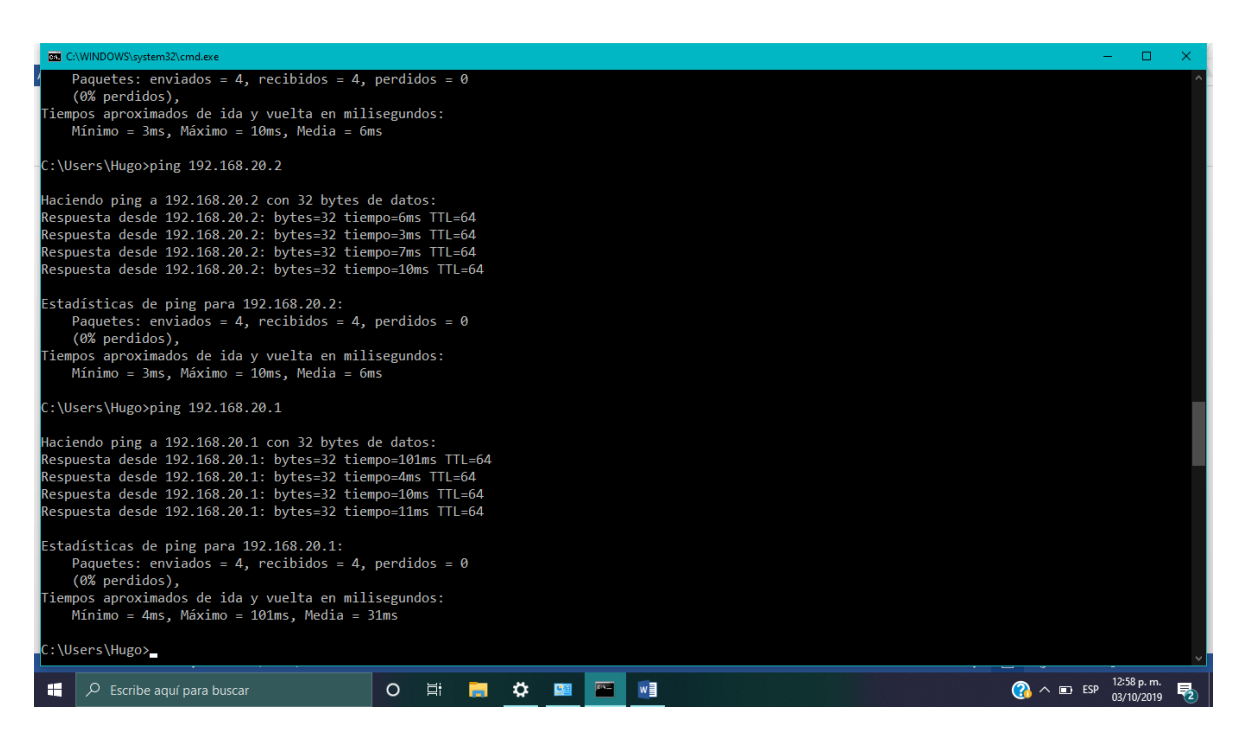

*Figura 4.24 Ping a la antena Cerro*

Ping a las antenas 192.168.0.3 véase la figura 4.25

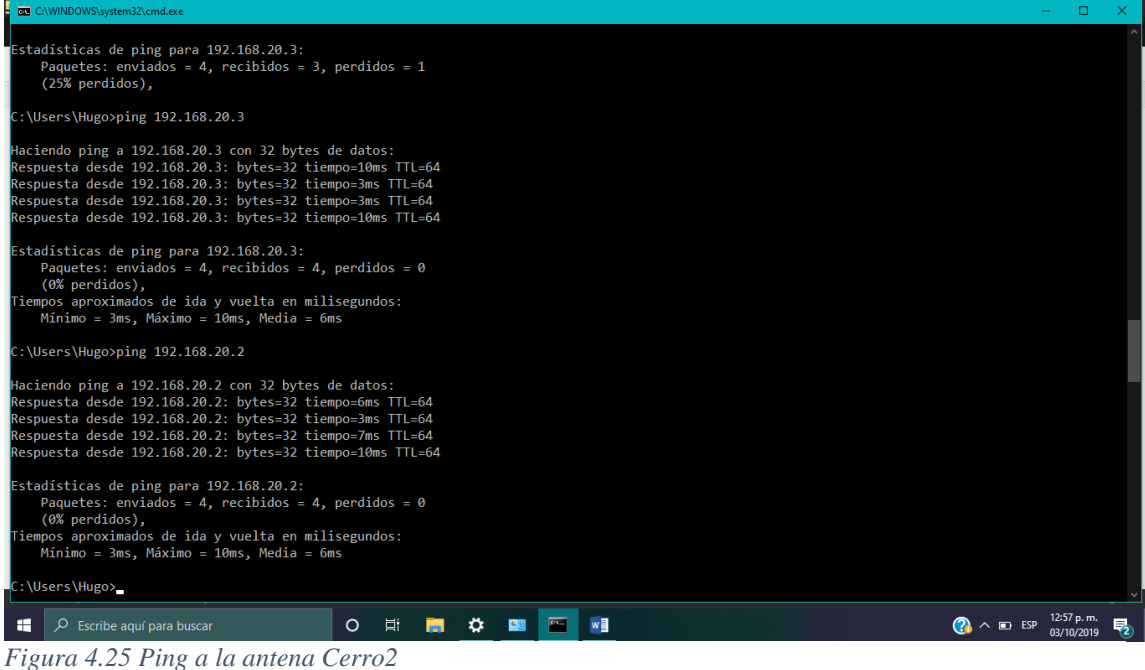

1. Una vez configuradas las antenas se accedió al servidor, véase la figura 4.26.

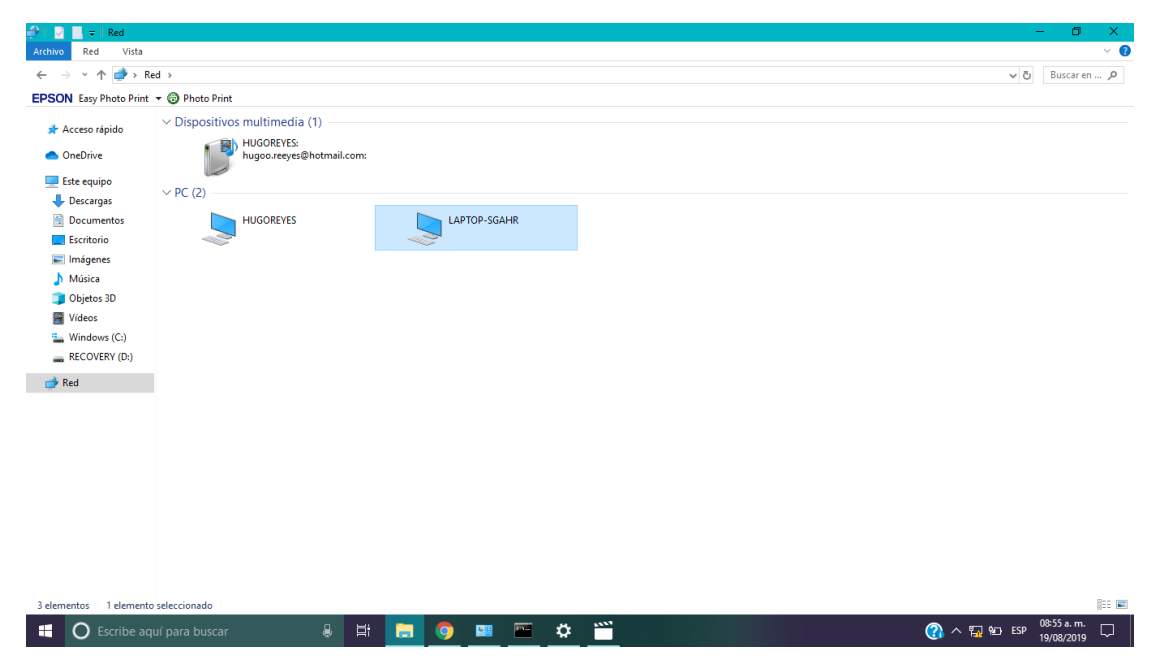

*Figura 4.26 Accediendo al servidor*

2. Posteriormente visualizamos la carpeta películas, véase la figura 4.27

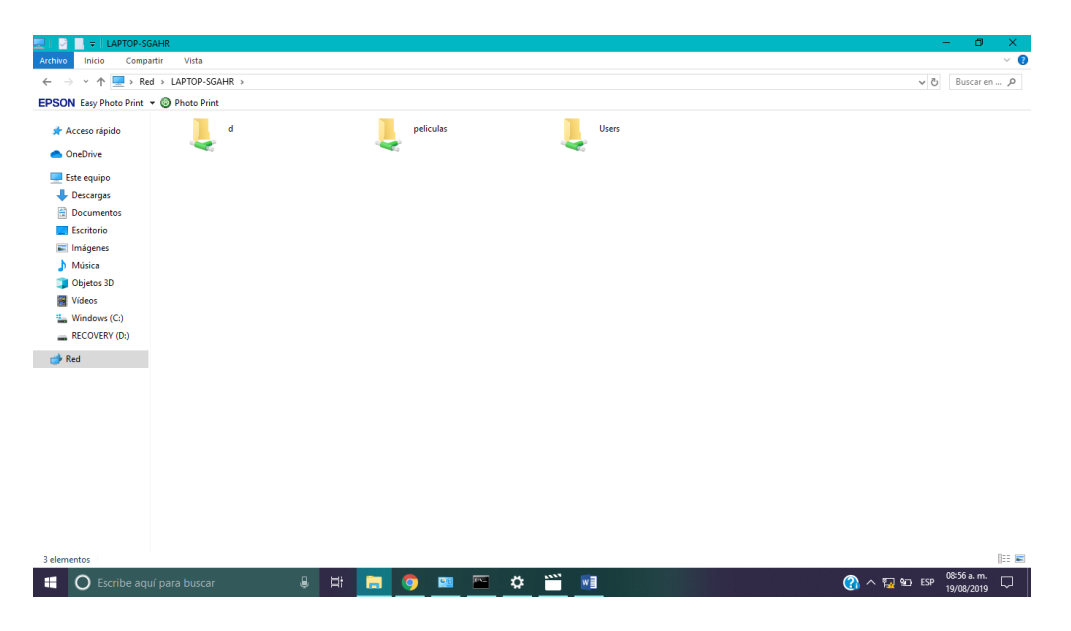

*Figura 4.27 Visualizando la carpeta compartida*

# 3.- Enseguida se accede y reproduce el video, véase la figura 4.28

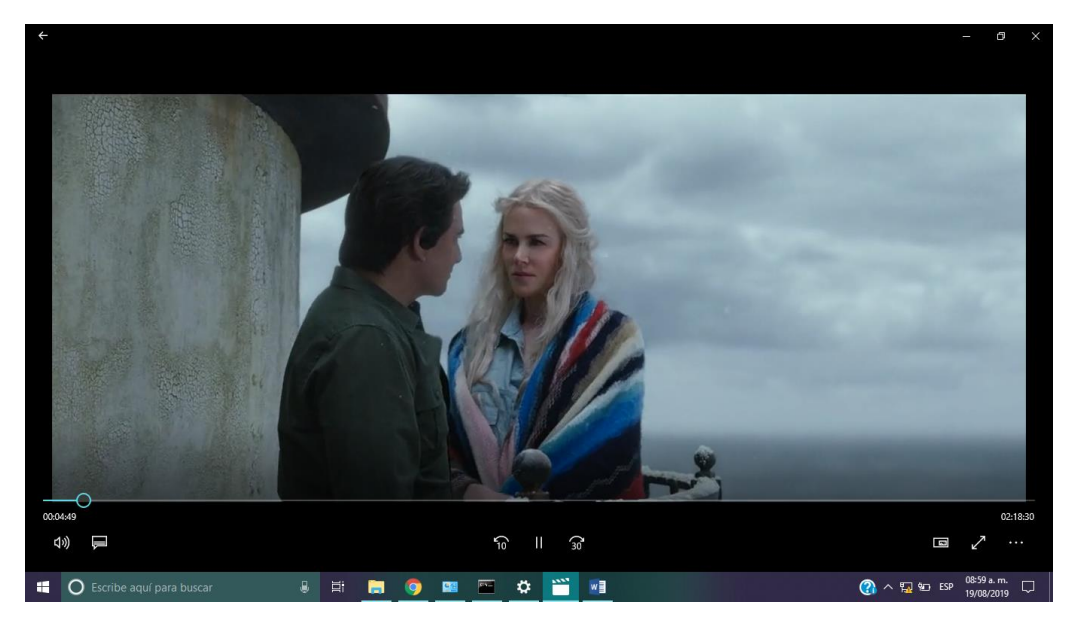

*Figura 4.28 Video accedido remotamente*

Una vez concluidas las pruebas locales se procedió a trabajar en la logística para realizar las

pruebas en la comunidad de Cochoapa.

# **4.5.1 Pruebas en la División de Estudios de Posgrado (DEPI) con paneles solares.**

Esta prueba se llevó a cabo en un espacio libre de las instalaciones del Instituto Tecnológico de

Acapulco en donde se ejecutó una tercera prueba donde simulando las comunidades de Cochoapa, Arroyo de Barranca Honda y el Cerro del Rayo, aquí se involucró a los equipos completos (las antenas Ubiquiti, Ansell y los paneles solares con sus baterías y controlador).

Para realizar esta prueba se utilizaron los siguientes equipos y materiales véase la tabla 4.0.4:

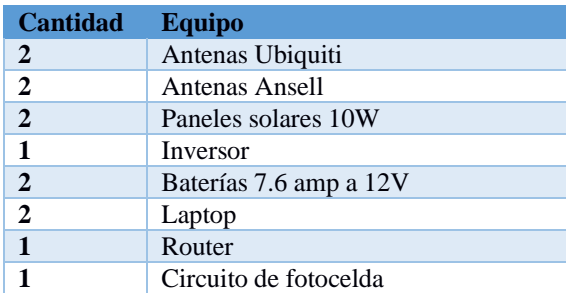

*Tabla 4.4 Equipo necesario*

En la simulación se accede a ver una película en una computadora que estaba ubicada en la comunidad de Cochoapa, dicha película estaba almacenada en una computadora de la Telesecundaria, el objetivo de la misma fue poner en funcionamiento a todos los elementos que ya se describieron, así como ver la velocidad de envío y transmisión. Quedando la configuración como se observa en la tabla 4.5 de la siguiente manera:

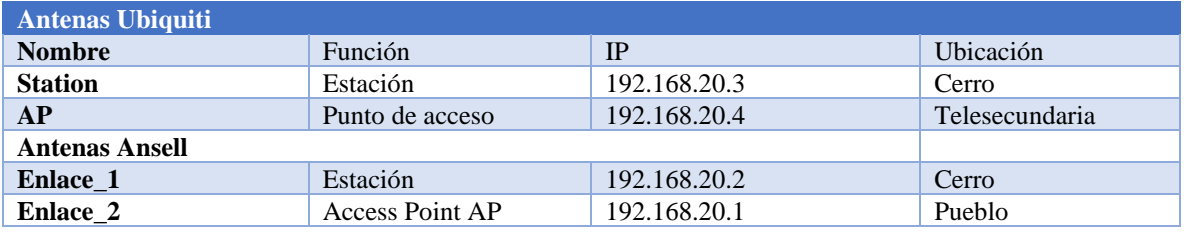

*Tabla 4.5 Configuración de equipos en el Tecnológico de Acapulco*

Una vez realizadas las configuraciones de la forma que ya se describió con anterioridad, se ejecutó una prueba ping desde la computadora de la Telesecundaria hacia la computadora que se encontraba en el centro de transmisión Cochoapa, véase la figura 4.29.

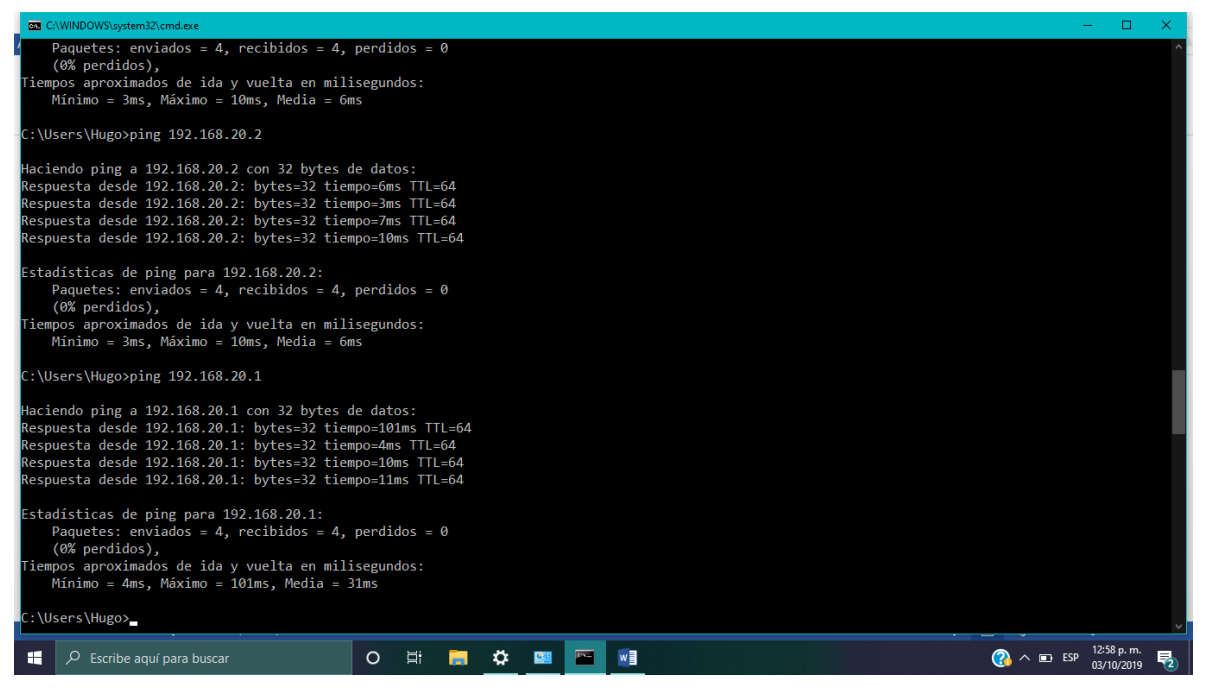

*Figura 4.29 Ping entre la Telesecundaria y Cochoapa*

Como se puede observar en la imagen anterior, el resultado de comunicación entre ambos puntos fue exitoso y con ello la configuración de las antenas ubicadas en la entrada de la DEPI que estaban simulando al Cerro del Rayo, véase la figura 4.30. Cabe agregar que aquí también se agregaron los paneles solares (montados en una base de madera), así como sus baterías y controlador de carga.

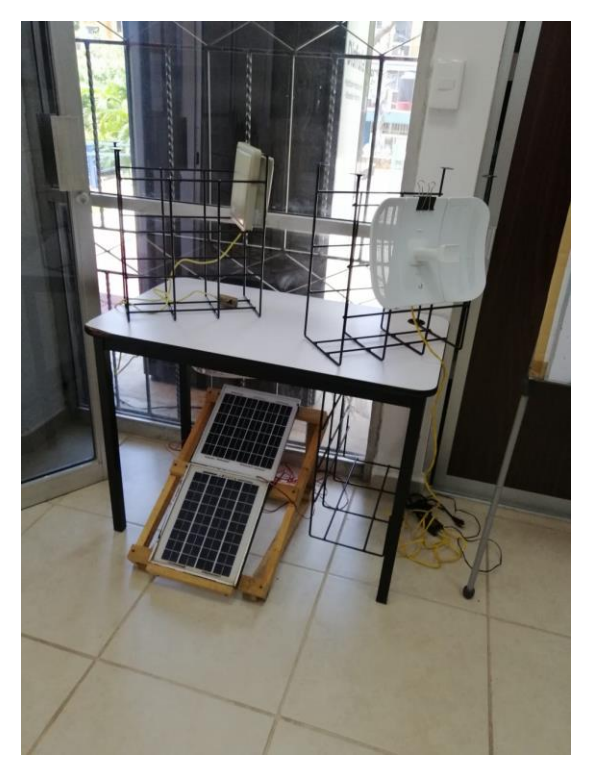

Figura 4.30 Antenas Cerro 1 y Cerro 2 alimentadas por los paneles solares

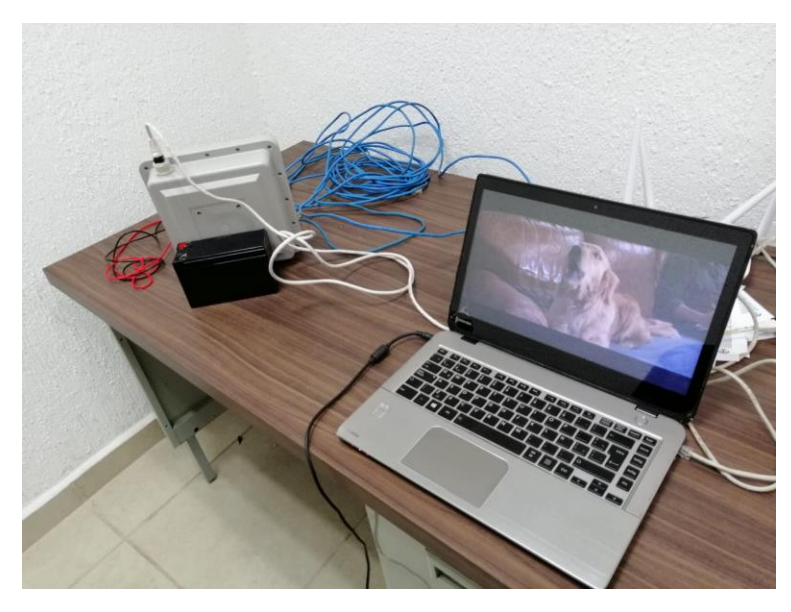

*Figura 4.31 Visualización de película desde la Telesecundaria*

Como se puede observar en la imagen 4.31, se reprodujo una película con excelente calidad de video en la ubicación que simula ser la Cochoapa, esta película esta almacenada en la computadora que se encuentra en el cubículo que simula ser la Telesecundaria. El objetivo de la misma fue verificar la conectividad entre todos los puntos, así como ver la verificar la velocidad de reproducción del video.

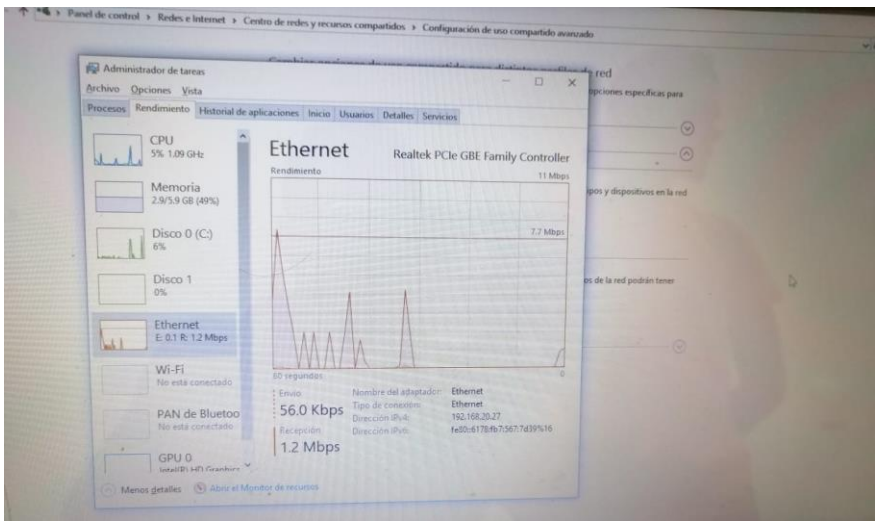

*Figura 4.32 Resultados de la velocidad de transmisión de video vía Ethernet*

Como se aprecia en la figura 4.32, la velocidad de recepción de video fue de 1.2 Mbps y la velocidad de envío de 56.0 Kbps siendo éstas óptimas para el resultado de la prueba.

## **4.6 Diseño e instalación de la torre de comunicaciones**

Debido a que no fue posible comprar la torre de comunicaciones por falta de presupuesto fue necesario diseñarla de forma artesanal. A continuación, se enlistan las partes que la ponen:

- ➢ Diseño la estructura para soporte
- ➢ Fuente de energía, control de carga y alimentación eléctrica
- ➢ Control de encendido y apagado
- ➢ Fuente de alimentación eléctrica
- ➢ Contenedor hermético

### **4.6.1 Diseño la estructura para soporte**

Para contener todos los elementos mencionados en esta fase se diseñó y construyó una torre de metal de 6 m con tubular de acero de 4", véase la figura 4.33. Para ello se pasó por las siguientes fases:

a) *Diseño, construcción y protección. -* Después de hallar los puntos de vista y el lugar indicado para colocar la torre de comunicaciones se compró material de acero de 4" y 6m de largo, mismo que fue dividido en 2 tramos de 3m más 1 tramo de 1m que tendría la función de base. Posteriormente se soldaron estructuras para sujetar los paneles solares y las antenas. Una vez concluido el diseño se protegió con pintura anticorrosiva para prolongar la vida de la estructura.

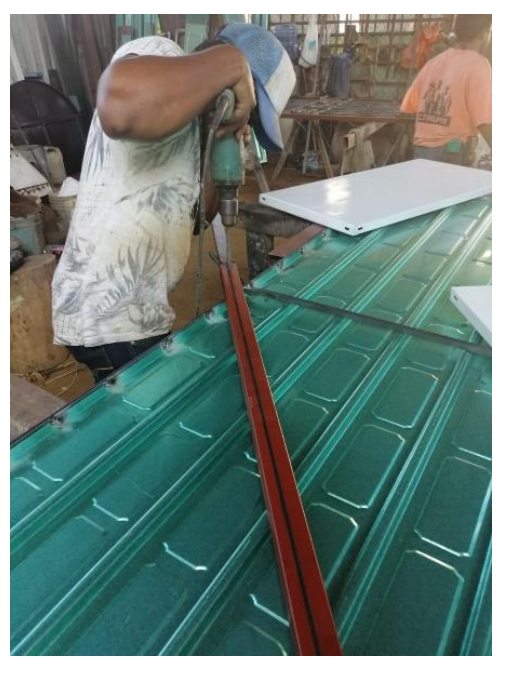

*Figura 4.33 Diseño de la estructura*

*Transporte y colocación*. - Una vez diseñada la estructura fue necesaria llevarla y colocarla, debido al peso y la distancia fue requerido el apoyo de los alumnos de la escuela, véanse las figuras 4.34 y 4.35.

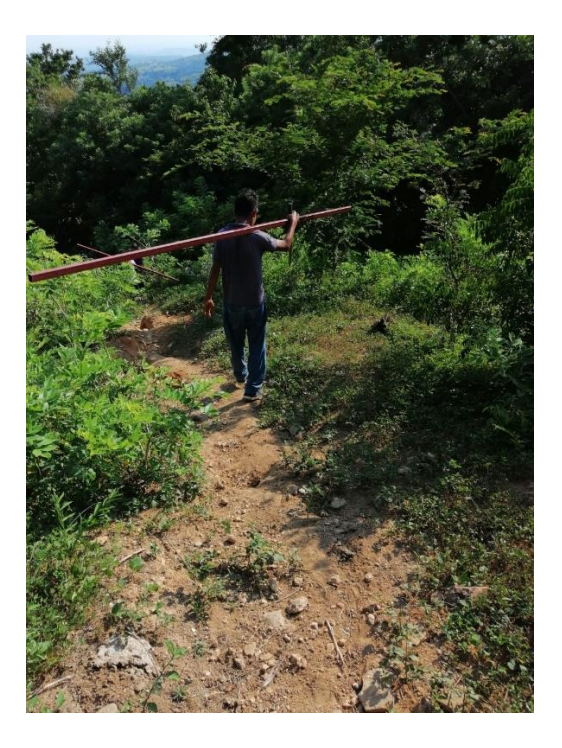

*Figura 4.34 Transporte de la torre*

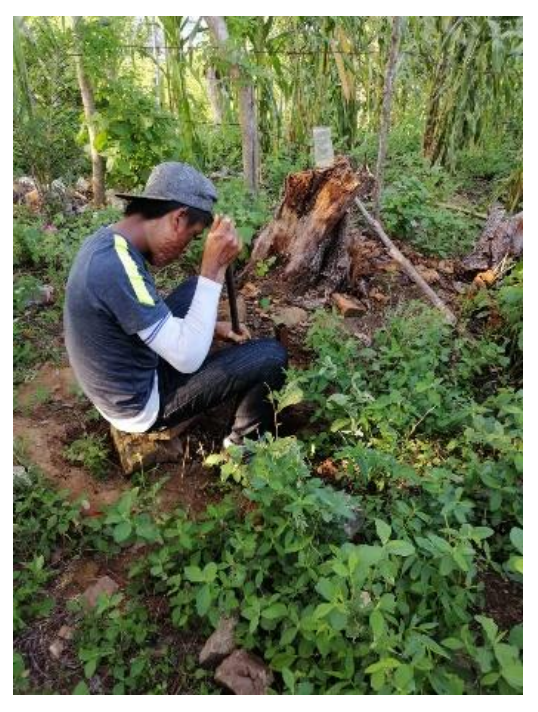

*Figura 4.35 Instalación de la torre*

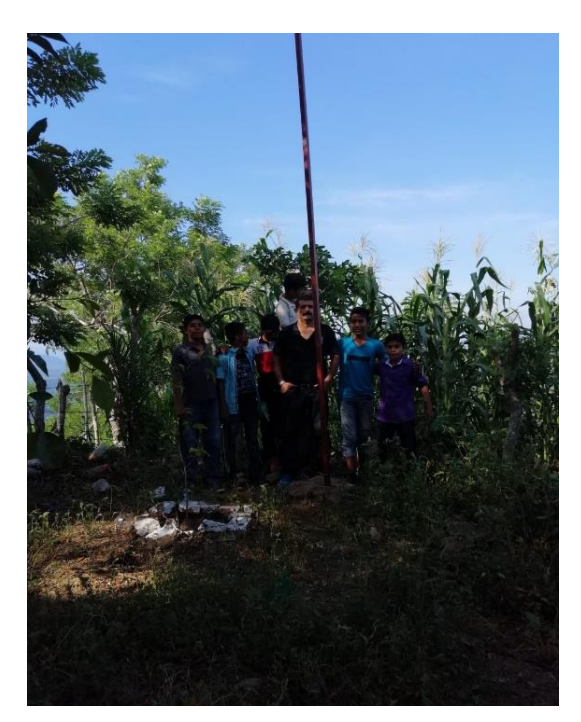

*Figura 4.36 Fase I concluida*

En esta primera fase consistió en transportar la estructura de metal al cerro, colocarla y se identificaron los puntos de vista adecuados para la instalación de la caja, paneles solares y antenas, véase figura 4.36.

## **4.6.2 Fuente de energía, control de carga y alimentación eléctrica**

La torre de comunicaciones se encuentra a una altura de 720 m sobre el nivel del mar y a 2 km aproximadamente del pueblo más cercano. Debido a que no existe alimentación eléctrica para las antenas fue necesario colocar 2 paneles solares de 10W para proveer la energía necesaria para la operación de las mismas, véase la figura 4.37.

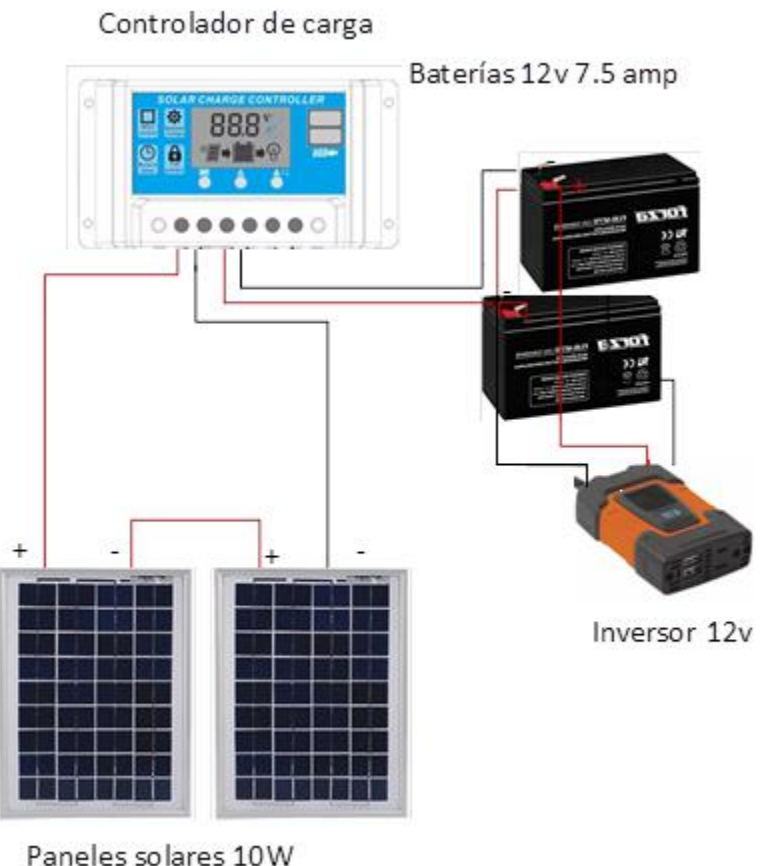

*Figura 4.37 Fuente de energía*

La luz solar es captada por los paneles, estos transforman la radiación en energía eléctrica que conducen al controlador de carga, el controlador de carga alimenta a las baterías y estas almacenan la energía alimentando al mismo tiempo al inversor que potencia la corriente a 110v para que las antenas puedan ser alimentadas.

### **4.6.3 Control de encendido y apagado**

Para controlar el encendido y apagado de todo el sistema se diseñó un circuito para realizar esa función, véase la figura 4.38, para ello se emplearon diversos materiales electrónicos mismos que a continuación se describen en la tabla 4.6, así como su diagrama correspondiente.

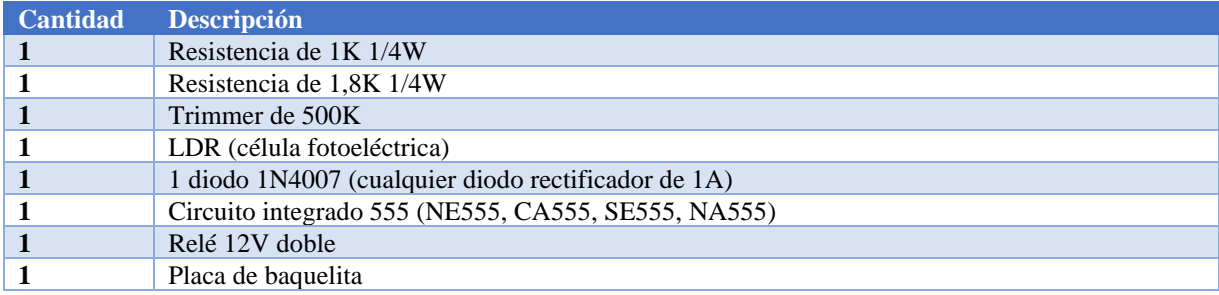

*Tabla 4.6 Material para la Fotocelda*

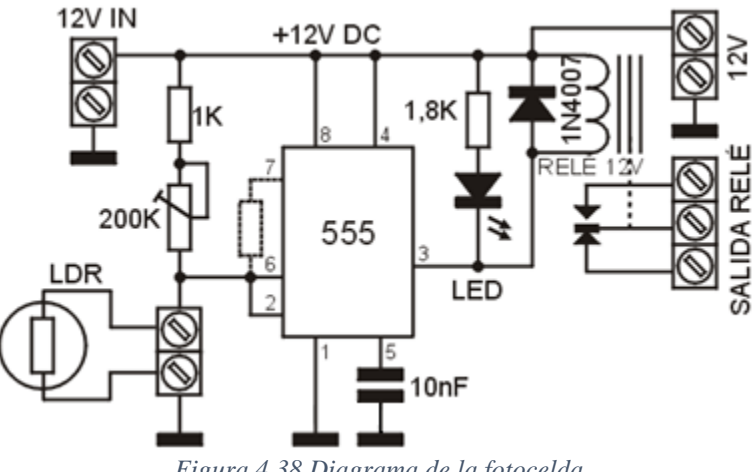

*Figura 4.38 Diagrama de la fotocelda*

La fotocelda tiene la función de encender tan pronto detecte la radiación solar y de apagar cuando la luz ya no sea suficiente para mantener la operación de los circuitos. Para observar los resultados físicamente de este circuito véase las figuras 4. 39 y 4.40.

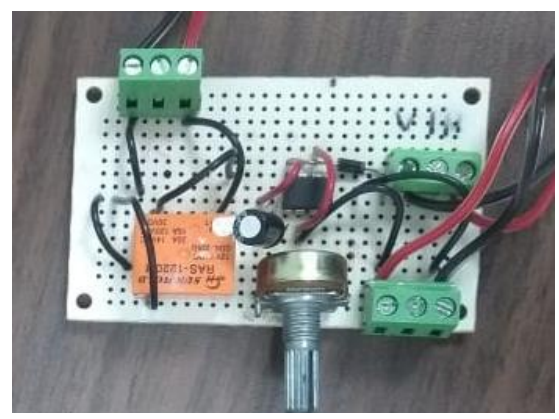

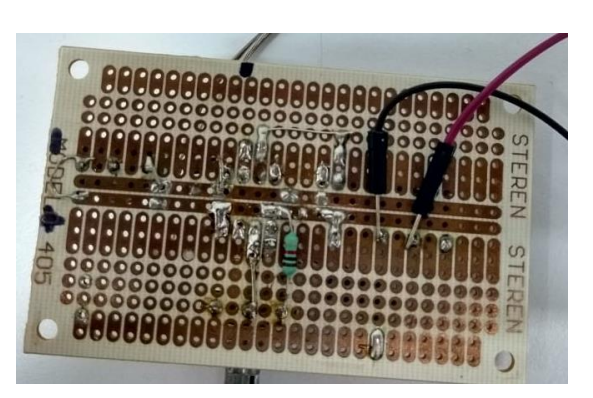

**4.6.4 Control de alimentación eléctrica** *Figura 4.39 Fotocelda frente Figura 4.40 Fotocelda parte trasera*

En esta última fase, cuando la fotocelda detecta la luz solar permite el paso de la energía almacenada en las pilas hacia el inversor o bien permite que los paneles alimenten y carguen acto seguido, se transforma el voltaje de 12V a 110V energía suficiente para que los POE de las antenas puedan funcionar.

## **4.6.5 Contenedor hermético**

Como ya se mencionó la torre de comunicaciones quedo instalada a la intemperie, soportando los embates del clima (lluvia y viento), es por ello que fue necesario emplear una caja hermética que protegiera y mantuviera a salvo a todos los depósitos electrónicos antes mencionados, véanse las figuras 4.41 y 4.42.

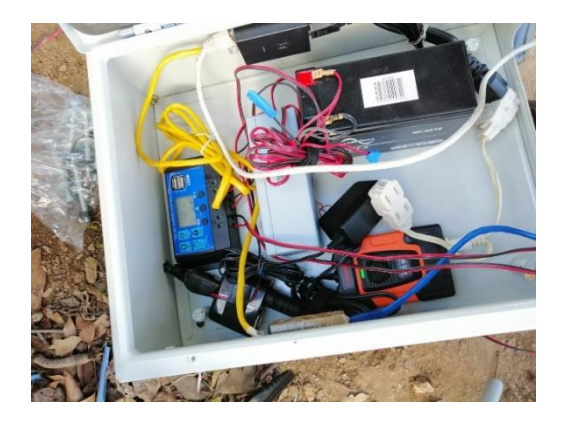

*Figura 4.41 Contenedor hermético*

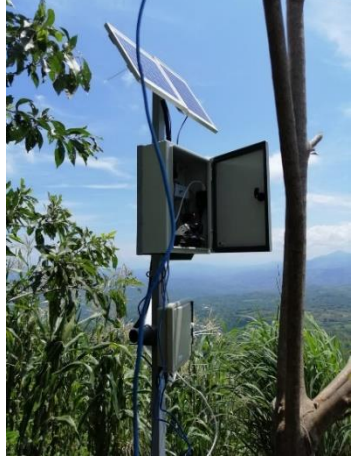

*Figura 4.42 Torre de comunicaciones*

#### **4.7 Pruebas de sitio**

Después de haber hecho las pruebas simuladas en la División de Estudios de Posgrado e Investigación del Instituto Tecnológico de Acapulco y debido a la distancia y a la dificultad que tiene el poder subir al Cerro de Rayo se procedió a hacer pruebas donde se pudiese probar la capacidad de las antenas. Después, se fue al Municipio de Ometepec para realizar las pruebas correspondientes.

#### **4.7.1 Pruebas en la unidad habitacional Campestre de la Laguna**

Después esta prueba con las dos antenas Ubiquiti se programó una prueba más para el día 12 de febrero en la unidad habitacional Campestre de la Laguna, donde se pusieran en funcionamiento las 4 antenas necesarias para la realización de proyecto.

Se inició aproximadamente a las 9:00 de la mañana en la azotea de uno de los edificios con conforman a la Unidad Habitacional, ahí se realizó la configuración de las 4 antenas, cabe mencionar que se emplearon 2 antenas Ubiquiti con las características antes mencionadas y 2 antenas marca Ansell Wireless Modelo 2009.

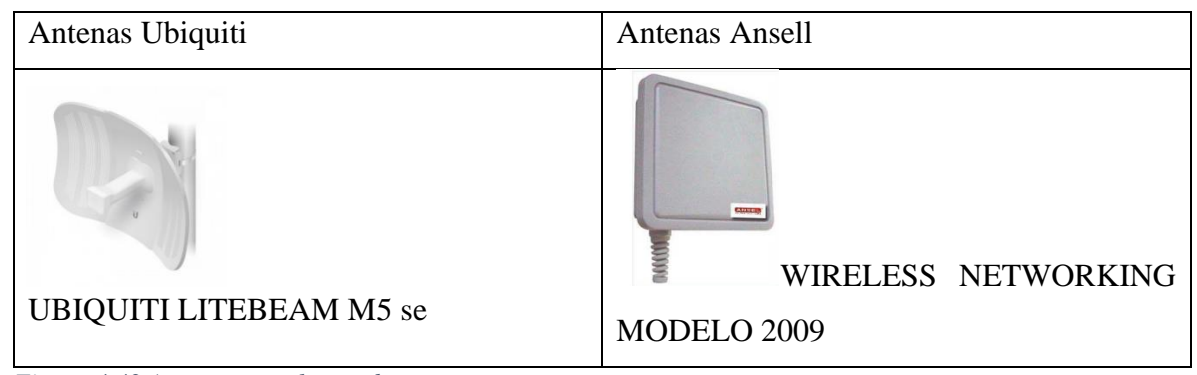

*Figura 4.43 Antenas para la prueba*

Las configuraciones que se hicieron a cada equipo observan en la tabla 4.7.

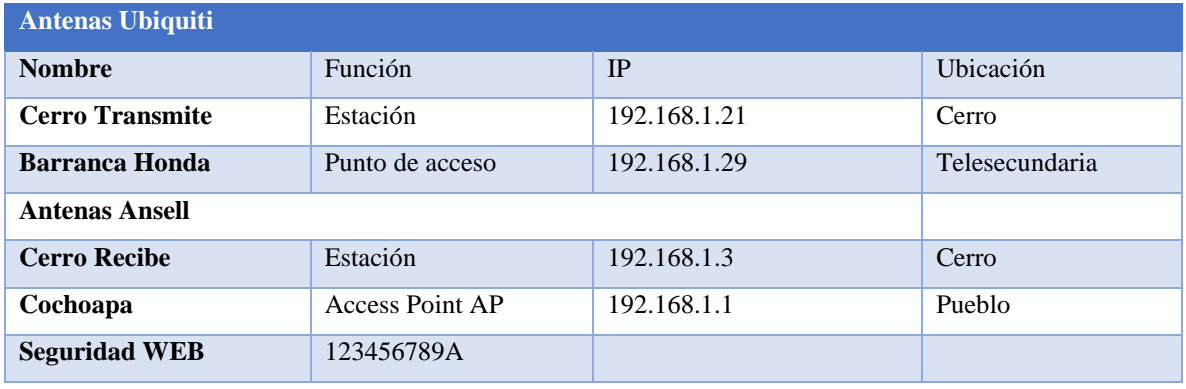

*Tabla 4.7 Configuración equipos Cochoapa*

En la figura 4.44 se aprecian las ubicaciones de las antenas, como se observa la antena llamada Cochoapa recibió el Internet del módem y lo envió hacia la antena Cerro Recibe (a una distancia de 500 m) esta envió la señal a Cerro Transmite para que Barranca Honda recibiera la señal. Desde Barranca Honda se comparte la señal de Internet para que Laptops y equipos celulares reciban la señal de Internet.

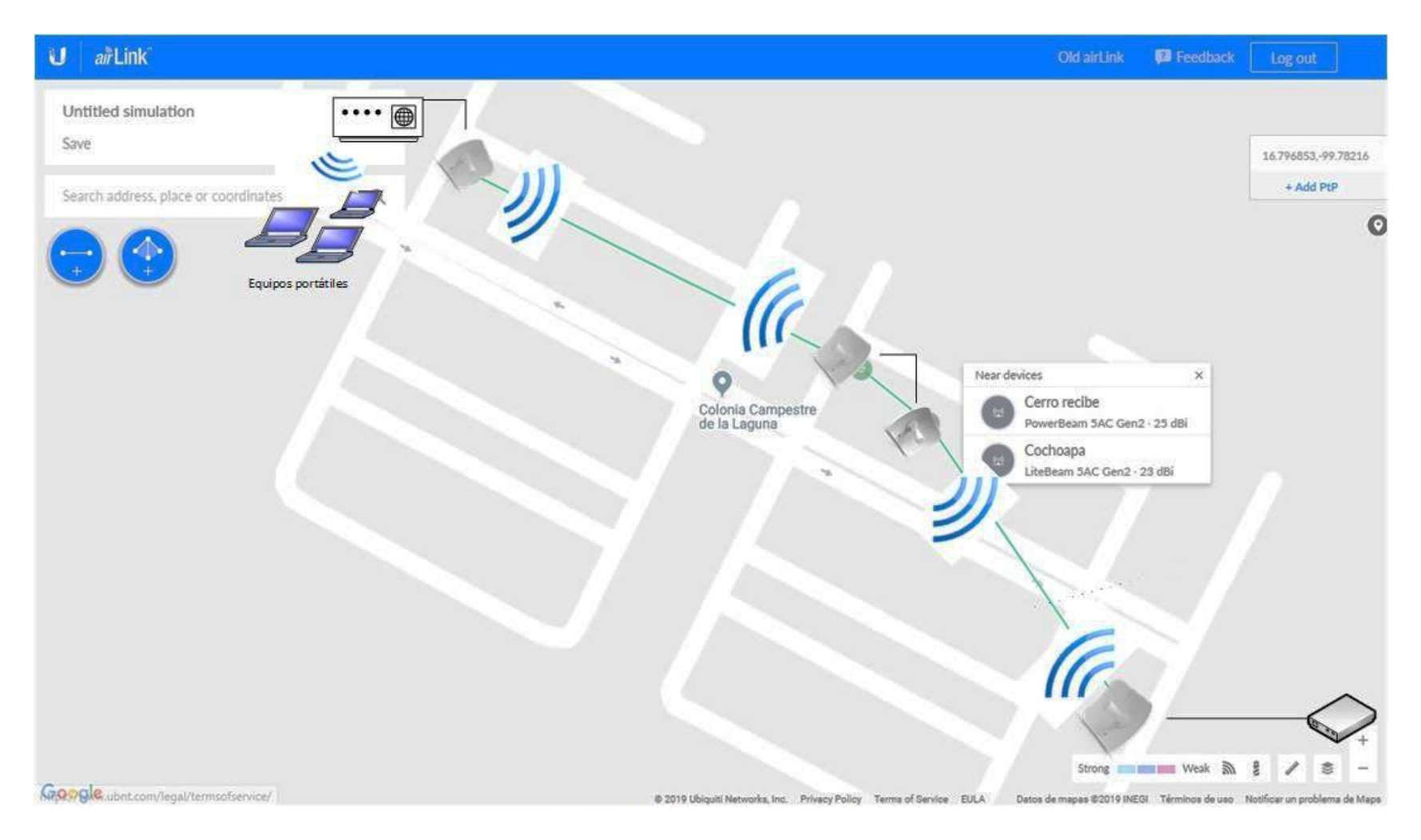

*Figura 4.44 Simulación de la red*

### **Resultados gráficos de la prueba**

En la figura 4.45 se observa la antena Ubiquiti ya configurada alineadas para enlazarse con las antenas que se encontraban en el punto que representaba el cerro (otro edificio de la Unidad Habitacional).

Las antenas Cerro Recibe y Cerro Transmite se colocaron metros más adelante, véase la figura 4.46. En este punto las antenas se conectan entre si vía cable UTP y entonces Cerro Transmite es la encargada de enviar la señal hacia la antena que estaría en Barranca Honda.

Por último, en la entrada de la Unidad Habitacional se colocó la Antena Barranca Honda, véase la figura 4.47, Barranca Honda se conecta con la antena Cerro Transmite para lograr la conectividad.

Después de haber realizado las pruebas tanto en el Departamento de Estudios de Posgrado y en la Unidad Habitacional Campestre de la *Figura 4.46 Antenas Cerro*  Laguna, se procedió a realizar pruebas ahora en las comunidades de Arroyo de Barranca Honda y Cochoapa en el Municipio de Ometepec, Gro.

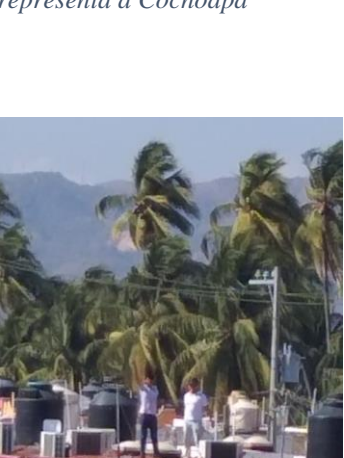

*Recibe y Cerro Transmite*

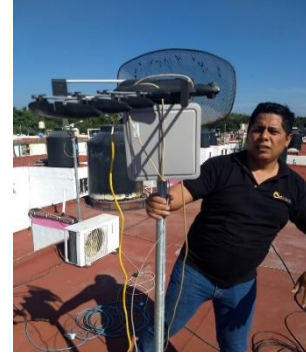

*Figura 4.47 Antena Ansell Barranca Honda*

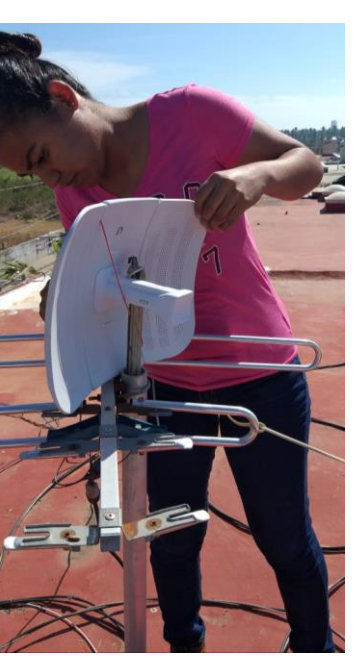

*Figura 4.45 Antena que representa a Cochoapa*

## **4.7.2 Pruebas de conectividad Cochoapa-Cerro del Rayo**

La comunidad de Cochoapa Municipio de Ometepec, tiene prácticamente todos los servicios de una ciudad (es decir electricidad, agua potable, TV de paga y desde luego Internet).

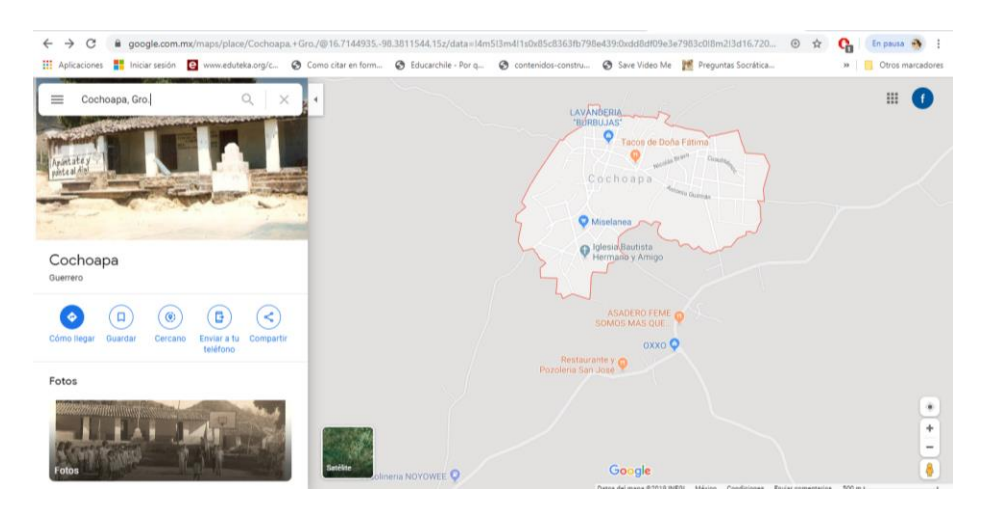

*Figura 4.48 Cochoapa según Google Maps*

## **Cerro del Rayo**

El Cerro del Rayo, véase la figura 4.49, tiene una altura aproximada de 720 msnm (metros sobre el nivel del mar), para llegar a su cúspide hay distancia aproximada de 2 km. Para arribar de Cochoapa

al Cerro de Rayo toma un tiempo aproximado de una hora pues la orografía es de muy difícil acceso.

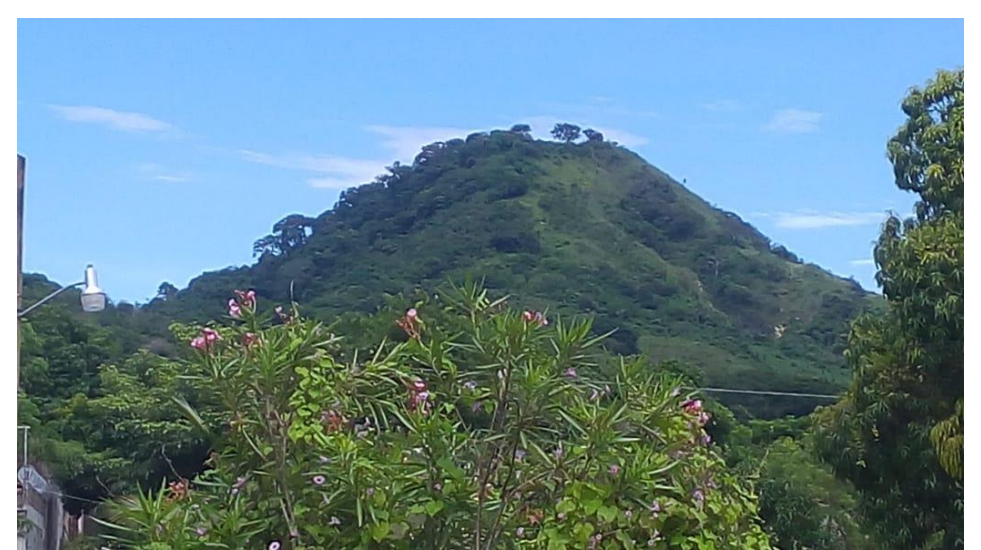

*Figura 4.49 Cerro del Rayo*

Para la realización esta prueba se necesitaron los equipos y materiales que se observan en la tabla

4.8.

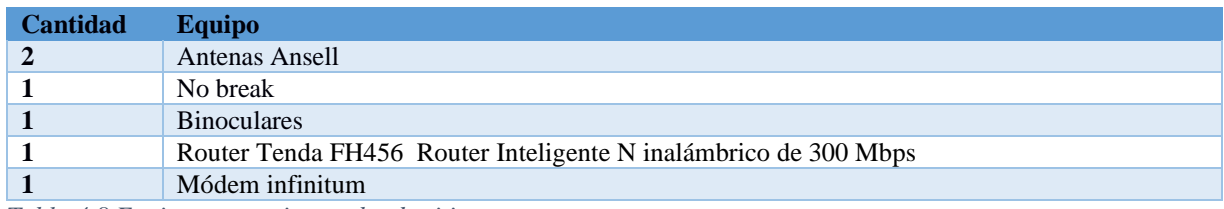

*Tabla 4.8 Equipo necesario prueba de sitio*

Se realizaron las configuraciones que se muestran en la tabla 4.9

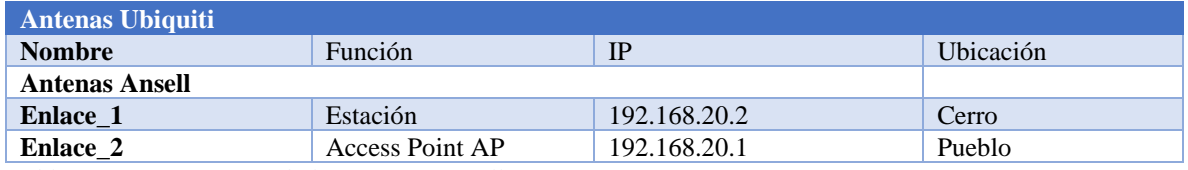

*Tabla 4.9 Configuración de las antenas Ansell*

### **Instalación de la antena en Cochoapa**

Se colocó una antena Ansell en una ferretería que contaba con el servicio de Internet, cabe recordar que la configuración de las ya se explicó en apartados anteriores.

Aun así, se probó la correcta configuración de las mismas. En la ferretería se conectaron ambas antenas y se verificó la conectividad entre ambas antenas.

Después de la instalación de la antena subimos al Cerro del Rayo para colocar la otra antena Ansell y así comprobar la conectividad y eficiencia de ambas antenas para el proyecto.

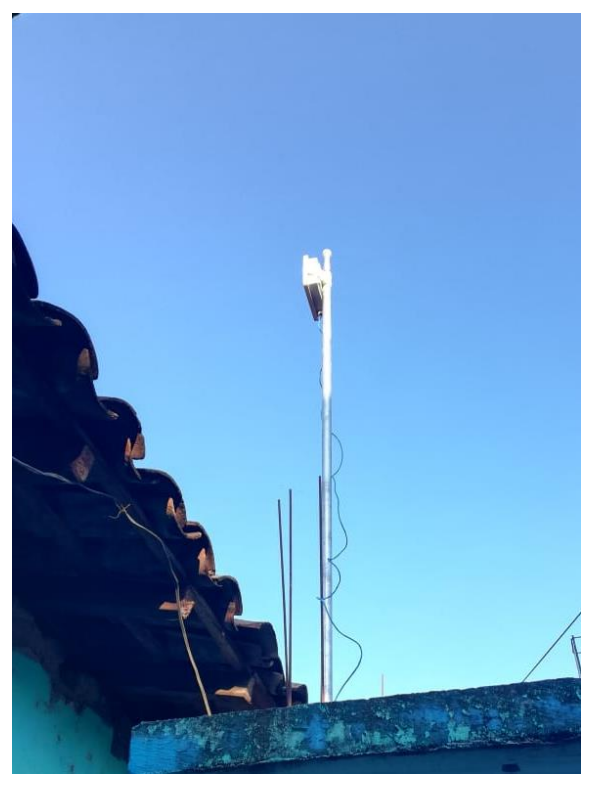

*Figura 4.50 Antena Ansell en Cochoapa*

## **Instalación de la antena en el Cerro del Rayo**

Para subir al cerro tomó un tiempo aproximado de una hora, dado que se desconocía el lugar por seguridad se contrató un guía en la comunidad, véase la figura 4.51

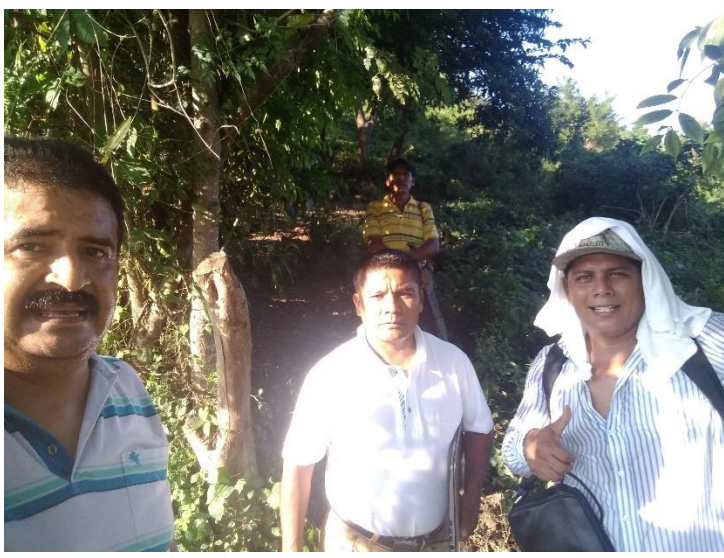

*Figura 4.51 Subiendo al Cerro*

Una vez en la cima, véase la figura 4.52, se buscó el punto de vista, es decir el lugar más adecuado para que ambas antenas se pudieran ver.

Debido al poco tiempo que faltaba oscurecer y a la poca energía que nos podía brindar el no break del que disponíamos se apresuró la prueba, pudiendo realizar solo la prueba ping entre ambas antenas.

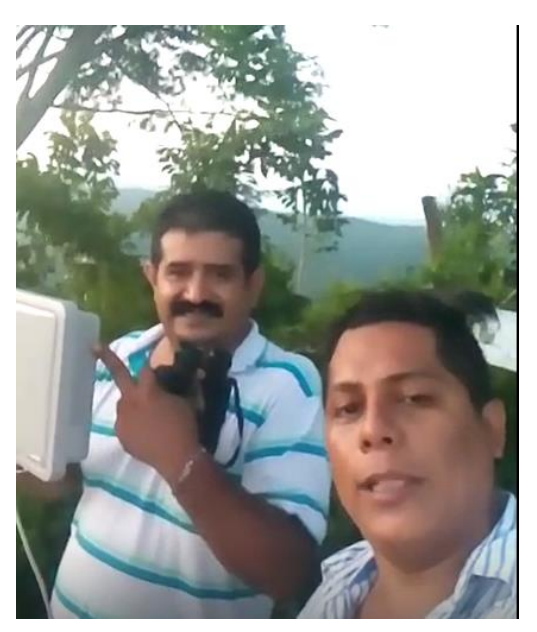

*Figura 4.52 Comprobando conectividad*

## **4.7.3 Pruebas e instalación de antenas y paneles solares en Cochoapa y el Cerro del Rayo**

En esta segunda prueba a diferencia de la primera se utilizaron los paneles solares para proveer de energía a las antenas y así no depender ya del no break.

## **Colocación de la Antena Ansell en Cochoapa.**

Se instaló una antena Ansell en el segundo piso de una ferretería dentro de la localidad, véase la figura 4.53. En la ferretería se nos proporcionó Internet para esta etapa de pruebas, posteriormente se subió al cerro de Cochoapa para colocar la otra antena Ansell véase la figura 4.54.

Para ello se realizaron las configuraciones que se muestran en la tabla 4.10:

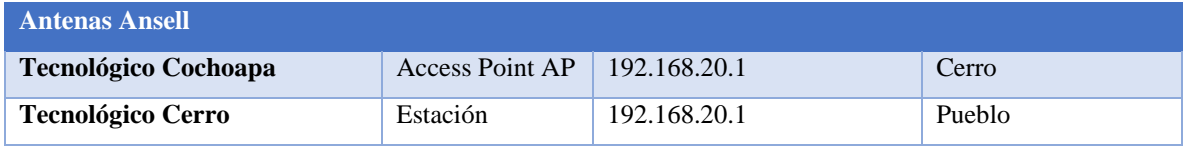

*Tabla 4.10 Configuración de las antenas Ansell fase II*

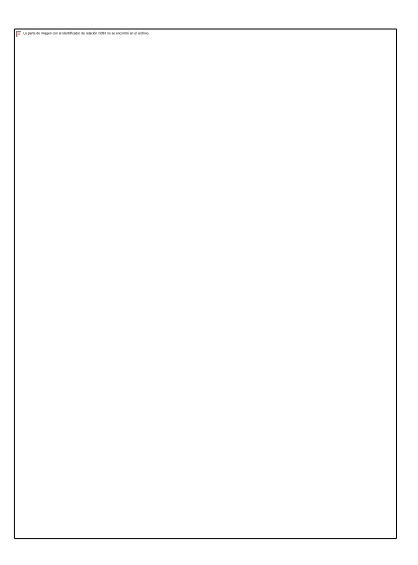

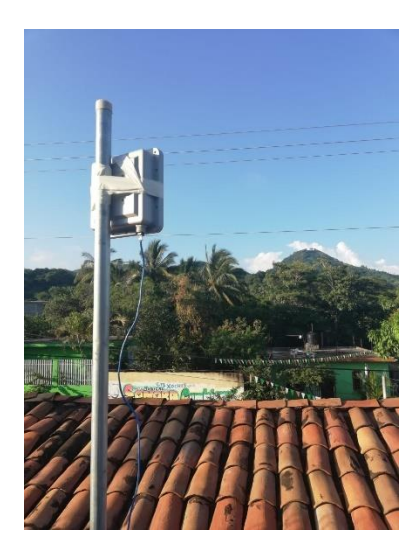

*Figura 4.53 Instalación de la antena Ansell: "Tecnológico Cerro"*

*Figura 4.54 Instalación de la antena Ansell: "Tecnológico Cochoapa"*

Una vez detectada la señal se enlazó y se realizaron pruebas de velocidad de descarga

obteniéndose una velocidad de 7.6Mbps, véase la figura 4.55
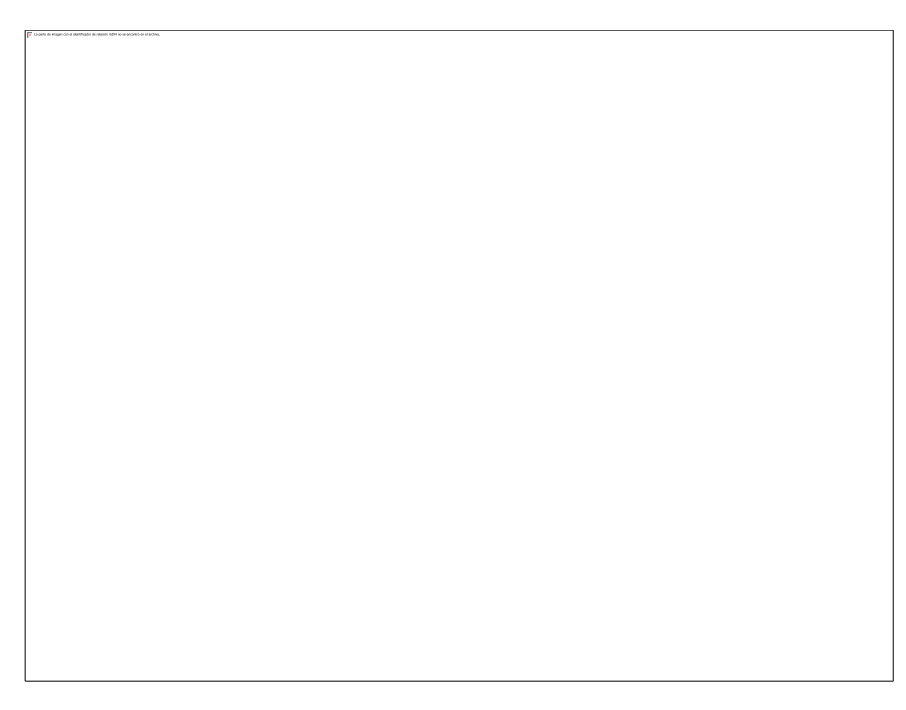

*Figura 4.55 Resultado de la prueba de velocidad de Internet en el Cerro*

### **4.7.4 Comunicación entre Cochoapa y Arroyo de Barranca Honda**

En esta última etapa se logró la comunicación entre el Cochoapa y Barranca Honda, para ello se reemplazaron las antenas Ansell por otras 2 Ubiquiti, ahora todas con las mismas características, véase la tabla 4.11.

**Antenas Ubiquiti Nombre Función IP Ubicación Tecnológico Cerro2** Estación 192.168.1.3 Cerro **Tecnológico Barranca** Punto de acceso 192.168.1.4 Telesecundaria **Tecnológico Cerro1** Estación 192.168.1.2 Cerro **Tecnológico Cochoapa** Access Point AP 192.168.1.1 Pueblo

*Tabla 4.11 Antenas prueba completa*

La instalación de las antenas se hizo de la forma en que se observa en la figura 4.56. Para verificar la conectividad se hicieron pruebas

ping a cada una de las antenas desde Arroyo de Barranca Honda.

*Figura 4.56 Comunicación con entre Cochoapa y Arroyo de Barranca Honda* 

#### **Pruebas de conectividad entre los 4 puntos**

Ping hacia la antena que se encuentra en Cochoapa: "Tecnológico Cochoapa", véase figura 4.57

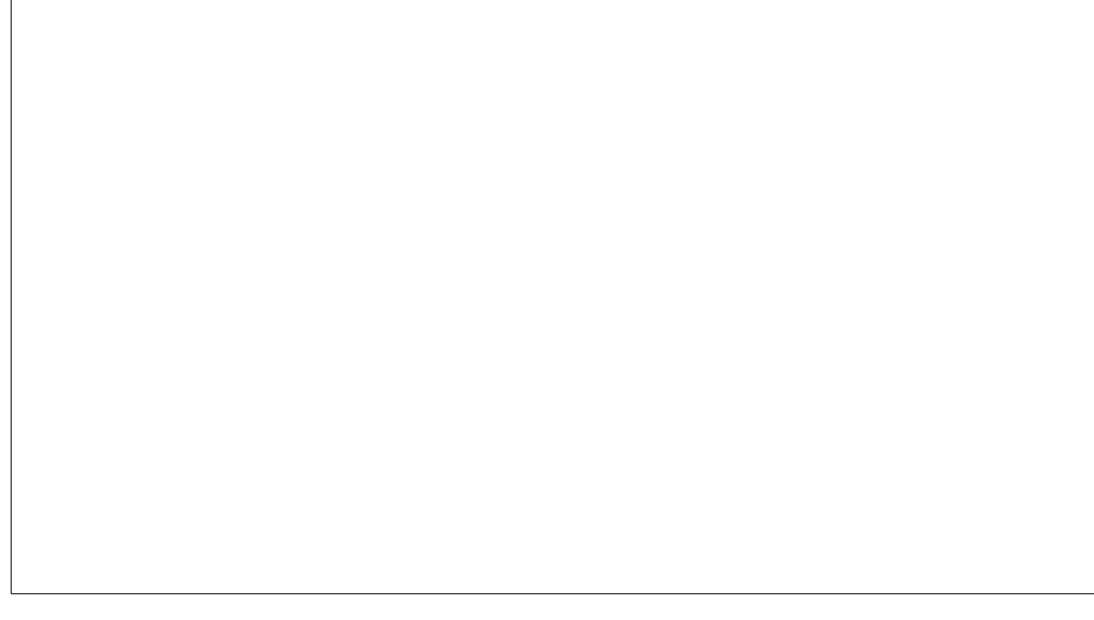

*Figura 4.57 Ping a Tecnológico Cochoapa*

Ping hacia la antena que se encuentra en el cerro: "Tecnológico Cerro1", véase la figura 4.58.

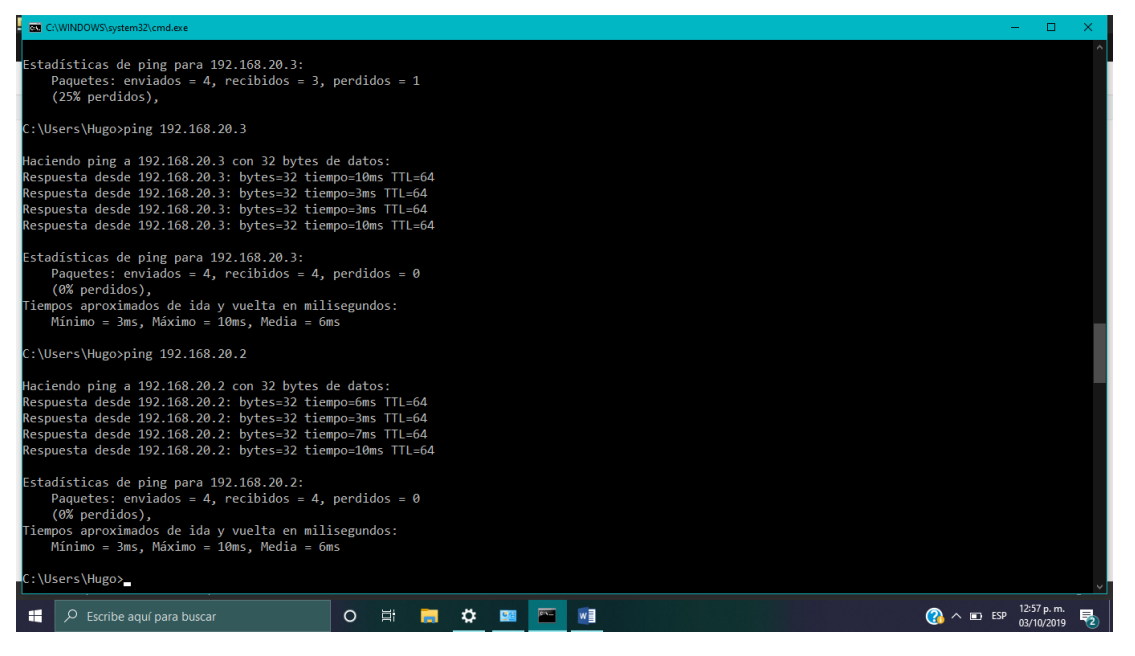

*Figura 4.58 Ping a Tecnológico Cerro 1*

Ping hacia la antena que se encuentra en el Cerro: "Tecnológico Cerro 2", véase figura 4.59.

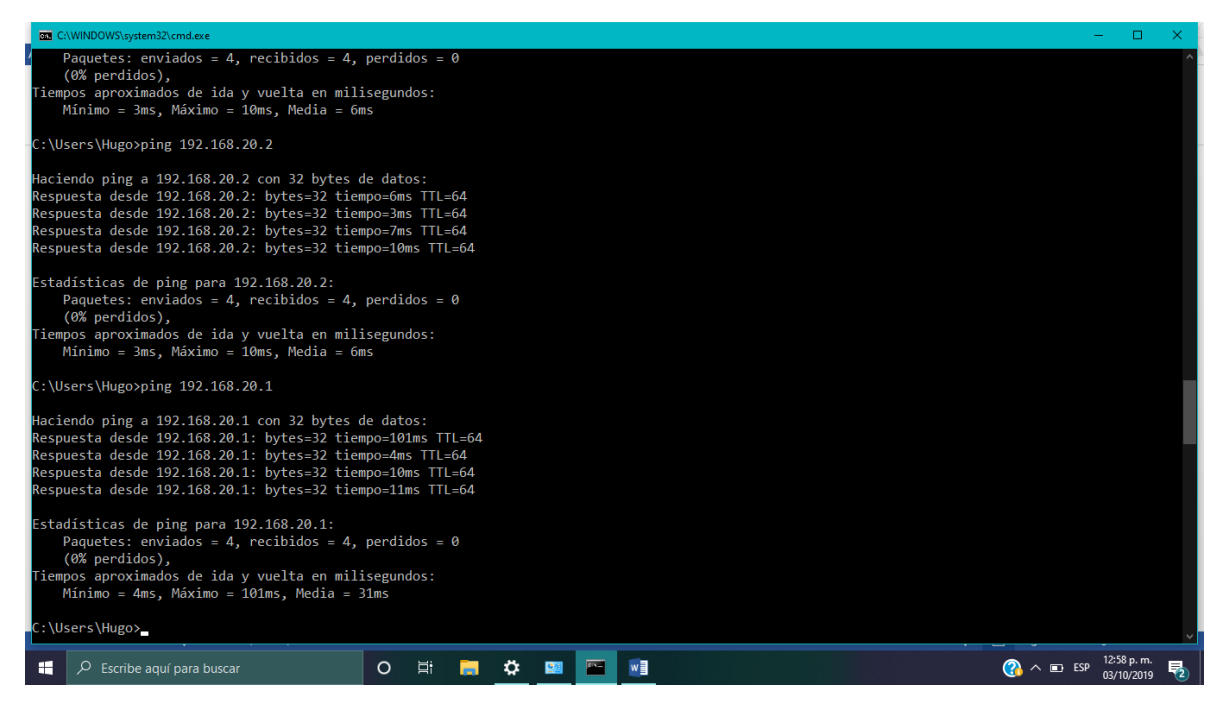

*Figura 4.59 Ping a Tecnológico Cerro 2*

# **Capítulo 5 Resultados y conclusiones**

## **Resultados del proyecto**

Se cumplió con el Objetivo General: "Instalar una red inalámbrica802.11n de largo alcance entre la comunidad de Cochoapa y Arroyo de Barranca Honda, en el Municipio de Ometepec en el Estado de Guerrero".

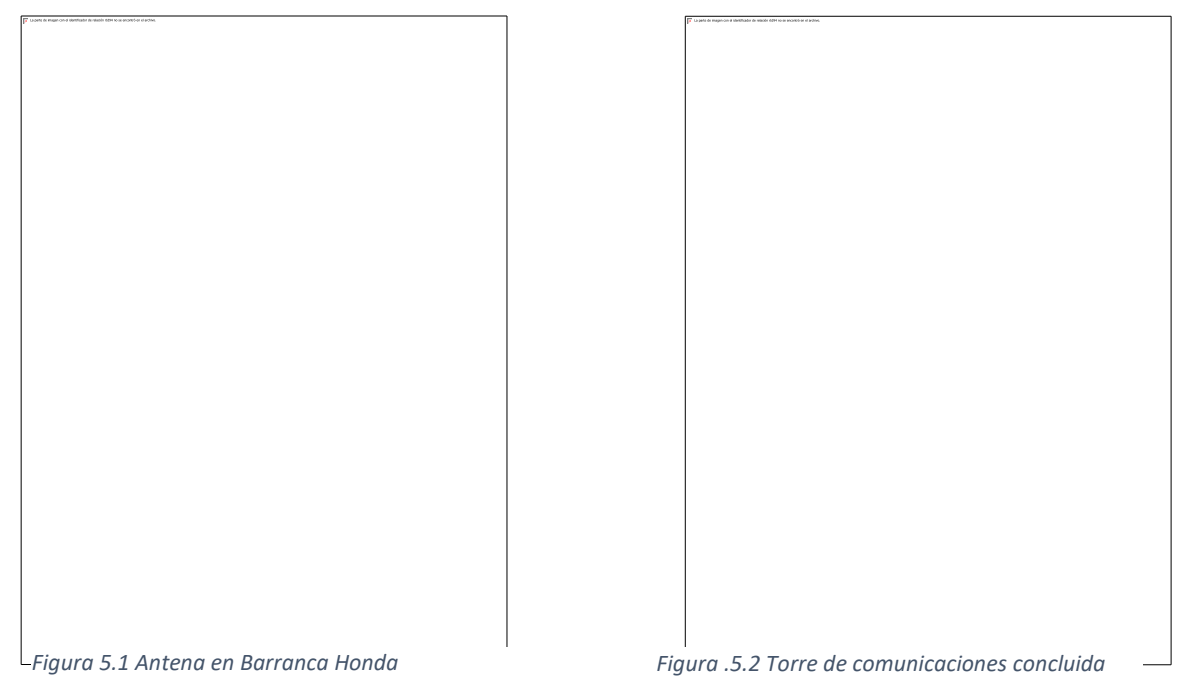

Los docentes y alumnos de la Escuela Telesecundaria: María Montessori", cuentan con la Infraestructura para tener Internet con el cual tendrán múltiples beneficios, tales como:

- ➢ Uso de las TIC para favorecer el proceso de enseñanza aprendizaje, véase el enlace <https://youtu.be/5U8f6lgdzy4>
- ➢ Uso del Internet para fomentar la autocapacitación misma que les sirve para obtener empleo y así obtener recursos para la compra de materiales escolares, véase el enlace <https://youtu.be/sOiqbf5rick>

### ➢ Uso de las TIC para potenciar el aprendizaje de las matemáticas, véase el enlace

<https://youtu.be/mmKuenD50ZA>

Así mismo de los objetivos específicos que se plantearon:

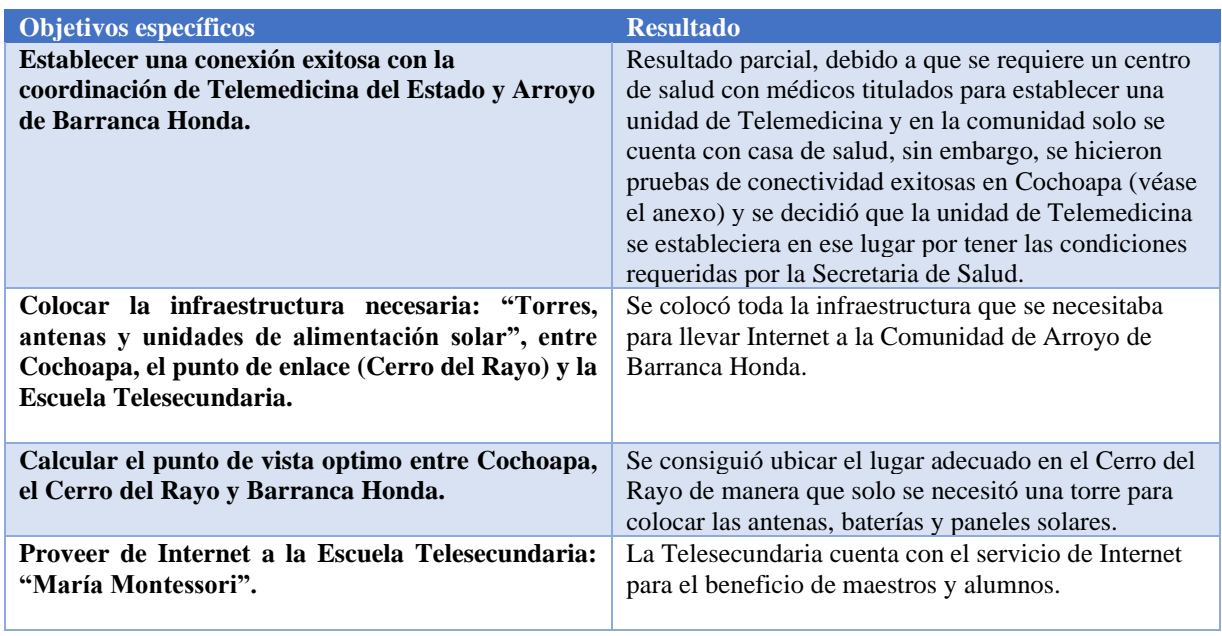

*Tabla 5.1 Análisis de resultados*

Con base a los resultados obtenidos se puede concluir que la hipótesis: "Se espera comunicar a las comunidades de Cochoapa y Barranca Honda mediante la instalación de una red inalámbrica de largo alcance, para proveer servicios de Internet y servicios de Telemedicina al 100% de la población estudiantil de la Escuela Telesecundaria: "María Montessori" y a los habitantes de estas comunidades", fue verdadera dado que los alumnos y docentes de la Escuela Telesecundaria fortalecen sus actividades académicas mediante el servicio de Internet.

## **Trabajo a futuro**

Se cumplió con el objetivo de la Instalación de una red 802.11n de largo alcance que provea servicios de Internet a la Escuela Telesecundaria: "María Montessori", y servicios de Telemedicina a localidades del Municipio de Ometepec, Gro.

Este proyecto puede mejorar en con la implementación de un sistema de energía eólica ya que con los paneles solares que lo alimentan presentan dificultades en días nublados o con lluvia. El sistema de energía eólica podría superar ese inconveniente pues la torre de comunicaciones se encuentra en la cima del cerro más alto de la comunidad donde hay viento aun en días de lluvia.

#### **Bibliografía**

*Cable de par trenzado*. (29 de julio de 2019). Obtenido de Cable de par trenzado: https://www.ecured.cu/Cable\_de\_par\_trenzado

Carballar, J. A. (2007). *Wi-Fi Instalación, Seguridad y Aplicaciones.* México: RA-MA.

- Casino, M. (23 de 05 de 2019). *https://techlandia.com/*. Obtenido de https://techlandia.com/cable-utp-sobre\_10903/
- Castillejo, J. A. (2012). Telemedicina, una herramienta también para el médico de familia. *AtenciónPrimaria*, 4.
- Cesar, Cardona Peña, J., & Lozano Garzón, C. (2009). Análisis comparativo de tecnologías inalámbricas para una solución de servicios de Telemedicina. *Digital Universitaria*, 10.
- CNDH. (2012). Derechos humanos de los pueblos indígenas en México. México, CDMX, México.
- CNDH. (2017). *CNDH México*. Obtenido de Pueblos y comunidades indígenas: http://www.cndh.org.mx/Indigenas
- Lemús Bernal, C., Estupiñan Cuesta, E. P., & Guillen Pinto, E. (2013). Evaluación del rendimiento de redes ópticas para servicios de Telemedicina en ambientes simulados. *Red de Revistas Científicas de América Latina, el Caribe, España y Portugal*, 22.
- Pascual, J. A. (06 de 06 de 2018). *computerhoy*. Obtenido de computerhoy: https://computerhoy.com/noticias/tecnologia/que-es-antena-wifi-direccional-que-teinteresaria-comprar-259535
- *Pueblos de America*. (Septiembre de 2018). Obtenido de https://mexico.pueblosamerica.com/i/arroyo-barranca-honda/
- Rámirez, G. T. (21 de 05 de 2016). *https://computerhoy.com/*. Obtenido de https://computerhoy.com/noticias/internet/que-es-comando-ping-como-funciona-42607
- UNESCO. (Diciembre de 2017). *Unesco oficina en la Habana*. Obtenido de http://www.unesco.org/new/es/havana/areas-of-action/education/tic-en-la-educacion/: http://www.unesco.org/new/es/havana/areas-of-action/education/tic-en-la-educacion/
- Viloría Núñez, C. (2009). Tecnologías de la información para la educación, investigación y aplicación en el área de la salud. *Red de revistas científicas de América Latina y el Caribe*, 10.